### Register your product and get support at www.philips.com/welcome

### BDP5180

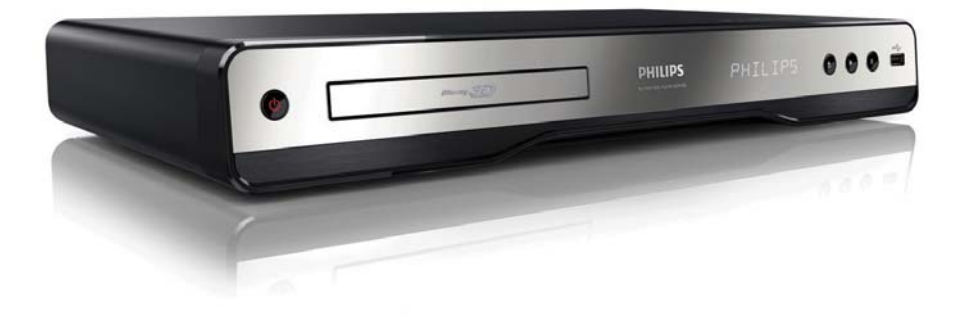

PL Instrukcja obsługi

# **PHILIPS**

#### Important notes for users in U.K.

#### Mains plug

This apparatus is fitted with an approved moulded plug. Should it become necessary to replace the main fuse, this must be replaced with a fuse of same value as indicated on the plug (example 10A).

- 1. Remove fuse cover and fuse.
- 2. The replacement fuse must comply with BS1362 and have the A.S.T.A. approval mark. If the fuse is lost, contact your dealer in order to verify the correct type.
- 3. Refit the fuse cover.

In order to maintain conformity to the EMC directive, the mains plug on this player must not be detached from the mains cord.

#### Copyright in the U.K.

Recording and playback of material may require consent. See Copyright Act 1956 and The Performer's Protection Acts 1958 to 1972.

#### LASER

#### CAUTION:

USE OF CONTROLS OR ADJUSTMENTS OR PERFORMANCE OF PROCEDURES OTHER THAN THOSE SPECIFIED HEREIN MAY RESULT IN HAZARDOUS RADIATION EXPOSURE.

#### CAUTION:

VISIBLE AND INVISIBLE LASER RADIATION WHEN OPEN AND INTERI OCK DEFEATED. DO NOT STARE INTO BEAM.

#### LOCATION:

INSIDE, NEAR THE DECK MECHANISM.

#### Italia

#### DICHIARAZIONE DI CONFORMITA'

Si dichiara che l'apparecchio BDP5180, Philips risponde alle prescrizioni dell'art. 2 comma 1 del D.M. 28 Agosto 1995 n.548. Fatto a Eindhoven

> Philips Consumer Lifestyles Philips, Glaslaan 25616 JB Eindhoven, The Netherlands

#### Norge

Typeskilt fi nnes på apparatens underside.

#### Observer: Nettbryteren er sekundert innkoplet. Den innebygde netdelen er derfor ikke frakoplet nettet så lenge apparatet er tilsluttet nettkontakten.

For å redusere faren for brann eller elektrisk støt, skal apparatet ikke utsettes for regn eller fuktighet.

#### DK

Advarsel: Usynlig laserstråling ved åbning når sikkerhedsafbrydere er ude af funktion. Undgå utsættelse for stråling.

Bemærk: Netafbryderen er sekundært indkoblet og ofbryder ikke strømmen fra nettet. Den indbyggede netdel er derfor tilsluttet til lysnettet så længe netstikket sidder i stikkontakten.

#### S

Klass 1 laseraparat

Varning! Om apparaten används på annat sätt än i denna bruksanvisning specifi cerats, kan användaren utsättas för osynlig laserstrålning, som överskrider gränsen för laserklass 1. Observera! Stömbrytaren är sekundärt kopplad och bryter inte strömmen från nätet. Den inbyggda nätdelen är därför ansluten till elnätet så länge stickproppen sitter i vägguttaget.

#### SF

Luokan 1 laserlaite

Varoitus! Laitteen käyttäminen muulla kuin tässä käyttöohjeessa mainitulla tavalla saattaa altistaa käyttäjän turvallisuusluokan 1 ylittävälle näkymättömälle lasersäteilylle.

Oikeus muutoksiin varataan. Laite ei saa

olla alttiina tippu-ja roiskevedelle. Huom. Toiminnanvalitsin on kytketty toisiopuolelle,

eikä se kytke laitetta irti sähköverkosta.

Sisäänrakennettu verkko-osa on

kytkettynä sähköverkkoon aina silloin, kun pistoke on pistorasiassa.

Producent zastrzega możliwość wprowadzania zmian technicznych.

### ČESKA REPUBLIKA

Výstraha! Tento přístroj pracuje s laserovým paprskem. Při nesprávné manipulaci s přístrojem (v rozporu s tímto návodem) můże dojít k nebezpečnému ozáření. Proto přístroj za chodu neotevírejte ani nesnímejte jeho kryty. Jakoukoli opravu vždy svěřte specializovanému servisu.

Nebezpečí! Při sejmutí krytů a odjištění bezpečnostních spínačů hrozí nebezpečí neviditelného laserového záření!

Chraňte se před přímým zásahem laserového paprsku.

Pokud byste z jakéhokoli důvodu přístroj demontovali, vždy nejdříve vytáhněte síťovou zástrčku.

Přístroj chraňte před jakoukoli vlhkostí i před kapkami vody.

#### Technické údaje laseru:

- Typ laseru:
	- Laserová dioda disku BD: AlGaInN
	- Laserová dioda disku DVD: AlGaInP
	- Laserová dioda disku CD: AlGaInP
- Vlnová délka:
	- BD: 405 +5 nm/-5 nm
	- DVD: 655 +10 nm/-10 nm
	- CD: 790 +10 nm/-20 nm
- Výstupní výkon:
	- BD: Max. jmenovitý: 20 mW
	- DVD: Max. jmenovitý: 6m W
	- CD: Max. jmenovitý: 7 mW

This player is in compliance with the EEE directive. EEE yönergesine uygundur.

### Trademark notice

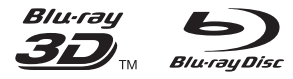

'Blu-ray', 'Blu-ray Disc', 'Blu-ray Disc' logo, 'Blu-ray 3D' and 'Blu-ray 3D' logo are the trademarks of Blu-ray Disc Association.

### HOMI

HDMI, and HDMI logo and High-Definition Multimedia Interface are trademarks or registered trademarks of HDMI licensing LLC.

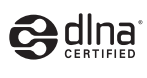

DLNA®, the DLNA Logo and DLNA CERTIFIED® are trademarks, service marks, or certification marks of the Digital Living Network Alliance.

### **TOOLBY**<br>TRUETE **TRUETE**

Manufactured under license from Dolby Laboratories. Dolby and the double-D symbol are trademarks of Dolby Laboratories.

### adts#n **Master Audio**

Manufactured under license under U.S. Patent #'s: 5,451,942; 5,956,674; 5,974,380; 5,978,762; 6,226,616; 6,487,535; 7,212,872; 7,333,929; 7,392,195; 7,272,567 & other U.S. and worldwide patents issued & pending. DTS and the Symbol are registered trademarks, & DTS-HD, DTS-HD Master Audio, and the DTS logos are trademarks of DTS, Inc. Product includes software. © DTS, Inc. All Rights Reserved.

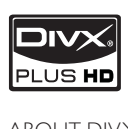

ABOUT DIVX VIDEO: DivX® is a digital video format created by DivX, Inc. This is an official DivX Certified® device that plays DivX video. Visit divx.

com for more information and software tools to convert your files into DivX video.

ABOUT DIVX VIDEO-ON-DEMAND: This DivX Certified® device must be registered in order to play purchased DivX Video-on-Demand (VOD) movies. To obtain your registration code, locate the DivX VOD section in your device setup menu. Go to vod.divx.com for more information on how to complete your registration.

DivX®, DivX Certified®, DivX Plus™ HD and associated logos are registered trademarks of DivX, Inc. and are used under license..

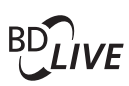

#### BONUSVIEW™

'BD LIVE' and 'BONUSVIEW' are trademarks of Blu-ray Disc Association.

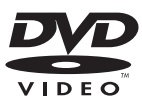

'DVD Video' is a trademark of DVD Format/Logo Licensing Corporation.

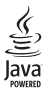

Java and all other Java trademarks and logos are trademarks or registered trademarks of Sun Microsystems, Inc. in the United States and/or other countries.

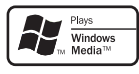

Windows Media and the Windows logo are trademarks, or registered trademarks of Microsoft Corporation in the United States and/or other countries.

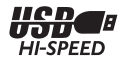

## Spis treści

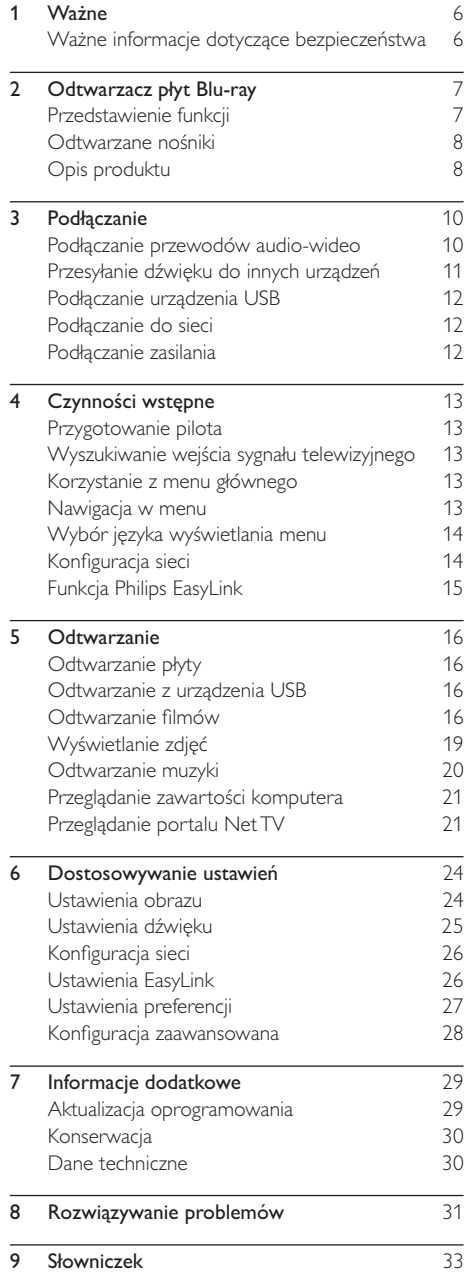

## Ważne

### Ważne informacje dotyczące bezpieczeństwa

#### **Ostrzeżenie**

- Niebezpieczeństwo przegrzania! Nie umieszczaj urządzenia w ciasnej przestrzeni. W celu zapewnienia odpowiedniej wentylacji należy zachować odstęp o szerokości co najmniej 10 cm z każdej strony urządzenia. Upewnij się, że zasłony i inne przedmioty nie zakrywają otworów wentylacyjnych urządzenia.
- Nie stawiaj urządzenia, pilota ani baterii w pobliżu otwartego ognia lub innych źródeł ciepła. Nie wystawiaj urządzenia na bezpośrednie działanie promieni słonecznych.
- Z urządzenia można korzystać tylko w pomieszczeniach. Chroń urządzenie przed wodą, wilgocią i naczyniami wypełnionymi cieczami.
- Nigdy nie stawiaj tego urządzenia na innym urządzeniu elektronicznym.
- Nie zbliżaj się do urządzenia podczas burzy.
- Jeśli urządzenie jest podłączone do gniazdka za pomocą przewodu zasilającego lub łącznika, ich wtyki muszą być łatwo dostepne.
- Otwarcie obudowy grozi narażeniem użytkownika na działanie widzialnego oraz niewidzialnego promieniowania laserowego. Unikaj bezpośredniego kontaktu z wiązką promieni laserowych.

#### Ostrzeżenie zdrowotne dotyczące oglądania obrazu 3D

- Zalecamy, aby przed oglądaniem obrazu 3D (a także pulsujących źródeł światła lub szybko zmieniających się sekwencji obrazów) osoby z rozpoznaną padaczką lub innymi schorzeniami nasilającymi się pod wpływem działania światła zasięgnęły porady lekarza specjalisty.
- Aby uniknąć takich dolegliwości jak zawroty głowy, ból głowy lub dezorientacja przestrzenna, nie zalecamy oglądania obrazu 3D przez długi czas. W przypadku wystąpienia jakichkolwiek dolegliwości należy niezwłocznie zaprzestać oglądania obrazu 3D i powstrzymać się od wykonywania potencjalnie niebezpiecznych czynności (np. prowadzenia samochodu) do czasu całkowitego ustąpienia objawów. W przypadku długotrwałego utrzymywania się objawów nie należy w przyszłości oglądać obrazu 3D bez

uprzedniego zasięgnięcia porady lekarza specjalisty.

• Z opisanych wyżej względów dzieci nie powinny oglądać obrazu 3D bez nadzoru rodziców. Nie zalecamy oglądania obrazu 3D przez dzieci w wieku poniżej 6 lat, ponieważ ich narząd wzroku nie jest jeszcze w pełni rozwinięty.

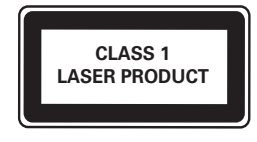

Niniejszy produkt jest zgodny z przepisami Unii Europejskiej dotyczącymi zakłóceń radiowych.

#### Utylizacja starych produktów i baterii

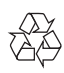

To urządzenie zostało zaprojektowane i wykonane z materiałów oraz komponentów wysokiej jakości, które nadają się do ponownego wykorzystania.

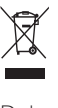

Dołączony do produktu symbol przekreślonego pojemnika na odpady oznacza, że produkt objęty jest dyrektywą europejską 2002/96/ WE. Informacje na temat wydzielonych punktów składowania zużytych produktów elektrycznych i elektronicznych można uzyskać w miejscu zamieszkania.

Prosimy postępować zgodnie z wytycznymi miejscowych władz i nie wyrzucać tego typu urządzeń wraz z innymi odpadami pochodzącymi z gospodarstwa domowego.

Prawidłowa utylizacja starych produktów pomaga zapobiegać zanieczyszczeniu środowiska naturalnego oraz utracie zdrowia.

## ∖⊠

Produkt zawiera baterie opisane w treści dyrektywy 2006/66/WE, których nie można zutylizować z pozostałymi odpadami domowymi. Należy zapoznać się z lokalnymi przepisami dotyczącymi utylizacji baterii, ponieważ ich prawidłowa utylizacja pomaga zapobiegać zanieczyszczeniu środowiska naturalnego oraz utracie zdrowia.

#### Informacje o prawach autorskich

### Be responsible Respect copyrights

W niniejszym produkcie zastosowano technologię zabezpieczenia przed kopiowaniem, która jest chroniona amerykańskimi patentami oraz innymi prawami dotyczącymi własności intelektualnej firmy Rovi Corporation. Zabroniony jest demontaż urządzenia oraz inżynieria wsteczna (odtwarzanie konstrukcji urządzenia).

#### Oprogramowanie o otwartym kodzie źródłowym

Philips Electronics Hong Kong Ltd. niniejszym oferuje dostarczenie, na życzenie, kopii kompletnego odpowiedniego kodu źródłowego w przypadku pakietów oprogramowania chronionego prawem autorskim o otwartym kodzie źródłowym wykorzystywanego w tym produkcie, dla których zażądano takiej oferty na podstawie odpowiedniej licencji.

Ta oferta jest ważna przez okres trzech lat od momentu zakupu produktu dla każdego, kto otrzymał tę informację. Aby otrzymać kod źródłowy, należy napisać wiadomość na adres: open.source@philips.com. Jeśli nie preferują Państwo komunikacji za pomocą wiadomości e-mail lub w ciągu tygodnia od wysłania wiadomości e-mail nie zostanie przesłane potwierdzenie, prosimy napisać list na adres "Open Source Team, Philips Intellectual Property & Standards, P.O. Box 220, 5600 AE Eindhoven, Holandia". Jeśli w odpowiednim czasie nie zostanie przesłane potwierdzenie, należy wysłać wiadomość e-mail na powyższy adres.

## 2 Odtwarzacz płyt Blu-ray

Gratulujemy zakupu i witamy wśród klientów firmy Philips! Aby w pełni skorzystać z obsługi świadczonej przez firmę Philips (np. aktualizacji oprogramowania dołączonego do produktu), należy zarejestrować zakupiony produkt na stronie www.philips.com/ welcome.

W przypadku kontaktu z firmą Philips należy podać numer modelu i numer seryjny odtwarzacza. Numer modelu i numer seryjny można znaleźć z tyłu odtwarzacza. Zapisz numery tutaj:

Nr modelu

Nr serviny

### Przedstawienie funkcji

#### Net TV

Net TV to szeroka oferta internetowych informacji i rozrywki na ekranie telewizora podłączonego do odtwarzacza. Dzięki serwisowi Net TV można korzystać z najlepszych stron internetowych dostosowanych do ekranu telewizora.

#### Odtwarzanie płyt Blu-ray 3D

Odtwarzacz może odtwarzać płyty Blu-ray 3D i zapewnia pełne wrażenia efektu obrazu HD 3D w domu. Podłącz odtwarzacz do telewizora zgodnego ze standardem 3D za pomocą przewodu HDMI i załóż okulary 3D, które są zgodne z telewizorem, aby cieszyć się zaletami obrazu 3D.

#### DLNA

Odtwarzacz można w prosty sposób podłączyć do sieci domowej poprzez gniazdo LAN, lub też do sieci bezprzewodowej przy pomocy opcjonalnego modułu Wi-Fi USB firmy Philips. Filmy i zdjęcia można przesyłać strumieniowo do odtwarzacza i wyświetlać je bezpośrednio na ekranie telewizora.

#### DivX Plus HD

Odtwarzacz jest certyfikowanym urządzeniem DivX Plus HD. Odtwarza wszystkie wersje formatu wideo DivX w tym pliki wideo DivX Plus HD (wideo H.264 z rozszerzeniem pliku .mkv z dźwiękiem AAC) do rozdzielczości 1080p, a także zawartość płatną Hollywood.

#### Rozrywka w wysokiej rozdzielczości

Oglądaj płyty w wysokiej rozdzielczości przeznaczone dla telewizji wysokiej rozdzielczości (HDTV, High Definition Television). Podłącz odtwarzacz do telewizora za pomocą przewodu High Speed HDMI (1.3 lub kat. 2). Ciesz się

obrazem o rozdzielczości do 1080p z szybkością 24 klatek na sekundę i sygnałem wyjściowym bez przeplotu.

#### BD-Live

Podłącz odtwarzacz do Internetu za pomocą portu LAN lub zewnętrznego modułu Wi-Fi i uzyskaj dostęp do najnowszych treści publikowanych przez producentów na internetowych stronach studiów filmowych (np. aktualnych zwiastunów i ekskluzywnych materiałów specjalnych).

### Odtwarzane nośniki

Odtwarzacz obsługuje następujące formaty:

- BD-Video, BD-R/RE2.0, BD 3D
- DVD, DVD-Video, DVD+R/+RW, DVD-R/- RW, DVD+R/-R DL (Dual Layer)
- Video CD/SVCD
- Audio CD, CD-R/CD-RW, MP3 media, WMA media, pliki JPEG
- DivX (Ultra)/DivX Plus HD media, MKV media
- Pamięć flash USB

#### Kody regionów

Urządzenie odtwarza płyty z poniższymi kodami regionów.

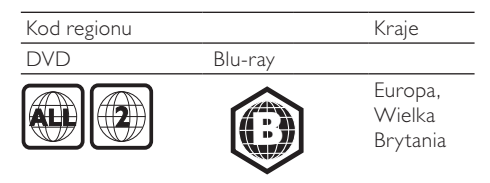

### Opis produktu

#### Jednostka centralna

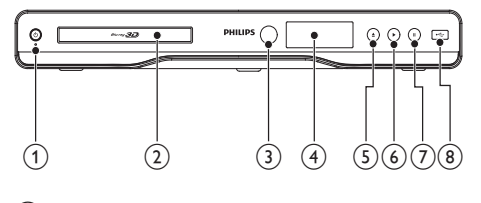

 $\left( 1\right)$  $\circ$ 

- Włączanie odtwarzacza lub przełączanie go w tryb gotowości.
- (2) Kieszeń na płytę

#### (3) Czujnik podczerwieni

• Odbiór sygnałów wysyłanych z pilota. Pilota należy zawsze kierować na czujnik podczerwieni.

#### (4) Panel wyświetlacza

 $\circ$ 

≜

- Otwieranie lub zamykanie kieszeni na płytę.
- $(6)$ 
	- Rozpoczynanie lub wstrzymywanie odtwarzania.
- $(7)$ τr.
	- Wstrzymywanie odtwarzania.

#### $\binom{8}{9}$  Gniazdo

• Podłącz urządzenie pamięci USB.

#### Pilot zdalnego sterowania

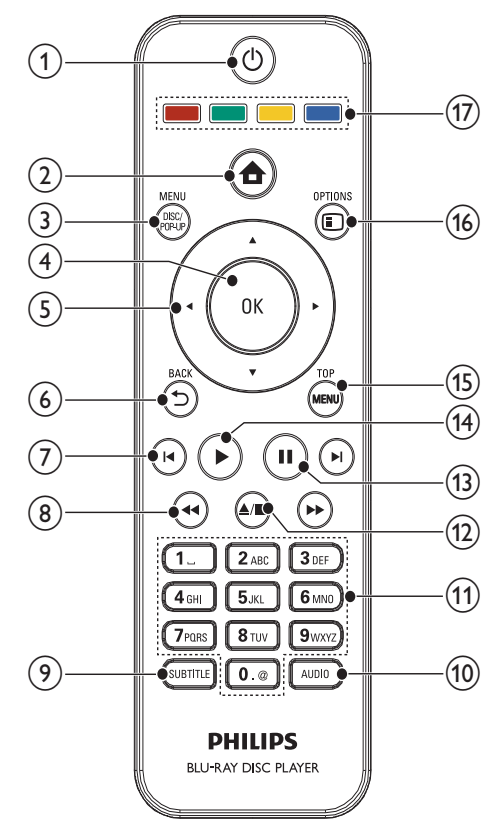

- $\bigcap$  $\circ$ 
	- Włączanie odtwarzacza lub przełączanie go w tryb gotowości.
	- Przy włączonej funkcji EasyLink naciśnięcie i przytrzymanie przycisku przez co najmniej trzy sekundy powoduje jednoczesne przełączenie wszystkich podłączonych urządzeń zgodnych ze standardem HDMI CEC w tryb gotowości.
- $(2)$  $\triangle$ 
	- Wyświetlanie menu głównego odtwarzacza.
- **3** DISC MENU / POP-UP MENU
	- BD: wyświetlanie lub zamykanie menu podręcznego.
	- DVD: wyświetlanie lub zamykanie menu płyty.
- $(4)$  OK
	- Zatwierdzanie wpisu lub wyboru.
- $\circ$  $AY +$ 
	- Poruszanie się po menu.
- $(6)$   $\bigcirc$  BACK
	- Powrót do poprzedniego menu.
- $(7)$   $\blacktriangleleft$ 
	- Przejście do poprzedniego lub następnego tytułu, rozdziału lub ścieżki.
- $(8)$  44/**F** 
	- Wyszukiwanie do tyłu lub do przodu.
- $(9)$  SUBTITLE
	- Wybór języka napisów dialogowych na płycie.
- $(i)$  AUDIO
	- Wybór języka ścieżki dźwiękowej lub kanału na płycie.

#### (11) Przyciski alfanumeryczne

- Wybór elementu do odtworzenia.
- Wprowadzanie wartości.
- $\Omega$  $\blacksquare$ 
	- Zatrzymywanie odtwarzania.
	- Naciśnij i przytrzymaj, aby otworzyć lub zamknąć kieszeń na płytę.
- $(13)$ Ш
	- Wstrzymywanie odtwarzania.
	- Przesuwanie wstrzymanego obrazu o jedną klatkę do przodu.
- $(14)$ 
	- Rozpoczynanie lub wstrzymywanie odtwarzania.

#### (15) TOP MENU

- BD: wyświetlanie menu najwyższego poziomu.
- DVD: wyświetlanie menu tytułów.

#### **16** © OPTIONS

• Przejście do opcji bieżącej czynności lub wyboru.

#### $(17)$  Kolorowe przyciski

• BD: wybór zadań lub opcji

## 3 Podłączanie

Aby używać tego odtwarzacza, wykonaj poniższe połączenia.

#### Podstawowe połączenia:

- Wideo
- Audio
- Zasilanie

#### Połączenia opcjonalne:

- Przesyłanie dźwięku do innych urządzeń
	- Odbiornik/wzmacniacz AV zgodny ze standardem HDMI
	- Wielokanałowy odbiornik/wzmacniacz  $\Delta V$
	- Cyfrowy odbiornik/wzmacniacz AV
	- analogowego zestawu stereo
- urządzenie USB
- Sieć przewodowa/bezprzewodowa

#### Uwaga

- Informacje na temat identyfikacji i klasyfikacji zasilania znajdują się na płytce z typem urządzenia umieszczonej z tyłu produktu lub na jego spodzie.
- Przed wykonaniem lub zmianą jakichkolwiek połączeń upewnij się, że wszystkie urządzenia są odłączone od gniazdka elektrycznego.

### Podłączanie przewodów audiowideo

Wybierz najlepsze połączenie wideo obsługiwane przez telewizor.

- Opcja 1: Podłączanie do gniazda HDMI (dotyczy telewizorów zgodnych ze standardem HDMI, DVI lub HDCP).
- Opcja 2: Podłączanie do gniazd rozdzielonych składowych sygnału wideo (w przypadku telewizora standardowego lub z funkcją bez przeplotu).
- Opcja 3: Podłączanie do gniazda kompozytowego sygnału wideo (dotyczy zwykłych telewizorów).

#### Opcja 1: Podłączanie do gniazda HDMI

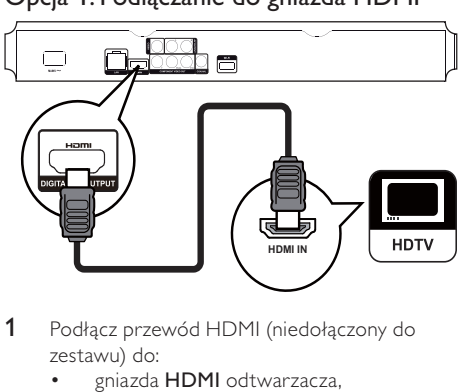

- Podłącz przewód HDMI (niedołączony do zestawu) do:
	- gniazda HDMI odtwarzacza,
	- gniazda wejściowego HDMI telewizora.

#### Wskazówka

- Jeśli telewizor jest wyposażony jedynie w złącze DVI, należy skorzystać z adaptera HDMI/DVI. W celu odtwarzania dźwięku należy podłączyć przewód audio.
- Jeśli po wybraniu urządzenia podłączonego przez złącze HDMI pojawia się biały ekran, aby przywrócić obraz, na pilocie naciśnij  $\spadesuit$ , a następnie "731" (przyciski numeryczne).
- W przypadku podłączania odtwarzacza do telewizora zgodnego z rozdzielczością 1080p lub 1080p/24 Hz zalecamy wykorzystanie przewodu kategorii 2, nazywanego również przewodem High Speed HDMI, w celu uzyskania optymalnej jakości sygnału wideo i audio.
- Aby umożliwić odtwarzanie cyfrowych obrazów wideo z odtwarzacza BD-Video lub DVD-Video przez połączenie HDMI, należy upewnić się, że zarówno odtwarzacz, jak i urządzenie wyświetlające (lub amplituner/wzmacniacz AV) obsługują system ochrony praw autorskich o nazwie HDCP ("high-bandwidth digital content protection system").
- Ten typ połączenia zapewnia najlepszą jakość obrazu.

## Polski

Opcja 2: Podłączanie do gniazd rozdzielonych składowych sygnału wideo

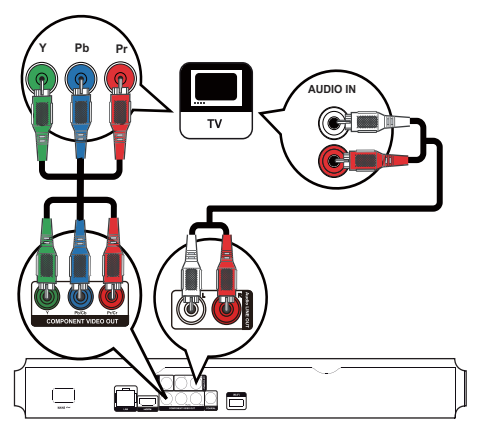

- 1 Podłącz przewody rozdzielonych składowych sygnału wideo (niedołączone do zestawu) do:
	- gniazd Y Pb/Cb Pr/Cr urządzenia,
	- gniazda wejściowego rozdzielonych składowych sygnału wideo (COMPONENT VIDEO) telewizora.
- 2 Podłącz przewody audio do:
	- gniazd AV OUTPUT-L/R urządzenia,
	- wejściowych gniazd AUDIO telewizora.

#### Wskazówka

• Gniazdo wejściowe rozdzielonych składowych sygnału wideo telewizora może być oznaczone jako Y Pb Pr lub YUV.

### Opcja 3: Podłączanie do gniazda kompozytowego sygnału wideo

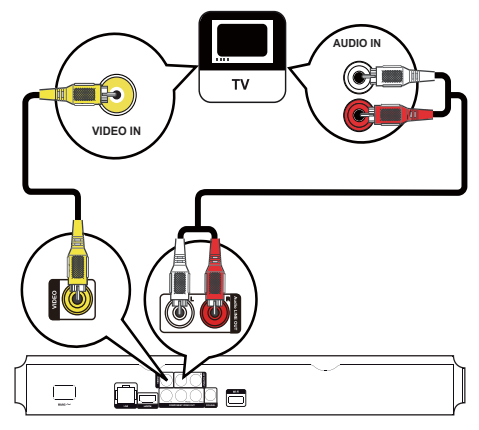

- 1 Podłącz kompozytowy przewód wideo do:
	- gniazda VIDEO odtwarzacza,
	- wejściowego gniazda VIDEO telewizora.
- 2 Podłącz przewody audio do:
	- gniazd AV OUTPUT-L/R odtwarzacza.
	- wejściowych gniazd AUDIO telewizora.

#### Wskazówka

• Gniazdo wejściowe wideo telewizora może być oznaczone jako A/V IN, VIDEO IN, COMPOSITE lub BASEBAND.

### Przesyłanie dźwięku do innych urządzeń

Istnieje możliwość przekierowania dźwięku z odtwarzacza do innych urządzeń.

#### Podłączanie amplitunera/wzmacniacza AV zgodnego ze standardem HDMI

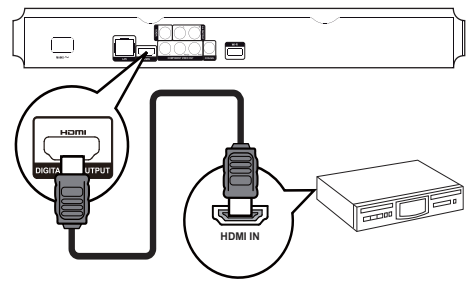

- 1 Podłącz przewód HDMI (niedołączony do zestawu) do:
	- gniazda HDMI odtwarzacza,
	- wejściowego gniazda HDMI urządzenia.

#### Wskazówka

• Połączenie HDMI zapewnia najlepszą jakość dźwięku.

#### Podłączanie do cyfrowego wzmacniacza lub odbiornika AV

#### Podłączanie do gniazda koncentrycznego

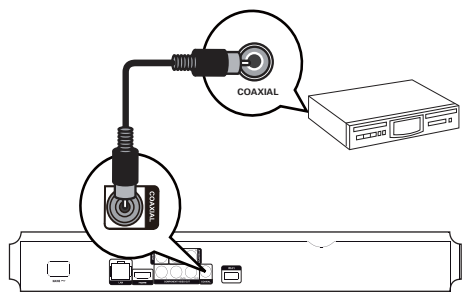

- 1 Podłącz przewód koncentryczny (niedołączony do zestawu) do:
	- gniazda COAXIAL odtwarzacza,
	- wejściowego gniazda COAXIAL/ DIGITAL urządzenia dodatkowego.

#### Podłączanie analogowego zestawu stereo

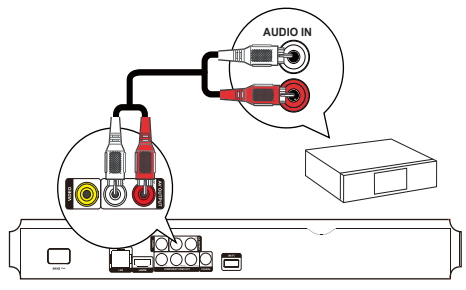

- 1 Podłącz przewody audio do:
	- gniazd AV OUTPUT-L/Rodtwarzacza.
	- wejściowych gniazd AUDIO urządzenia.

### Podłączanie urządzenia USB

Urządzenie USB może służyć jako dodatkowa pamięć do pobierania aktualizacji oprogramowania lub materiałów BD-Live.

1 Podłącz urządzenie USB do gniazda << (USB) na panelu przednim urządzenia.

#### Uwaga

- Aby uzyskać dostęp do zawartości i odtworzyć pliki, naciśnij przycisk  $\triangle$  i wybierz w menu opcję [Przeglądaj USB].
- Urządzenie USB można podłączać tylko do gniazda  $\leftrightarrow$ odtwarzacza.
- Firma Philips nie gwarantuje zgodności ze wszystkimi urządzeniami USB.

### Podłączanie do sieci

Połączenie sieci przewodowej lub bezprzewodowej (szczegółowe informacje można znaleźć w rozdziale "Czynności wstępne" > "Konfiguracja sieci") umożliwia podłączenie odtwarzacza do:

- Internetu (w celu aktualizacji oprogramowania oraz dostępu do serwisów BD Live/Net TV)
- lub sieci domowej (w celu uzyskania dostępu do plików multimedialnych z serwera multimedialnego DLNA np. z komputera).

#### Uwaga

• Dostęp do strony internetowej firmy Philips w celu pobrania aktualizacji oprogramowania może być niemożliwy ze względu na używany router lub zasady obowiązujące u dostawcy usług internetowych. Więcej informacji można uzyskać u dostawcy usług internetowych.

### Podłączanie zasilania

#### Przestroga

- Niebezpieczeństwo uszkodzenia odtwarzacza! Upewnij się, że napięcie źródła zasilania jest zgodne z wartością zasilania podaną z tyłu urządzenia.
- Przed podłączeniem przewodu zasilającego upewnij się, że wykonane zostały wszystkie pozostałe połączenia.

#### Uwaga

- Tabliczka znamionowa znajduje się z tyłu odtwarzacza.
- 1 Podłącz przewód zasilający do:
	- odtwarzacza,
	- gniazdka elektrycznego.
	- » Odtwarzacz jest gotowy do konfiguracji i użycia.

## 4 Czynności wstępne

#### Przestroga

• Obsługa urządzenia w sposób niezgodny z instrukcją obsługi grozi narażeniem użytkownika na działanie niebezpiecznego promieniowania laserowego.

Instrukcje z tego rozdziału zawsze wykonuj w podanej tu kolejności.

### Przygotowanie pilota

- 1 Naciśnij i wypchnij komorę baterii, aby ją otworzyć (patrz punkt "1" na rysunku).
- 2 Włóż dwie baterie AAA z zachowaniem wskazanej prawidłowej biegunowości (+/-).
- 3 Naciśnij i wsuń z powrotem komorę baterii (patrz punkt "3" na rysunku).

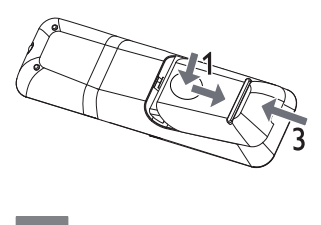

#### Uwaga

- Jeśli pilot nie będzie używany przez dłuższy czas, wyjmij z niego baterie.
- Nie należy używać różnych baterii (starych z nowymi, zwykłych z alkalicznymi itp.).
- Baterie zawierają substancje chemiczne, należy o tym pamiętać przy ich wyrzucaniu.

### Wyszukiwanie wejścia sygnału telewizyjnego

- 1 Naciśnij przycisk (b, aby włączyć odtwarzacz.
- 2 Włącz telewizor i wybierz wejście sygnału wideo (informacje dotyczące wyboru wejścia A/V można znaleźć w instrukcji obsługi telewizora).

### Korzystanie z menu głównego

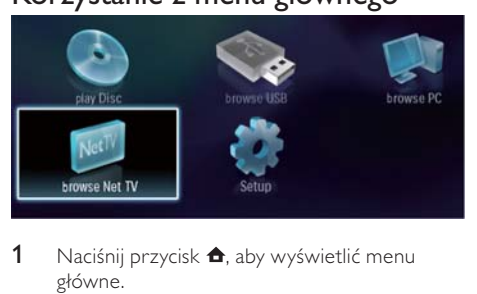

- 1 Naciśnij przycisk **+** aby wyświetlić menu główne.
	- Aby rozpocząć odtwarzanie płyty, wybierz opcję [odtwórz płytę].
	- Aby wyświetlić zawartość urządzenia USB, wybierz opcję [Przeglądaj USB].
	- Aby przejść do menu ustawień, wybierz opcję [Konfiguracja].
	- Aby uzyskać dostęp do plików multimedialnych z serwera multimedialnego DLNA w sieci domowej (np. komputera PC), wybierz pozycję [Przeglądaj komputer].
	- Aby uzyskać dostęp do serwisu Net TV w Internecie, wybierz pozycję [Przeglądaj serwis NetTV].

### Nawigacja w menu

Po wyświetleniu menu do poruszania się po nim można używać przycisków na pilocie zdalnego sterowania.

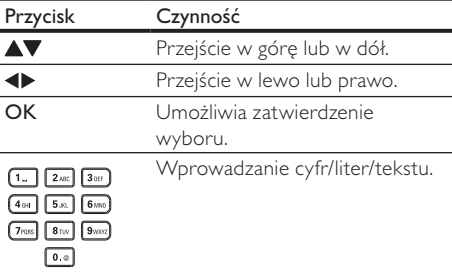

### Wybór języka wyświetlania menu

#### Uwaga

- Jeżeli odtwarzacz jest podłączony do telewizora zgodnego z HDMI CEC, można pominąć to ustawienie. Odtwarzacz automatycznie przełącza się na ten sam język menu, który został wybrany w ustawieniach telewizora (jeśli język ustawiony w telewizorze jest obsługiwany przez ten odtwarzacz).
- 1 W menu głównym wybierz opcję [Konfiguracja] i naciśnij przycisk OK.
- 2 Wybierz opcję [Preferencja] i naciśnij przycisk .
- 3 Wybierz opcję [Język menu] i naciśnij przycisk .

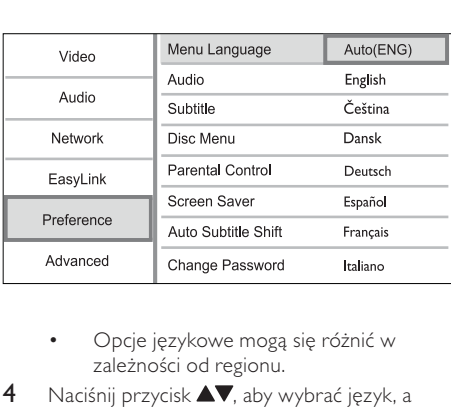

- zależności od regionu.
- 4 Naciśnij przycisk  $\blacktriangle$ , aby wybrać język, a następnie naciśnij przycisk OK.

### Konfiguracja sieci

Urządzenie można podłączyć do Internetu (w celu aktualizacji oprogramowania lub dostępu do usługi BD Live) lub sieci domowej (w celu uzyskania dostępu do plików multimedialnych z serwera multimedialnego DLNA np. z komputera PC).

Aby uzyskać dostęp do plików multimedialnych znajdujących się w komputerze, należy zapewnić:

- oprogramowanie serwera multimedialnego (np. Windows Media Player 11), które jest zainstalowane w komputerze;
- zapewnienie odpowiedniej konfiguracji oprogramowania serwera multimedialnego, umożliwiającej udostępnianie multimediów (więcej informacji można znaleźć w dokumentacji "Pomoc" oprogramowania serwera multimedialnego).

#### Konfiguracja sieci przewodowej

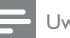

#### Uwaga

- Sprawdź, czy przewody sieciowe zostały prawidłowo podłączone.
- Podłącz przewód sieciowy (niedołączony do zestawu) do:
	- gniazda LAN odtwarzacza,
	- portu LAN w routerze podłączonym do Internetu.
- 2 Aby uzyskać dostep do plików multimedialnych znajdujących się w komputerze, podłącz komputer do routera.
- 3 Włacz odtwarzacz, komputer i router.

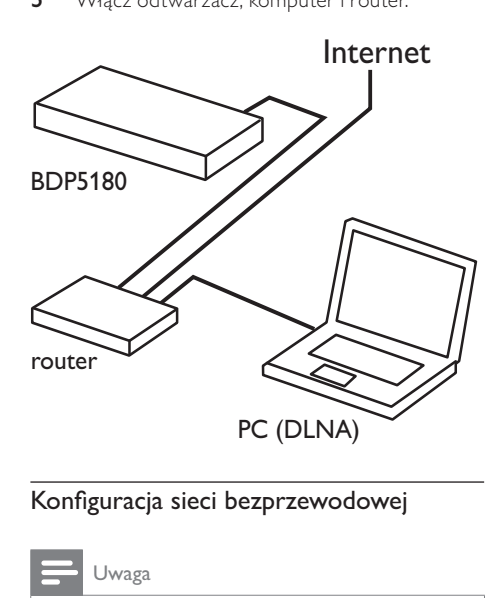

#### Konfiguracja sieci bezprzewodowej

#### Uwaga

- W przypadku połączenia bezprzewodowego należy użyć opcjonalnego modułu Wi-Fi USB firmy Philips (o nazwie **WUB1110)**
- Moduł Wi-Fi USB firmy Philips (WUB1110) nie jest dołączony do zestawu. Aby zakupić moduł, wejdź na stronę shop.philips.com. Jeśli sklep internetowy Philips nie jest dostępny w danym kraju, skontaktuj się z biurem obsługi klienta Philips. Szczegółowe dane kontaktowe można znaleźć na stronie internetowej www.philips.com/ support.
- 1 Podłącz moduł Wi-Fi USB firmy Philips (o nazwie WUB1110, do nabycia osobno) do portu Wi-Fi w tylnej części urządzenia.

Polski

- 2 Aby uzyskać dostęp do plików multimedialnych znajdujących się w komputerze, podłącz komputer do routera.
- 3 Włacz urządzenie, komputer i router.

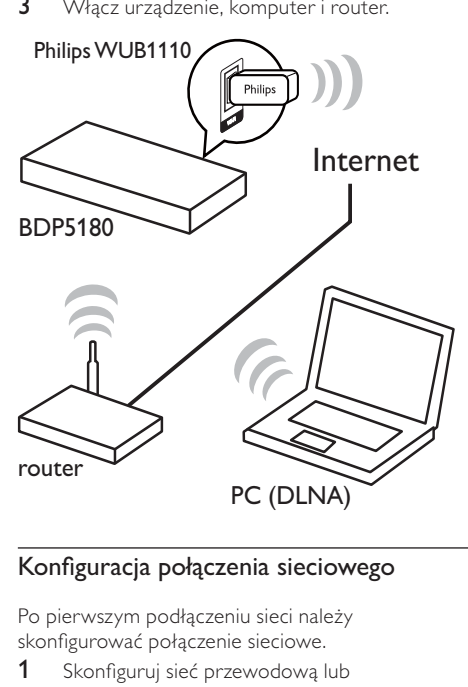

#### Konfiguracja połączenia sieciowego

Po pierwszym podłączeniu sieci należy skonfigurować połączenie sieciowe.

- 1 Skonfiguruj sieć przewodową lub bezprzewodową.
- 2 Naciśnij przycisk  $\triangle$ , aby wyświetlić menu główne.
- 3 Wybierz opcie **[Konfiguracia]** i naciśnii przycisk OK.
- 4 Wybierz opcje **[Sieć]** i naciśnij przycisk **▶**.
- 5 Wybierz opcję [Instalacja sieci] i naciśnij przycisk OK.

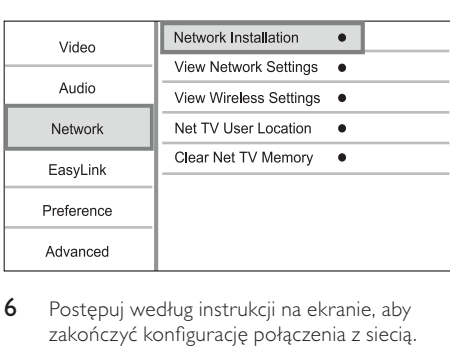

6 Postępuj według instrukcji na ekranie, aby zakończyć konfigurację połączenia z siecią. » Po zakończeniu konfiguracji sieci można uzyskać dostęp do następujących usług: przeglądanie telewizji Net TV, przeglądanie zawartości komputera, dostęp do usług BD-Live, aktualizacje oprogramowania.

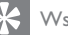

#### Wskazówka

• Istnieje możliwość sprawdzenia stanu połączenia przewodowego lub bezprzewodowego z tym urządzeniem (więcej informacji można znaleźć w części "Dostosowywanie ustawień" > "Konfiguracja sieci" > [Wyświetl ustawienia sieci] lub [Wyświetl ustawienia sieci bezprzewodowej]).

### Funkcja Philips EasyLink

Urządzenie zostało wyposażone w złącze Philips EasyLink zgodne z protokołem HDMI CEC (Consumer Electronics Control). Do obsługi urządzeń zgodnych z funkcją EasyLink, podłączonych do gniazd HDMI, możesz używać jednego pilota zdalnego sterowania.

### Uwaga

• Aby włączyć funkcję EasyLink, włącz opcję obsługi protokołu HDMI CEC w telewizorze i w pozostałych urządzeniach podłączonych do niego. Więcej informacji można znaleźć w instrukcji obsługi telewizora/urządzeń.

#### Odtwarzanie jednym przyciskiem

- Naciśnij przycisk Φ (tryb gotowości), aby włączyć odtwarzacz.
	- » Telewizor włączy się automatycznie i przełączy się na właściwy kanał wejścia wideo (jeżeli obsługuje funkcję odtwarzania jednym przyciskiem).
	- » Jeśli w odtwarzaczu znajduje się płyta, automatycznie rozpocznie się jej odtwarzanie.

#### Tryb gotowości jednym przyciskiem

- 1 Naciśnij i przytrzymaj przycisk O (tryb gotowości) przez ponad 3 sekundy.
	- » Wszystkie podłączone urządzenia automatycznie przełączą się w tryb gotowości (jeżeli urządzenie obsługuje funkcję przechodzenia w tryb gotowości jednym przyciskiem).

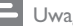

#### Uwaga

• Firma Philips nie gwarantuje współpracy ze wszystkimi urządzeniami HDMI CEC.

## 5 Odtwarzanie

### Odtwarzanie płyty

#### Przestroga

- W kieszeni na płytę nie należy umieszczać przedmiotów innych niż płyty.
- 1 Naciśnij przycisk $\triangle$  na panelu przednim, aby otworzyć kieszeń na płytę.
	- Możesz również nacisnąć i przytrzymać przycisk  $\triangle$ /  $\blacksquare$  na pilocie, aby otworzyć lub zamknąć kieszeń na płytę.
- 2 Włóż płytę etykietą do góry.
- $3$  Naciśnij przycisk $\triangle$ , aby zamknąć kieszeń na płytę i rozpocząć odtwarzanie płyty.
	- Aby wyświetlić odtwarzanie płyty, przełącz telewizor na wejście wideo.
	- Aby zatrzymać odtwarzanie płyty, naciśnij przycisk ■.

#### Uwaga

- Sprawdź obsługiwane formaty płyt/plików (patrz "Odtwarzacz płyt Blu-ray" > "Odtwarzane nośniki").
- Jeśli zostanie wyświetlone menu wprowadzania hasła, należy wprowadzić hasło, aby umożliwić odtwarzanie zablokowanej płyty lub płyty z ograniczeniami odtwarzania (szczegółowe informacje można znaleźć w części "Dostosowywanie ustawień" > "Ustawienia preferencji" > [Nadzór rodzicielski]).
- Wstrzymanie lub zatrzymanie odtwarzania płyty na około 10 minut spowoduje uaktywnienie wygaszacza ekranu. Aby wyłączyć wygaszacz ekranu, naciśnij dowolny przycisk.
- Jeśli w ciągu 30 minut od wstrzymania lub zatrzymania odtwarzania płyty nie zostanie naciśnięty żaden przycisk, odtwarzacz przełączy się automatycznie w tryb gotowości.

### Odtwarzanie z urządzenia USB

Pliki multimedialne można odtwarzać i przeglądać z następujących urządzeń USB:

- pamięć flash
- czytnik kart pamięci
- dysk twardy (odtwarzacz może wykrywać jedynie przenośne dyski twarde o szczytowym poborze prądu przez USB wynoszącym 500 mA).

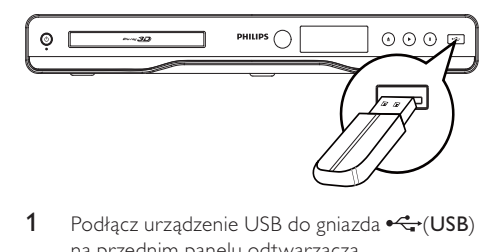

- 1 Podłącz urządzenie USB do gniazda  $\leftarrow$ (USB) na przednim panelu odtwarzacza.
- 2 Naciśnij przycisk  $\triangle$ , wybierz opcję [Przeglądaj USB], a następnie naciśnij przycisk OK. » Zostanie wyświetlone menu zawartości.
- 3 Wybierz plik, który ma zostać odtworzony i naciśnij przycisk OK.
	- » Rozpocznie się odtwarzanie (szczegółowe informacje można znaleźć w części "Odtwarzanie filmów", "Wyświetlanie zdjęć" i "Odtwarzanie muzyki").
	- Aby zakończyć odtwarzanie, naciśnij przycisk lub odłącz urządzenie USB.

#### Uwaga

- Firma Philips nie gwarantuje zgodności ze wszystkimi urządzeniami USB.
- Nie wszystkie aparaty cyfrowe są obsługiwane. Nie są obsługiwane aparaty cyfrowe wymagające instalacji programów komputerowych.
- Dane w formacie NTFS (New Technology File System) nie są obsługiwane.

### Odtwarzanie filmów

#### Sterowanie odtwarzaniem filmu

- 1 Odtwórz tytuł.<br>2 Sterui odtwarza
- Steruj odtwarzaniem za pomoca pilota.

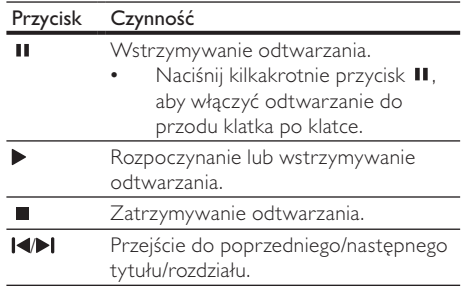

#### Przycisk Czynność

- / Szybkie wyszukiwanie do tyłu lub do przodu. Naciśnij ten przycisk kilkakrotnie, aby zmienić szybkość wyszukiwania.
	- Naciśnii przycisk II raz, a następnie naciśnij kilkakrotnie przyciski <</a></a>A>, aby odtworzyć wolno do tyłu lub do przodu.

Uwaga

• W przypadku płyt BD z aplikacją Java dostępność funkcji wznawiania odtwarzania zależy od konkretnych płyt.

#### Zmiana sposobu odtwarzania filmu

- 1 Odtwórz tytuł.
- 2 Za pomocą pilota zdalnego sterowania zmień sposób odtwarzania.

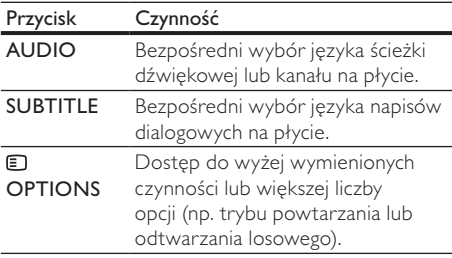

Uwaga

• Część funkcji może nie działać w przypadku niektórych płyt. Szczegóły można znaleźć w informacjach dołączonych do płyty.

#### Menu wyświetlacza

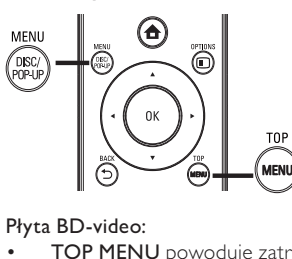

#### Płyta BD-video:

**TOP MENU** powoduje zatrzymanie odtwarzania i wyświetlenie menu płyty. Dostępność tej funkcji zależy od płyty.

• POP-UP MENU umożliwia otwarcie menu płyty BD-Video bez przerywania odtwarzania.

#### Płyta DVD-Video:

- TOP MENU powoduje wyświetlenie menu głównego płyty.
- **DISC MENU** powoduje wyświetlenie informacji o płycie i wskazówek dotyczących dostępnych funkcji.

#### Płyta VCD/SVCD/DivX:

• DISC MENU powoduje wyświetlenie zawartości płyty.

### Wskazówka

• Jeśli tryb PBC jest wyłączony, płyty VCD/SVCD są odtwarzane automatycznie od pierwszego tytułu. Aby przed wyświetleniem filmu pojawiło się menu płyty, należy włączyć funkcję PBC (szczegółowe informacje można znaleźć w części "Dostosowywanie ustawień" > [Preferencia] > [VCD PBC]).

#### Wyświetlanie informacji odtwarzania

- Podczas odtwarzania naciśnij przycisk **ED OPTIONS.** 
	- » Zostanie wyświetlone menu opcji odtwarzania.
- 2 Wybierz w menu opcję [Informacja] i naciśnij przycisk OK.
	- » Wyświetlanie bieżącego stanu odtwarzania płyty.

#### Wybór tytułu/rozdziału

- 1 Podczas odtwarzania naciśnij przycisk **ED OPTIONS.** 
	- » Zostanie wyświetlone menu opcji odtwarzania.
- 2 Wybierz w menu opcję [Tytuły] lub [Rozdziały] i naciśnij przycisk OK.
- 3 Wybierz tytuł lub numer rozdziału i naciśnij przycisk OK.

#### Przejście do określonego miejsca na płycie

- 1 Podczas odtwarzania naciśnij przycisk **ED OPTIONS.** 
	- » Zostanie wyświetlone menu opcji odtwarzania.
- 2 Wybierz w menu opcję [Szukanie punktu czas.] i naciśnij przycisk OK.

 $3$  Za pomocą przycisków nawigacyjnych ( $\blacktriangle$ V) wprowadź czas, do którego chcesz przejść, a następnie naciśnij przycisk OK.

#### Powiększanie i pomniejszanie

- 1 Podczas odtwarzania naciśnij przycisk **ELOPTIONS** 
	- » Zostanie wyświetlone menu opcji odtwarzania.
- 2 Wybierz w menu opcję [Powiększenie] i naciśnij przycisk OK.
- 3 Za pomocą przycisków nawigacyjnych (<> )wybierz współczynnik powiększenia, a następnie naciśnij przycisk OK.
- 4 Naciskaj przyciski nawigacyjne  $(\blacktriangle \blacktriangleright \blacktriangle \blacktriangledown)$ , aby przesuwać powiększony obraz.
	- Aby anulować tryb powiększenia, naciśnij przycisk **DBACK**, aby wyświetlić pasek współczynnika powiększenia, a następnie naciskaj przyciski nawigacyjne ( ), aż zostanie wybrany współczynnik powiększenia [x1].

#### Powtórne odtwarzanie określonej części

- 1 Podczas odtwarzania naciśnij przycisk **OD** OPTIONS.
	- » Zostanie wyświetlone menu opcji odtwarzania.
- 2 W menu wybierz opcję [Powtarzaj A-B] i naciśnij przycisk OK, aby ustawić punkt początkowy.
- 3 Kontynuuj odtwarzanie i naciśnij przycisk OK, aby ustawić punkt końcowy.
	- » Rozpocznie się powtarzanie odtwarzania.
	- Aby anulować tryb powtarzania, naciśnij przycisk **DOPTIONS**, wybierz opcję [Powtarzaj A-B] i naciśnij przycisk OK.

• Zaznaczyć można tylko fragment, który znajduje się w tej samej ścieżce/tytule.

#### Oglądanie filmu z kamer ustawionych pod różnymi kątami

- 1 Podczas odtwarzania naciśnij przycisk **OD** OPTIONS.
	- » Zostanie wyświetlone menu opcji odtwarzania.
- 2 Wybierz w menu opcję [Lista kątów] i naciśnij przycisk  $\blacktriangleright$ .
- 3 Wybierz kat kamery i naciśnii przycisk OK.
	- » Odtwarzanie przełączy się na wybrane ujęcie.

#### Uwaga

• Dotyczy to tylko płyt, które zawierają ujęcia z różnych kamer.

#### Ręczne przenoszenie napisów

Pozycję napisów dialogowych na ekranie telewizora można dostosować ręcznie.

- 1 Podczas odtwarzania naciśnij przycisk **ODPTIONS.** 
	- » Zostanie wyświetlone menu opcji odtwarzania.
- 2 Wybierz w menu opcję [Przenoszenie napisów] i naciśnij przycisk OK.
- 3 Naciśnii przyciski nawigacyjne  $($ przenieść napisy dialogowe, a następnie naciśnij przycisk OK.

#### Wskazówka

• Funkcja przenoszenia napisów nie jest obsługiwana w przypadku filmów w formacie DivX z zewnętrznymi napisami dialogowymi.

#### Odtwarzanie płyt BD-Video

Płyta BD-Video ma większą pojemność i obsługuje dodatkowe funkcje, takie jak filmy w rozdzielczości HD, wielokanałowy dźwięk przestrzenny, interaktywne menu itp.

- 1 Włóż płytę BD-Video.
- 2 Naciśnij przycisk  $\triangle$ , wybierz opcję **[odtwórz** płytę], a następnie naciśnij przycisk OK.
- 3 Odtwarzanie rozpocznie się automatycznie. Można też wybrać opcję odtwarzania w menu płyty i nacisnąć przycisk OK.
	- Podczas odtwarzania możesz nacisnąć przycisk TOP MENU, aby wyświetlić dodatkowe informacje, funkcje lub zawartość płyty.
	- Podczas odtwarzania możesz nacisnąć przycisk POP-UP MENU, aby wyświetlić menu płyty bez przerywania odtwarzania.

Uwaga

#### Ciesz się odtwarzaniem płyt Blu-ray 3D

Ten odtwarzacz może odtwarzać filmy z płyt Bluray 3D.

- 1 Upewnij się, że telewizor jest zgodny z formatem 3D oraz HDMI i podłącz telewizor do odtwarzacza za pomocą przewodu HDMI.
- 2 Włącz wyjście Blu-ray 3D (patrz "Dostosowywanie ustawień"> [Wideo] > [Film Blu-ray 3D]).
- 3 Załóż okulary 3D, które są zgodne z telewizorem, i oglądaj.

#### Korzystanie z funkcji BONUSVIEW

(Dotyczy tylko płyt obsługujących funkcje BONUSVIEW lub "obraz w obrazie"). Ta funkcia umożliwia natychmiastowe wyświetlenie dodatkowej zawartości (np. komentarzy) w małym oknie na ekranie.

- 1 Naciśnij przycisk **DOPTIONS**.
	- » Zostanie wyświetlone menu opcji odtwarzania.
- 2 Wybierz opcję [Wybór PIP] w menu, a następnie wybierz opcję[PIP] i naciśnij przycisk OK.
	- » Zostanie włączone okienko z dodatkowym obrazem.
- 3 Wybierz w menu opcie **[Drugi jezyk audio]** lub [Drugi język napisów] i naciśnij przycisk $\blacktriangleright$ .
- 4 Wybierz język, który ma być odtwarzany, a następnie naciśnij przycisk OK.

#### Korzystanie z funkcji BD-LIVE

(Dotyczy wyłącznie płyt umożliwiających odtwarzanie zawartości BD-Live. Upewnij się, że odtwarzacz ma połączenie z Internetem). W pamięci lokalnej odtwarzacza lub na podłączonym urządzeniu USB można zapisywać pobraną zawartość (np. zwiastuny filmów, napisy itp.). Podczas ich pobierania mogą być odtwarzane dodatkowe dane wideo.

Gdy odtwarzana jest płyta z obsługą funkcji BD-Live, do właściciela zawartości wysyłany jest poprzez Internet identyfikator płyty lub odtwarzacza. Dostępność usług i funkcji zależy od płyty.

#### Odtwarzanie filmów DivX®

DivX jest cyfrowym formatem multimediów, który zachowuje wysoką jakość pomimo wysokiego stopnia kompresji.

- 1 Włóż płytę lub urządzenie USB z filmami DivX.
- 2 Naciśnij przycisk  $\triangle$ , wybierz opcję **[odtwórz** płytę] lub [Przeglądaj USB], a następnie naciśnij przycisk OK.
	- » Zostanie wyświetlone menu zawartości.
- 3 Wybierz folder z filmami i naciśnij przycisk OK.<br>4 Wybierz tytuł który ma zostać odtworzony i
- Wybierz tytuł, który ma zostać odtworzony i naciśnij przycisk OK.
- 5 Steruj odtwarzaniem za pomocą pilota.

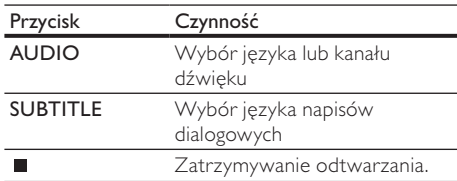

### Uwaga

- Można odtwarzać jedynie filmy DivX, które zostały wypożyczone lub zakupione przy użyciu kodu rejestracji DivX urządzenia (szczegółowe informacje można znaleźć w rozdziale "Dostosowywanie ustawień" > [Zaawansowane] > [Kod VOD DivX®]).
- Można odtwarzać filmy DivX, których rozmiar nie przekracza 4 GB.
- Maksymalna długość napisów dialogowych wyświetlanych przez odtwarzacz to 45 znaków.

### Wyświetlanie zdjęć

### Wyświetlanie zdjęć w pokazie slajdów

Za pomocą tego odtwarzacza można wyświetlać zdjęcia w formacie JPEG (pliki z rozszerzeniem .jpeg lub .jpg).

- 1 Włóż płytę lub urządzenie USB, na którym znajdują się pliki JPEG.
- 2 Naciśnij przycisk  $\triangle$ , wybierz opcję **[odtwórz** płytę]lub [Przeglądaj USB], a następnie naciśnij przycisk OK.
	- » Zostanie wyświetlone menu zawartości.
- 3 Wybierz folder ze zdjęciami i naciśnij przycisk OK, aby go otworzyć.
	- Aby wybrać zdjęcie, naciskaj przyciski nawigacyjne.
	- Aby powiększyć wybrane zdjęcie i rozpocząć pokaz slajdów, naciśnij przycisk OK.
- Naciśnij przycisk , aby rozpocząć pokaz slajdów.

#### Uwaga

- Wyświetlenie zawartości płyty na ekranie telewizora może potrwać dłużej, jeśli na płycie znajduje się duża liczba utworów/zdjęć.
- Odtwarzacz umożliwia odtwarzanie plików zdjęć zgodnych z formatem JPEG-EXIF, który jest popularnym formatem stosowanym w większości cyfrowych aparatów fotograficznych. Nie można wyświetlać plików w formacie Motion JPEG lub zdjęć w innym formacie niż JPEG, a także zdjęć połączonych z dźwiękiem.
- Foldery/pliki, które przekraczają rozmiar obsługiwany przez odtwarzacz, nie zostaną wyświetlone lub odtworzone.

#### Sterowanie wyświetlaniem zdieć

- 1 Wyświetl pokaz slajdów.
	- Naciśnij przycisk OPTIONS, aby przejść do opcji odtwarzania, wybierz opcję i naciśnij przycisk OK.
	- W trakcie wyświetlania pokazu slajdów można również nacisnąć przycisk , aby przerzucić zdjęcie w poziomie lub w pionie.
	- Jeśli pokaz slajdów zatrzyma się, naciśnij przycisk  $\blacktriangleright$ , aby kontynuować jego wyświetlanie.

#### Ustawienie odstępu czasowego i animacji w pokazie slajdów

- 1 Podczas odtwarzania naciśnij przycisk **ELOPTIONS** 
	- » Zostanie wyświetlone menu opcji odtwarzania.
- 2 Wybierz w menu opcje [Czas na slajd] i naciśnij przycisk OK.
- 3 Wybierz czas wyświetlania i naciśnij przycisk OK.
- 4 Wybierz w menu opcję [Animacja slajdów] i naciśnij przycisk OK.
- 5 Wybierz efekt animacji i naciśnij przycisk OK.

#### Odtwarzanie pokazu slajdów z muzyką

Urządzenie umożliwia utworzenie pokazu slajdów z muzyką, z wykorzystaniem jednoczesnego odtwarzania plików w formacie MP3/WMA i zdjęć w formacie JPEG.

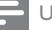

#### Uwaga

- Aby utworzyć pokaz slajdów z muzyką, pliki MP3/ WMA i JPEG muszą być zapisane na tej samej płycie lub urządzeniu USB.
- 1 Odtwórz muzykę w formacie MP3/WMA.<br>2 Naciśnii przycisk **DRACK** aby powrócić
- Naciśnij przycisk **D BACK**, aby powrócić do głównego menu.
- 3 Przejdź do folderu ze zdjęciami i naciśnij przycisk OK, aby rozpocząć pokaz slajdów.
	- » Rozpocznie się pokaz slajdów, który będzie trwał do momentu, kiedy skończą się zdjęcia w folderze.
	- » Muzyka będzie odtwarzana do końca płyty.
	- Aby zatrzymać pokaz slajdów, naciśnij przycisk .
	- Aby zatrzymać odtwarzanie muzyki, ponownie naciśnij przycisk .

### Odtwarzanie muzyki

#### Sterowanie utworem

- 1 Odtwórz utwór.
- 2 Steruj odtwarzaniem za pomocą pilota.

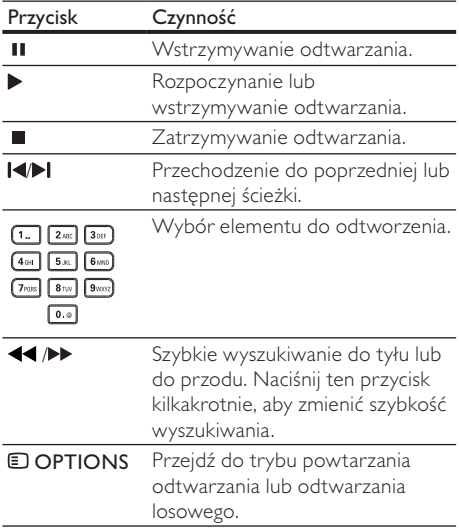

## Polski

#### Odtwarzanie muzyki w formacie MP3/WMA

MP3/WMA to typ skompresowanych plików audio (pliki z rozszerzeniem .mp3 lub .wma).

- 1 Włóż płytę lub urządzenie USB, na którym znajdują się pliki MP3/WMA.
- 2 Naciśnij przycisk  $\triangle$ , wybierz opcję **[odtwórz** płytę] lub [Przeglądaj USB], a następnie naciśnij przycisk OK.
	- » Zostanie wyświetlone menu zawartości.
- 3 Wybierz folder z muzyką i naciśnij przycisk OK.
- 4 Wybierz plik, który ma zostać odtworzony i naciśnij przycisk OK.
	- Aby powrócić do menu głównego, naciśnii przycisk **DBACK**.

Uwaga

- W przypadku płyt wielosesyjnych odtwarzana będzie tylko pierwsza sesja.
- Ten odtwarzacz nie obsługuje plików WMA objętych systemem zabezpieczeń Digital Rights Management (DRM).
- Odtwarzacz nie obsługuje formatu dźwięku MP3PRO.
- Urządzenie nie obsługuje znaków specjalnych, więc jeśli nazwa utworu MP3 (w znaczniku ID3) lub nazwa albumu zawiera takie znaki, to mogą być one nieprawidłowo wyświetlane na ekranie.
- Foldery/pliki, które przekraczają rozmiar obsługiwany przez odtwarzacz, nie zostaną wyświetlone lub odtworzone.

### Przeglądanie zawartości komputera

Ten odtwarzacz z certyfikatem DLNA po podłączeniu do sieci domowej umożliwia odtwarzanie metodą strumieniową na ekranie telewizora filmów, muzyki i zdjęć zapisanych w serwerze multimedialnym DLNA (np. w komputerze).

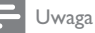

- Aby przeglądać zawartość komputera, sprawdź, czy zostało w nim zainstalowane oprogramowanie serwera multimedialnego DLNA (np. Windows Media Player 11).
- 1 Skonfiguruj sieć domową (szczegółowe informacje można znaleźć w rozdziale "Czynności wstępne" > "Konfiguracja sieci").
	- Upewnij się, że została ukończona konfiguracja sieci.
- 2 W oprogramowaniu serwera multimedialnego DLNA w komputerze należy skonfigurować następujące elementy:
	- (1) Udostępnianie multimediów dla odtwarzacza (więcej informacji można znaleźć w informacjach "Pomoc" oprogramowania serwera multimedialnego).
	- (2) Udostępnianie plików lub dodanie plików do biblioteki (więcej informacji można znaleźć w informacjach "Pomoc" oprogramowania serwera multimedialnego).
- 3 Naciśnii przycisk  $\triangle$  aby wyświetlić menu główne.
- 4 Wybierz opcję [Przeglądaj komputer] i naciśnij przycisk OK.
	- » Odtwarzacz automatycznie rozpocznie skanowanie i wyświetli listę dostępnych urządzeń sieciowych.
- 5 Wybierz komputer z listy, a następnie naciśnij przycisk OK.
- 6 Wybierz plik multimedialny na serwerze multimedialnym DLNA (którym jest komputer).
- 7 Naciśnij przycisk OK, aby rozpocząć odtwarzanie.
	- Opcje odtwarzania pozwalają sterować odtwarzaniem multimediów (więcej informacji można znaleźć w części "Odtwarzanie filmów", "Wyświetlanie zdjęć" i "Odtwarzanie muzyki").

#### Uwaga

- Pliki multimedialne mogą nie być odtwarzane prawidłowo lub też funkcje odtwarzania mogą być ograniczone.
- W zależności od wydajności serwera multimedialnego i środowiska sieciowego podczas odtwarzania plików mogą być widoczne efekty opadania ramki obrazu i przeskakiwania dźwięku.

### Przeglądanie portalu Net TV

Odtwarzacz można podłączyć do Internetu w celu uzyskania dostępu do serwisu internetowego Net TV, oferującego informacje i rozrywkę filmową, fotograficzną i muzyczną. Z serwisu Net TV można korzystać na ekranie telewizora podłączonego do odtwarzacza.

- Uwaga
- Ponieważ serwis Net TV jest systemem internetowym, z czasem mogą w nim zostać wprowadzone poprawki, dzięki którym będzie lepiej służył swoim celom.
- Po pewnym czasie niektóre usługi Net TV mogą zostać dodane, zmienione lub wycofane.
- W przypadku serwisu Net TV nie można pobierać i zapisywać plików ani instalować dodatków.
- 1 Skonfiguruj sieć (więcej informacji można znaleźć w rozdziale "Czynności wstępne" > "Konfiguracja sieci").
	- Upewnij się, że została ukończona konfiguracja sieci.
- 2 Naciśnij przycisk  $\triangle$ , aby wyświetlić menu główne.
- 3 Wybierz opcję [Przeglądaj serwis NetTV] i naciśnij przycisk OK.
	- » Odtwarzacz połączy się z serwisem Net TV i zostanie wyświetlona strona główna.
	- » Podczas pierwszego korzystania postępuj zgodnie z instrukcjami wyświetlanymi na ekranie w celu ukończenia rejestracji, a następnie włącz funkcję zabezpieczenia rodzicielskiego w celu zablokowania/ odblokowania usług oferowanych na stronach Net TV.

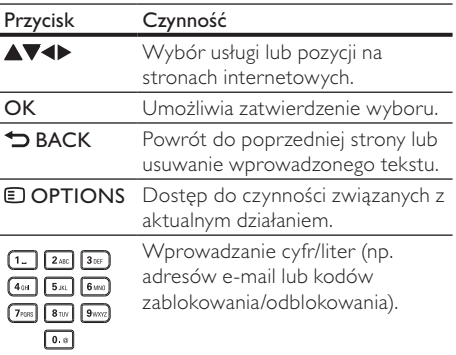

#### Strona główna serwisu Net TV

Wyświetlanie ulubionych i niektórych polecanych usług.

#### Strona Przeglądaj wszystko

Wyświetlanie wszystkich usług Net TV podzielonych na kategorie. Ulubione usługi są oznaczone gwiazdką.

#### Przeglądanie innego kraju

Na stronie Przeglądaj wszystko można zmienić kraj dla serwisu Net TV. Dla innego kraju mogą być dostępne inne usługi.

#### Oznaczanie ulubionych

Można oznaczyć do 12 usług. Jako ulubione można oznaczyć jedynie usługi Net TV. Reklam i otwartych stron internetowych nie można oznaczyć.

- 1) Wybierz ikonę usługi.
- 2) Naciśnij przycisk **□ OPTIONS**, aby wybrać pozycję Oznacz jako ulubione, a następnie naciśnij przycisk OK.
	- Aby usunąć pozycję z ulubionych, naciśnij przycisk **DOPTIONS** w celu usunięcia zaznaczenia, a następnie naciśnij przycisk OK.

#### Otwieranie stron internetowych

Z serwisu Net TV można przejść do stron internetowych. Można wyświetlić dowolną stronę internetową. Należy pamiętać, że większość stron internetowych nie jest dostosowanych do wyświetlania na ekranie telewizora.

- 1) Na stronie Przeglądaj wszystko wybierz opcję Przeglądaj Internet, a następnie naciśnij przycisk OK.
- 2) Przy pomocy klawiatury ekranowej wybierz odpowiedni znak, a następnie naciśnij przycisk OK. Powtórz czynność 2, aby wprowadzić adres internetowy.
	- Aby usunąć wprowadzony tekst, naciśnij przycisk **DBACK**.
	- Aby nawigować po dostępnych łączach wyświetlonej strony internetowej, naciśnij przycisk  $\blacktriangle \blacktriangledown \blacktriangle \blacktriangledown$  na pilocie zdalnego sterowania, a następnie naciśnij przycisk OK w celu otwarcia łącza.

Uwaga

• Firma Koninklijke Philips Electronics N.V. nie ponosi odpowiedzialności za zawartość i jakość zawartości dostarczanej przez dostawców zawartości.

#### Zabezpieczenie rodzicielskie

Można zablokować usługi Net TV i poszczególne kategorie usług. Jeśli usługa jest zablokowana, należy wprowadzić kod, aby uzyskać dostęp do danej usługi lub kategorii.

1) Włącz Zabezpieczenie rodzicielskie:

- a. Na stronie głównej serwisu Net TV naciśnij przycisk **DOPTIONS**, wybierz pozycję Włącz nadzór rodzicielski, a następnie naciśnij przycisk OK.
- b. Przy pomocy klawiatury na pilocie zdalnego sterowania wprowadź 4-cyfrowy kod zablokowania/odblokowania.
- c. Ponownie wprowadź ten kod w celu potwierdzenia.
- 2) Na stronie głównej serwisu Net TV lub na stronie Przeglądaj wszystko wybierz usługę lub kategorię.
- 3) Naciśnij przycisk <sup>D</sup>OPTIONS, wybierz pozycję Zablokuj usługę, a następnie naciśnij przycisk OK.
	- » W górnej części ikony usługi pojawi się symbol kłódki.
	- Aby odblokować usługę lub kategorię, wybierz usługę, a następnie naciśnij przycisk **DOPTIONS** i wybierz pozycję Usuń blokadę.

#### Uwaga

- Zablokować można wyłącznie usługi dostępne na stronach serwisu Net TV. Nie można zablokować reklam i otwartych stron internetowych.
- Usługi są blokowane dla danego kraju. Kategorie są blokowane dla wszystkich krajów.
- Po zarejestrowaniu serwisu Net TV i wyłączeniu zabezpieczenia rodzicielskiego w menu Opcje wszystkie blokady zostaną zapamiętane i będą dostępne po ponownym włączeniu zabezpieczenia rodzicielskiego.

#### Kasowanie historii

Funkcja pozwala skasować kod zabezpieczenia rodzicielskiego, hasła, pliki cookie oraz historię.

- 1) Naciśnij przycisk **a**, aby wyświetlić menu główne.
- 2) Wybierz kolejno [Konfiguracja] > [Sieć] > [Wyczyść pamięć przeglądarki Net TV].

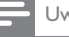

#### Uwaga

• Jeśli pamięć serwisu Net TV zostanie wyczyszczona przy pomocy opcji Wyczyść historię, po kolejnym połączeniu z serwisem Net TV należy ponownie przeprowadzić rejestrację, podobnie jak podczas pierwszego korzystania. Jeśli rejestracja została już przeprowadzona wcześniej, istnieje możliwość przywrócenia poprzednich ulubionych usług i blokad.

## 6 Dostosowywanie ustawień

#### Uwaga

• Jeśli opcja ustawień jest wyszarzona, to oznacza, że nie można zmienić ustawienia w bieżącym stanie.

### Ustawienia obrazu

- 1 Naciśnij przycisk $\triangle$ .
- 2 Wybierz opcję [Konfiguracja] i naciśnij przycisk OK.
- 3 Wybierz opcję **[Wideo]** i naciśnij przycisk ▶.

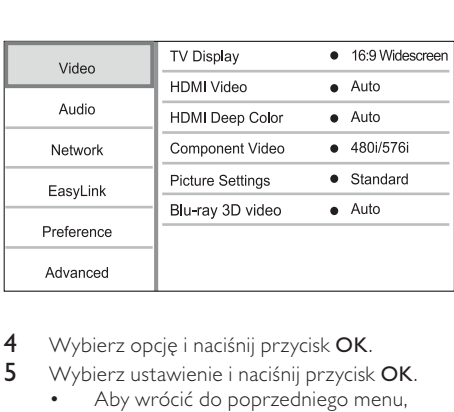

- 4 Wybierz opcję i naciśnij przycisk OK.
- 5 Wybierz ustawienie i naciśnij przycisk OK.
	- Aby wrócić do poprzedniego menu, naciśnij przycisk **DBACK**.
	- Aby zamknąć menu, naciśnij przycisk  $\triangle$ .

#### [Obraz TV]

Wybór formatu wyświetlania:

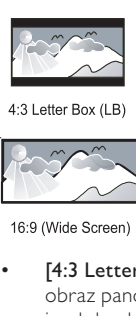

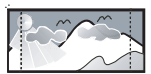

4:3 Pan Scan (PS)

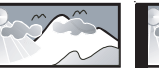

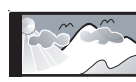

16:9

- [4:3 Letterbox] telewizor z ekranem  $4:3$ : obraz panoramiczny z czarnymi pasami u góry i u dołu ekranu.
- [4:3 Panscan] telewizor z ekranem 4:3: obraz pełnej wysokości z przyciętymi bokami.
- [16:9 Panoramiczny] telewizor panoramiczny: proporcje obrazu 16:9.

• [16:9] – obraz jest wyświetlany w oryginalnych proporcjach zapisanych na płycie (np. 4:3 z czarnymi pasami po prawej i lewej stronie ekranu).

#### Uwaga

• Jeśli wybrany format ([4:3 Panscan]) nie jest obsługiwany przez płytę, obraz będzie wyświetlany w formacie [4:3 Letterbox].

#### [Obraz HDMI]

Wybór rozdzielczości wyjścia wideo HDMI, zgodnie z możliwościami wyświetlania telewizora.

- [Auto] umożliwia automatyczne wykrycie i wybranie najlepszej obsługiwanej rozdzielczości obrazu.
- [Natywna] powoduje ustawienie oryginalnej rozdzielczości obrazu.
- [480i/576i], [480p/576p], [720p], [1080i],  $[1080p]$ ,  $[1080p/24Hz]$  – powoduje wybranie najlepszej rozdzielczości obsługiwanej przez telewizor. Szczegółowe informacje na ten temat można znaleźć w instrukcji obsługi telewizora.

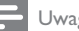

- Uwaga
- Jeśli telewizor nie obsługuje wybranej rozdzielczości i pojawi się biały ekran, aby przywrócić obraz, odczekaj 10 sekund lub na pilocie naciśnij **�**, a następnie "731" (przyciski numeryczne).

#### [HDMI Deep Color]

Ta funkcja jest dostępna tylko po podłączeniu urządzenia wyświetlającego za pomocą przewodu HDMI, jeśli podłączone urządzenie obsługuje funkcję głębi kolorów (Deep Color).

- [Auto] zapewnia żywe obrazy w ponad miliardzie kolorów w telewizorze z funkcją Deep Color.
- [Wł.] zapewnia żywe obrazy w ponad miliardzie kolorów w telewizorze z funkcją Deep Color. Obraz wyjściowy jest wyświetlany w 12-bitowym kolorze, co zmniejsza efekt posteryzacji.
- [Wył.] powoduje wyświetlanie standardowego koloru 8-bitowego.

#### [Component Video]

Pozwala wybrać rozdzielczość wyjścia rozdzielonych składowych sygnału wideo zgodnie z możliwościami wyświetlania telewizora.

• [480i/576i], [480p/576p], [720p], [1080i] – powoduje wybranie najlepszej rozdzielczości obsługiwanej przez telewizor. Szczegółowe informacje na ten temat można znaleźć w instrukcji obsługi telewizora.

- leśli to ustawienie nie jest zgodne z telewizorem, pojawi się pusty ekran. Należy zaczekać 10 sekund na automatyczne przywrócenie ustawień.
- Płyty DVD zabezpieczone przed kopiowaniem zapewniają obraz wyjściowy w maks. rozdzielczości 480p/576p lub 480i/576i.

#### [Ustawienia obrazu]

Pozwala wybrać zaprogramowany zestaw ustawień kolorów obrazu.

- [Standardowe] oryginalne ustawienie kolorów.
- $[\dot{Z}$ ywe] ustawienie żywych kolorów.
- [Chłodne] ustawienie kolorów stonowanych.
- [Akcja] ustawienie ostrych kolorów Rozjaśnia szczegóły w ciemnych obszarach. Ustawienie idealne dla filmów akcji.
- [Animacja] ustawienie kontrastowych kolorów. Idealne do filmów animowanych.

#### [Film Blu-ray 3D]

Wybierz sygnał wyjściowy 2D lub 3D podczas odtwarzania płyty Blu-ray 3D.

- [Auto] włączanie sygnału wyjściowego 3D, jeśli została włożona płyta, telewizor jest zgodny ze standardem 3D i HDMI, i jest podłączony do odtwarzacza za pomocą przewodu HDMI. W przeciwnym razie dostarczany jest sygnał 2D.
- [Wył.] wyłączanie sygnału wyjściowego 3D w celu włączenia sygnału wyjściowego 2D.

### Ustawienia dźwięku

- 1 Naciśnij przycisk $\triangle$ .
- 2 Wybierz opcję [Konfiguracja] i naciśnij przycisk OK.
- 3 Wybierz opcje **[Audio]** i naciśnii przycisk **.**

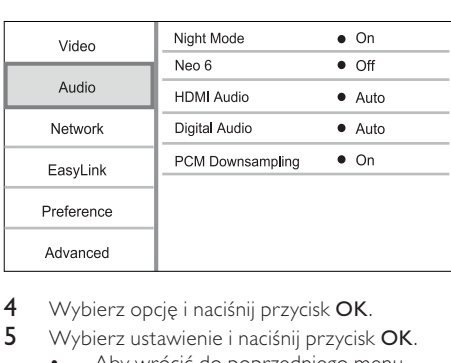

- 4 Wybierz opcję i naciśnij przycisk OK.
- 5 Wybierz ustawienie i naciśnij przycisk OK.
	- Aby wrócić do poprzedniego menu, naciśnii przycisk **D BACK**.
	- Aby zamknąć menu, naciśnij przycisk **.**

#### [Tryb nocny]

Zwiększanie głośności cichych dźwięków, np. kwestii dialogowych i zmniejszanie głośności głośnych dźwięków w celu poprawienia słyszalności przy niskim poziomie głośności.

- [Auto] wykrywanie i wybór najlepszego poziomu głośności, gdy dźwięk odtwarzany jest cicho. Ustawienie stosowane wyłącznie w przypadku utworów nagranych w technologii dźwięku Dolby True HD.
- [Wł.] umożliwia oglądanie nagrań w nocy, bez zakłócania spokoju.
- [Wył.] umożliwia słuchanie dźwięku przestrzennego o pełnej dynamice.

#### Uwaga

• Dotyczy tylko płyt DVD-Video i BD-Video kodowanych w systemie Dolby.

#### [Neo 6]

Technika przetwarzania końcowego DTS generuje efekt dźwięku przestrzennego, wykorzystując 2 kanały dźwięku.

- [Kino] włączanie przetwarzania końcowego Neo 6 dla trybu kinowego.
- [Muzyka] włączanie przetwarzania końcowego Neo 6 dla trybu muzycznego.
- [Wył.] wyłączanie przetwarzania końcowego Neo 6.

#### [Dźwięk HDMI]

Pozwala wybrać ustawienie wyjścia dźwięku HDMI po podłączeniu odtwarzacza i telewizora/ urządzenia audio za pomocą przewodu HDMI.

- [Strumień bitów] jeśli podłączone urządzenie HDMI obsługuje odpowiedni dekoder dźwięku HD, przesyłany jest dźwięk w oryginalnym formacie zapisanym na dysku. W przeciwnym razie przesyłany jest dźwięk w formacie LPCM.
- [Auto] umożliwia automatyczne wykrywanie i wybieranie najlepszego obsługiwanego formatu audio.

#### [Dźwięk cyfrowy]

Pozwala ustawić format dźwięku odtwarzanego poprzez wyjście DIGITAL OUT (koncentryczne/ optyczne).

- [Auto] umożliwia automatyczne wykrywanie i wybieranie najlepszego obsługiwanego formatu audio.
- [PCM] urządzenie audio nie obsługuje formatu wielokanałowego. Dźwięk jest przekształcany na dźwięk dwukanałowy.
- [Strumień bitów] pozwala wybrać oryginalny dźwięk Dolby lub DTS (specjalne efekty dźwiękowe BD-Video są wyłączone).
- Uwaga
- Upewnij się, że format audio jest obsługiwany przez płytę i podłączone urządzenie audio (wzmacniacz/ amplituner).
- W przypadku wybrania ustawienia [Strumień bitów] dźwięki sygnalizujące interakcję (np. dźwięki przycisków) zostaną całkowicie wyciszone.

#### [Próbkowanie PCM]

Pozwala ustawić współczynnik próbkowania PCM sygnału wyjściowego z gniazda DIGITAL OUT (koncentryczne/optyczne).

- [Wł.] dźwięk PCM będzie próbkowany z częstotliwością 48 kHz.
- [Wył.] w przypadku płyt BD lub DVD nagranych w formacie LPCM bez zabezpieczeń praw autorskich dwukanałowe sygnały audio o częstotliwości do 96 kHz będą odtwarzane jako sygnały LPCM bez konwersji.

### Konfiguracja sieci

- Naciśnij przycisk <sup>4</sup>.
- 2 Wybierz opcję [Konfiguracja] i naciśnij przycisk OK.
- 3 Wybierz opcję [Sieć] i naciśnij przycisk▶.

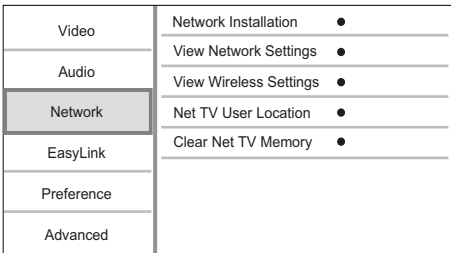

- 4 Wybierz opcję i naciśnij przycisk OK.<br>5 Wybierz ustawienie i naciśnii przycisk
- 5 Wybierz ustawienie i naciśnij przycisk OK.
	- Aby wrócić do poprzedniego menu, naciśnij przycisk **D BACK**.
		- Aby zamknać menu, naciśnii przycisk  $\triangle$ .

#### [Instalacja sieci]

Konfiguracja połączenia sieciowego.

#### [Wyświetl ustawienia sieci]

Wyświetlanie informacji o bieżącym stanie sieci i adresu MAC odtwarzacza.

#### [Wyświetl ustawienia sieci bezprzewodowej]

Wyświetlanie informacji o bieżącym stanie sieci Wi-Fi.

#### [Lokalizacja użytkownika usług Net TV]

Wybór lokalizacji serwera Philips dostarczającego usługi Net TV.

Jeśli odpowiedniego kraju nie ma na liście, wybierz [Międzynarodowy].

#### [Wyczyść pamięć przeglądarki Net TV] Usunięcie plików cookie, historii i danych wprowadzonych w serwisie Net TV, które są zapisane w obszarze pamięci podręcznej przeglądarki internetowej.

### Ustawienia EasyLink

- 1 Naciśnij przycisk $\triangle$ .
- 2 Wybierz opcję **[Konfiguracja]** i naciśnij przycisk OK.
- 3 Wybierz opcję [EasyLink] i naciśnij przycisk >.

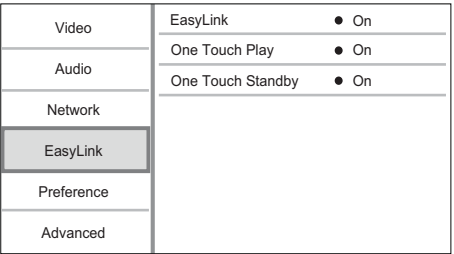

- 4 Wybierz opcję i naciśnij przycisk OK.
- 5 Wybierz ustawienie i naciśnij przycisk OK.
	- Aby wrócić do poprzedniego menu, naciśnij przycisk **DBACK**.
	- Aby zamknąć menu, naciśnij przycisk **.**

#### [EasyLink]

Urządzenie zostało wyposażone w złącze Philips EasyLink wykorzystujące protokół HDMI CEC (Consumer Electronics Control). Do obsługi wszystkich urządzeń zgodnych z funkcją EasyLink, podłączonych do gniazd HDMI, możesz używać jednego pilota zdalnego sterowania.

- [Wł.] włączanie funkcji EasyLink.
- [Wył.] wyłączanie funkcji EasyLink.

#### [Odtw. 1 przycis.]

Po naciśnięciu przycisku Φ (tryb gotowości) w celu włączenia odtwarzacza telewizor włączy się automatycznie i przełączy się na właściwy kanał wejścia wideo (jeżeli obsługuje funkcję odtwarzania jednym przyciskiem). Jeśli w odtwarzaczu znajduje się płyta, rozpocznie się jej odtwarzanie.

- [Wł.] powoduje włączenie funkcji odtwarzania jednym przyciskiem.
- [Wył.] powoduje wyłączenie funkcji odtwarzania jednym przyciskiem.

#### [Gotow. 1 przycis.]

Po naciśnięciu i przytrzymaniu przycisku  $\Phi$  (tryb gotowości) wszystkie podłączone urządzenia HDMI CEC (jeśli obsługują funkcję przechodzenia w tryb gotowości jednym przyciskiem) jednocześnie przełączą się w tryb gotowości.

- [Wł.] powoduje włączenie funkcji przechodzenia w tryb gotowości jednym przyciskiem.
- [Wył.] powoduje wyłączenie funkcji przechodzenia w tryb gotowości jednym przyciskiem.

#### Uwaga

- Aby korzystać z funkcji EasyLink, w telewizorze lub innych urządzeniach należy włączyć obsługę funkcji HDMI CEC. Więcej informacji na ten temat można znaleźć w instrukcji obsługi telewizora i innych urządzeń.
- Firma Philips nie gwarantuje 100-procentowego współdziałania ze wszystkimi urządzeniami zgodnymi ze standardem HDMI CEC.

### Ustawienia preferencji

- 1 Naciśnij przycisk  $\triangle$ .<br>2 Mybierz opcie **Kor**
- Wybierz opcje **[Konfiguracia]** i naciśnij przycisk OK.
- 3 Wybierz opcję [Preferencja] i naciśnij przycisk ь .

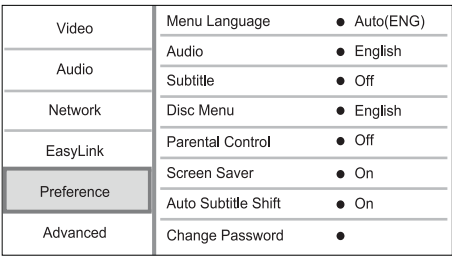

- 4 Wybierz opcję i naciśnij przycisk OK.<br>5 Wybierz ustawienie i paciśnii przycisk
- 5 Wybierz ustawienie i naciśnij przycisk OK.
	- Aby wrócić do poprzedniego menu, naciśnij przycisk **DBACK**.
		- Aby zamknąć menu, naciśnij przycisk  $\spadesuit$ .

#### [Język menu]

Umożliwia wybór języka menu ekranowego.

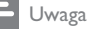

• Po podłączeniu tego urządzenia do telewizora zgodnego ze standardem HDMI CEC za pomocą przewodu HDMI następuje automatyczne włączenie menu języka wyświetlania zgodnego z ustawieniem telewizora (jeśli język ustawiony w telewizorze jest obsługiwany przez ten odtwarzacz).

#### [Audio]

Wybór języka ścieżki dźwiękowej odtwarzanej płyty. [Napisy]

Wybór języka napisów dialogowych odtwarzanej płyty.

#### [Menu płyty]

Wybór języka menu płyty

Uwaga

- Jeśli wybrany język nie jest dostępny na płycie, zostanie użyty domyślny język płyty.
- W przypadku niektórych płyt zmiana języka napisów dialogowych lub ścieżki dźwiękowej możliwa jest wyłącznie z poziomu menu płyty.

#### [Nadzór rodzicielski]

Umożliwia ograniczenie dostępu do płyt, które są nieodpowiednie dla dzieci. Na płytach tego typu muszą znajdować się informacje o poziomie zabezpieczenia rodzicielskiego.

Aby uzyskać dostęp, wprowadź ostatnio ustawione hasło lub ciąg "0000".

#### Uwaga

- Płyty o wyższym poziomie zabezpieczenia rodzicielskiego od ustawionego w opcji [Nadzór rodzicielski] można odtwarzać dopiero po wprowadzeniu hasła.
- Poziomy zabezpieczenia zależą od kraju. Aby umożliwić odtwarzanie wszystkich płyt, należy nacisnąć "8" w przypadku płyt DVD-Video i płyt BD-Video.
- Na niektórych płytach wydrukowane są informacje na temat poziomu zabezpieczenia rodzicielskiego, ale nie są one nagrane. W przypadku tego typu płyt funkcja ta nie będzie działać.

#### [Wygaszacz ekranu]

Włączanie lub wyłączanie trybu wygaszacza ekranu. Ta opcja pozwala chronić ekran telewizora, zapobiegając jego uszkodzeniu wynikającemu z długotrwałego wyświetlania statycznego obrazu.

- [Wł.] wygaszacz ekranu włączy się po 10 minutach braku aktywności (np. w trybie wstrzymania lub gdy odtwarzanie jest zatrzymane)
- [Wył.] wyłączanie trybu wygaszacza ekranu.

#### [Automatyczne przenoszenie napisów]

Włączanie lub wyłączanie automatycznego przenoszenia napisów.

- [Wł.] pozycja napisów dialogowych na ekranie telewizora jest dostosowywana automatycznie.
- [Wył.] wyłączanie automatycznego przenoszenia napisów.

#### [Zmień hasło]

Umożliwia ustawienie lub zmianę hasła.

- 1) Naciskaj przyciski numeryczne, aby wprowadzić hasło lub ostatnio ustawione hasło. Jeśli nie pamiętasz hasła, wprowadź kod "0000", a następnie naciśnij przycisk OK.
- 2) Wprowadź nowe hasło.
- 3) Wprowadź ponownie nowe hasło.
- 4) Przejdź do opcji **[Potwierdź]** w menu i naciśnij przycisk OK.

#### [Panel wyświetlacza]

Pozwala określić jasność wyświetlacza na panelu przednim.

- [Zwykły] jasność standardowa
- [Przyciemnij] przyciemnianie wyświetlacza

#### [Autom. gotowość]

Włączanie i wyłączanie automatycznego trybu gotowości. Ta funkcja pozwala oszczędzać energię.

- [Wł.] przełączanie w tryb gotowości następuje po 30 minutach braku aktywności (np. w trybie wstrzymania lub gdy odtwarzanie jest zatrzymane).
- [Wył.] wyłączanie automatycznego trybu gotowości.

#### [VCD PBC]

Włączanie lub wyłączanie trybu wyświetlania menu zawartości płyt VCD/SVCD z funkcją sterowania odtwarzaniem (PBC).

- [Wł.] wyświetlanie menu indeksu po włożeniu płyty.
- [Wył.] pominięcie menu i rozpoczęcie odtwarzania od pierwszego tytułu

#### Konfiguracja zaawansowana

- 1 Naciśnij przycisk  $\triangle$ .
- 2 Wybierz opcie **[Konfiguracia]** i naciśnii przycisk OK.
- 3 Wybierz opcję [Zaawansowane] i naciśnij przycisk<sup>D</sup>.

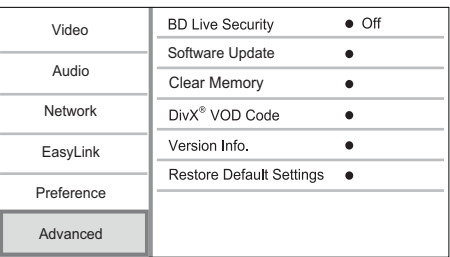

- 4 Wybierz opcję i naciśnij przycisk OK.<br>5 Wybierz ustawienie i naciśnii przycisk
- Wybierz ustawienie i naciśnij przycisk OK.
	- Aby wrócić do poprzedniego menu, naciśnij przycisk **DBACK**.
	- Aby zamknąć menu, naciśnij przycisk  $\spadesuit$ .

#### [Zabezpieczenie BD-Live]

Możesz ograniczyć dostęp zawartości BD-Live (dostępne na niektórych płytach Blu-ray) do Internetu.

- [Wł.] powoduje włączenie ograniczenia dostępu do Internetu w przypadku całej zawartości BD-Live.
- [Wył.] umożliwia dostęp do Internetu w przypadku całej zawartości BD-Live.

#### [Aktualizacja oprogramowania]

Umożliwia aktualizację oprogramowania (jeśli jego nowa wersja jest dostępna na stronie internetowej firmy Philips) w celu lepszego działania odtwarzacza.

- [USB] aktualizacja oprogramowania z urządzenia USB podłączonego do odtwarzacza.
- [Network] aktualizacja oprogramowania przez Internet.

#### Uwaga

• Szczegółowe informacje na temat aktualizacji można znaleźć w rozdziale "Informacje dodatkowe" > "Aktualizacja oprogramowania".

#### [Wyczyść pamięć]

Usuń dane BD-Live, które są pobierane automatycznie na podłączone urządzenie USB.

#### Wskazówka

• Na podłączonym urządzeniu USB utworzony zostaje automatycznie folder "BUDA" w celu przechowywania pobranych danych BD-Live.

#### [Kod VOD DivX®]

Pobierz kod rejestracji lub wyrejestrowania DivX®.

### Wskazówka

• Kod rejestracji DivX tego odtwarzacza należy wprowadzić w przypadku wypożyczania lub kupowania filmów na stronie internetowej www.divx.com/vod. Filmy DivX, które zostały wypożyczone lub zakupione za pośrednictwem usługi DivX® VOD (Video On Demand), mogą być odtwarzane wyłącznie w urządzeniu, dla którego ta usługa została zarejestrowana.

#### [Info o wersji]

Wyświetlanie informacji o wersji oprogramowania i adresie MAC odtwarzacza.

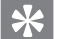

Wskazówka

• Informacja ta jest przydatna w przypadku sprawdzania dostępności nowych aktualizacji oprogramowania na stronie internetowej firmy Philips, które można pobrać i zainstalować w odtwarzaczu.

#### [Przywróć ustawienia domyślne]

Powoduje przywrócenie domyślnych ustawień fabrycznych z wyjątkiem ustawienia [Nadzór rodzicielski].

## 7 Informacje dodatkowe

### Aktualizacja oprogramowania

Aby sprawdzić dostępność nowych aktualizacji, porównaj bieżącą wersję oprogramowania tego odtwarzacza z najnowszą wersją dostępną na stronie internetowej firmy Philips (jeśli jest dostępna).

- 1 Naciśnij przycisk  $\triangle$ .
- 2 Wybierz opcję [Konfiguracja] i naciśnij przycisk OK.
- 3 Wybierz kolejno [Zaawansowane] > [Info o wersji] i naciśnij przycisk OK.

#### Aktualizacja oprogramowania przez sieć

- 1 Skonfiguruj połączenie internetowe (szczegółowe informacje można znaleźć w rozdziale "Czynności wstępne" > ., Konfiguracja sieci").
- 2 W menu głównym wybierz kolejno: [Konfiguracja] > [Zaawansowane] > [Aktualizacja oprogramowania] > [Network].
	- » Jeśli znaleziono aktualizację, zostanie wyświetlony komunikat z prośbą o rozpoczęcie procesu aktualizacji.
- 3 Postępuj zgodnie ze wskazówkami wyświetlanymi na ekranie telewizora, aby potwierdzić przeprowadzenie aktualizacji.
	- » Po zakończeniu aktualizacji oprogramowania odtwarzacz automatycznie wyłączy się i włączy się ponownie.

#### Aktualizacja oprogramowania przez port USB

- 1 Wejdź na stronę www.philips.com/support, aby sprawdzić, jaka jest najnowsza wersja oprogramowania dostępna dla odtwarzacza.
- 2 Pobierz oprogramowanie na pamięć flash USB:
	- (1) Rozpakuj pliki i upewnij się, że rozpakowany folder nosi nazwe "UPG".
	- (2) Umieść folder "UPG" w katalogu głównym.
- $3$  Włóż pamięć flash USB do gniazda  $\leftarrow$  (USB) odtwarzacza.
- 4 W menu głównym wybierz kolejno: [Konfiguracja] > [Zaawansowane] > [Aktualizacja oprogramowania] > [USB].
- 5 Postępuj zgodnie ze wskazówkami wyświetlanymi na ekranie telewizora, aby potwierdzić przeprowadzenie aktualizacji.
	- » Po zakończeniu aktualizacji oprogramowania odtwarzacz automatycznie wyłączy się i włączy się ponownie.
	- Uwaga
	- Podczas procesu aktualizacji nie należy wyłączać zasilania ani odłączać pamięci flash USB, ponieważ może to spowodować uszkodzenie odtwarzacza.

### Konserwacja

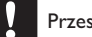

#### Przestroga

• Nigdy nie należy używać rozpuszczalników (np. benzenu), rozcieńczalników, popularnych środków czyszczących ani środków antystatycznych w aerozolu przeznaczonych do płyt.

#### Czyszczenie płyt

Płytę należy przecierać ściereczką wykonaną z mikrowłókien ruchem od środka ku zewnętrznej krawędzi, po linii prostej.

### Dane techniczne

#### Uwaga

• Dane techniczne mogą ulec zmianie bez powiadomienia.

#### Film

- System sygnału: PAL / NTSC
- Kompozytowy sygnał wideo: 1 Vp-p (75 Ω)
- Wyjście rozdzielonych składowych sygnału wideo: 480/576i, 480/576p, 720p, 1080i
	- Y: 1 Vp-p (75 Ω)
	- Pb: 0,7 Vp-p (75 Ω)
	- Pr: 0,7 Vp-p (75 Ω)
- Wyjście HDMI: 480p, 576p, 720p, 1080i, 1080p, 1080p24

#### Dźwięk

- 2-kanałowe wyjście analogowe
	- Lewy i prawy głośnik przedni: 2 Vrms ( $> 1$  kΩ)
- Wyjście cyfrowe: 0,5 Vp-p (75 Ω)
- Wyjście koncentryczne
- Wyjście HDMI
- Częstotliwość próbkowania:
	- MP3: 32 kHz, 44,1 kHz, 48 kHz
	- WMA: 44,1 kHz, 48 kHz
- Stała szybkość kompresji:
	- MP3: 112 kb/s–320 kb/s
	- WMA: 48 kb/s–192 kb/s

#### USB

- Zgodność: szybkie złącze USB (2.0)
- Obsługiwana klasa UMS (klasa pamięci masowej USB)

#### Jednostka centralna

- Zasilanie: 110–240 V AC, 50/60 Hz
- Pobór mocy: 25 W
- Pobór mocy w trybie gotowości: < 0,5 W
- Wymiary  $(S \times W \times G)$ : 435  $\times$  60  $\times$  227 (mm)
- Waga netto: 2,35 kg

#### Akcesoria dołączone do zestawu

- Pilot zdalnego sterowania i baterie
- Przewody audio-wideo
- Przewód zasilający
- Skrócona instrukcja obsługi
- Instrukcja obsługi
- Płyta CD-ROM z wielojęzyczną instrukcją obsługi

#### Akcesoria opcjonalne

- Moduł USB sieci bezprzewodowej firmy Philips (o nazwie WUB1110, do nabycia osobno)
	- Połączenia multimedialne: Wi-Fi 802.11b/g/n
	- Połączenia: gniazda z tyłu (USB)
	- Temperatura otoczenia: od 5 do 40 stopni Celsjusza
	- Wymiary klucza sprzętowego (szer. x wys. x głęb.): 28,4 x 82 x 13,4 mm

#### Dane techniczne lasera

- Typ lasera:
	- Dioda lasera BD: AlGaInN
	- Dioda lasera DVD: AlGaInP
	- Dioda lasera CD: AlGaInP
- Długość fali:
	- $BD: 405 + 5$  nm/-5 nm
	- DVD: 655 +10 nm/-10 nm
	- CD: 790 +10 nm/-20 nm
- Moc wyjściowa:
	- BD: maks. wskazanie: 20 mW
	- DVD: maks. wskazanie: 6 mW
	- CD: maks. wskazanie: 7 mW

## 8 Rozwiązywanie problemów

### **Ostrzeżenie**

• Ryzyko porażenia prądem. Nie należy zdejmować obudowy urządzenia.

Aby zachować ważność gwarancji, nie wolno samodzielnie naprawiać odtwarzacza.

W przypadku problemów w trakcie korzystania z odtwarzacza przed wezwaniem serwisu wykonaj opisane poniżej czynności. Jeśli problem pozostanie nierozwiązany, w celu uzyskania pomocy technicznej zarejestruj odtwarzacz na stronie www.philips.com/ welcome.

#### Jednostka centralna

#### Brak reakcji na polecenia z pilota zdalnego sterowania.

- Podłącz odtwarzacz do gniazdka elektrycznego.
- Skieruj pilota zdalnego sterowania w kierunku czujnika podczerwieni (IR) umieszczonego na panelu przednim odtwarzacza.
- Włóż prawidłowo baterie.
- Włóż nowe baterie do pilota zdalnego sterowania.

#### **O**braz

#### Brak obrazu.

• Zapoznaj się z instrukcją obsługi telewizora, aby uzyskać informacje na temat prawidłowego wyboru wejścia wideo. Zmieniaj kanały telewizyjne, aż zobaczysz ekran powitalny z logo firmy Philips.

#### Brak obrazu przy zastosowaniu połączenia HDMI.

- Jeśli odtwarzacz jest podłączony do niezatwierdzonego urządzenia wyświetlającego za pomocą przewodu HDMI, sygnał audio-wideo może być niedostępny.
- Sprawdź, czy przewód HDMI nie jest uszkodzony. Wymień przewód HDMI na nowy.
- Aby przywrócić obraz, na pilocie naciśnij  $\triangle$ , a następnie "731" (przyciski numeryczne).

#### Brak sygnału obrazu o wysokiej rozdzielczości na telewizorze.

- Upewnij się, że płyta zawiera obraz o wysokiej rozdzielczości.
- Upewnij się, że telewizor obsługuje obraz o wysokiej rozdzielczości.

#### Efekt Blu-ray 3D nie jest widoczny na ekranie telewizora.

- Opcja 3D jest wyłączona w tym odtwarzaczu. Włącz wejście 3D (patrz "Dostosowywanie ustawień" > "Ustawienia obrazu" > [Film Blu-ray 3D]).
- Sprawdź, czy odtwarzany film jest zgodny z formatem Blu-ray 3D.
- Upewnij się, że telewizor jest zgodny z formatem 3D i HDMI, i czy znajduje się on w trybie 3D (zapoznaj się z instrukcją obsługi telewizora).
- Sprawdź, czy okulary 3D są aktywne (zapoznaj się z instrukcją obsługi telewizora).

#### Dźwięk

#### Brak sygnału audio z telewizora.

- Upewnij się, że przewody audio są podłączone do wejścia audio telewizora.
- Przypisz sygnał audio telewizora do odpowiedniego sygnału wideo. Więcej informacji na ten temat można znaleźć w instrukcji obsługi telewizora.

#### Brak dźwięku z głośników urządzenia audio (zestawu kina domowego/wzmacniacza/ amplitunera).

- Upewnij się, że przewody audio są podłączone do wejścia audio urządzenia.
- Wybierz odpowiednie źródło dźwięku urządzenia audio.

#### Brak dźwięku przy zastosowaniu połączenia HDMI.

• Odtwarzanie dźwięku przy użyciu wyjścia HDMI może nie być możliwe, jeśli podłączone urządzenie nie obsługuje formatu HDCP lub obsługuje jedynie standard DVI.

#### Brak dodatkowego dźwięku dla funkcji "obraz w obrazie" (PiP).

W przypadku wyboru opcji [Strumień bitów] z menu [Dźwięk HDMI] lub [Dźwięk cyfrowy], dźwięki sygnalizujące interakcję (np. dźwięki dodatkowe) funkcji "obraz w obrazie" (PiP) zostaną wyłączone. Odznacz opcję [Strumień bitów].

#### Odtwarzanie

#### Nie można odtworzyć płyty.

- Sprawdź, czy płyta została prawidłowo załadowana.
- Upewnij się, że odtwarzacz obsługuje płytę tego typu (patrz "Odtwarzacz płyt Blu-ray" > "Odtwarzane nośniki").
- Upewnij się, że odtwarzacz obsługuje kod regionu płyty DVD lub BD.
- W przypadku płyty DVD-RW lub DVD-R upewnij się, że płyta jest zamknięta.
- Wyczyść płytę.

#### Nie można odtwarzać lub odczytywać plików danych (JPEG, MP3, WMA).

- Upewnij się, że plik danych został nagrany w trybie UDF, ISO9660 lub JOLIET.
- Upewnij się, że płyta nie zawiera więcej niż 9999 plików w przypadku płyty DVD lub 999 plików w przypadku płyty CD.
- Upewnij się, że plik JPEG ma rozszerzenie .jpg, .JPG, .jpeg lub .JPEG.
- Upewnij się, że plik MP3/WMA ma rozszerzenie .mp3 lub .MP3 albo .wma lub .WMA w przypadku Windows Media™ Audio.

#### Nie można odtwarzać filmów w formacie DivX.

- Upewnij się, że plik wideo DivX jest kompletny.
- Upewnij się, że rozszerzenie nazwy pliku jest prawidłowe.

#### Nie można odczytać zawartości pamięci flash USB.

- Format urządzenia pamięci flash USB nie jest obsługiwany przez ten odtwarzacz.
- Maksymalny rozmiar obsługiwanej pamięci to 160 GB.

#### Na ekranie telewizora pojawia się napis "No entry" (Brak pozycji) lub znak "x".

• Operacja jest niedostępna.

#### Funkcja EasyLink nie działa.

• Upewnij się, że odtwarzacz jest podłączony do telewizora marki Philips obsługującego funkcję EasyLink i że dla opcji[EasyLink]w menu wybrano wartość [Wł.].

#### Brak dostępu do funkcji BD-Live.

- Sprawdź połączenie sieciowe lub upewnij się, że połączenie z siecią zostało skonfigurowane.
- Wyczyść pamięć lokalną, pamięć wewnętrzną (jeśli jest dostępna) lub kartę pamięci USB.
- Upewnij się, że płyta BD obsługuje funkcję BD Live.

#### Sieć

#### Sieć bezprzewodowa nie została znaleziona lub jest zakłócana.

- Kuchenki mikrofalowe, telefony DECT lub inne urządzenia bezprzewodowe w sąsiedztwie mogą zakłócać sieć bezprzewodową.
- Upewnij się, że zapory firewall w sieci pozwalają na dostęp do połączenia bezprzewodowego odtwarzacza.
- Jeśli sieć bezprzewodowa w domu nie funkcjonuje prawidłowo, spróbuj skorzystać z połączenia przewodowego (więcej informacji można znaleźć w rozdziale "Czynności wstępne" > "Konfiguracja sieci").

#### Przeglądanie zawartości komputera działa powoli.

- W instrukcji obsługi routera bezprzewodowego poszukaj informacji na temat zasięgu w pomieszczeniach, szybkości przepływu i innych czynnikach jakości sygnału.
- Wymagane jest szybkie połączenie w routerze.

## 9 Słowniczek

## A

#### AVCHD

AVCHD to format (standard), który jest używany w kamerach cyfrowych HD przy nagrywaniu i odtwarzaniu obrazów HD (wysokiej rozdzielczości).

### B

#### **BONUSVIEW**

Funkcja BonusView jest znana również jako "Profile 1.1". Oprócz podstawowych funkcji odtwarzania oraz funkcji interaktywnych odtwarzacze obsługujące funkcję BonusView wprowadzone do sprzedaży po 31 października 2007 r. zapewniają użytkownikom funkcję PiP (Obraz w obrazie) oraz funkcję dodatkowego dźwięku (odtwarzanie dźwięku z gry przez dodatkowy strumień dźwięku podczas odtwarzania filmu) w przypadku płyt zgodnych z funkcją BonusView.

### D

#### DivX Video-On-Demand

To urządzenie DivX Certified® należy zarejestrować, aby odtwarzać zawartość DivX Video-On-Demand (VOD). Aby utworzyć kod rejestracji, znajdź część DivX VOD w menu konfiguracji urządzenia. Otwórz stronę vod.divx. com, korzystając z tego kodu, aby dokończyć rejestrację i dowiedzieć się więcej na temat formatu DivX video.

#### Dźwięk cyfrowy

Dźwięk cyfrowy to sygnał dźwiękowy, który został przekonwertowany na wartości liczbowe. Może być on transmitowany przez wiele kanałów. Dźwięk analogowy może być przesyłany jedynie przez dwa kanały.

#### Dolby Digital

System dźwięku przestrzennego opracowany przez laboratorium Dolby Laboratories, składający się z maksymalnie sześciu kanałów cyfrowego dźwięku (przednich lewego i prawego, przestrzennych lewego i prawego, środkowego i subwoofera.)

#### **DTS**

Digital Theatre Systems. System dźwięku przestrzennego zapewniający 5.1 kanałów dyskretnego dźwięku cyfrowego w dostępnych na rynku urządzeniach elektronicznych i oprogramowaniu. Nie został on opracowany przez firmę Dolby Digital.

### F

#### Format obrazu

Stosunek szerokości do wysokości ekranu telewizora. W przypadku standardowego telewizora wynosi on 4:3, a dla telewizora panoramicznego lub zgodnego ze standardem HDMI to 16:9. Format ..Letter Box" umożliwia oglądanie obrazu o proporcjach przybliżonych do obrazu panoramicznego na standardowym ekranie 4:3.

### H

#### **HDCP**

High-bandwidth Digital Content Protection. Jest to specyfikacja zapewniająca bezpieczną transmisję zawartości cyfrowej między urządzeniami (w celu zapobiegania nieautoryzowanemu wykorzystywaniu danych objętych prawem autorskim).

#### **HDMI**

HDMI (High-Definition Multimedia Interface) to szybki interfejs cyfrowy umożliwiający transmisję nieskompresowanych sygnałów wideo o wysokiej rozdzielczości oraz wielokanałowego dźwięku cyfrowego. Zapewnia on wysoką jakość obrazu i dźwięku, całkowicie wolną od zakłóceń. Interfejs HDMI jest w pełni wstecznie zgodny ze standardem DVI. Zgodnie ze standardem HDMI, podłączanie do urządzeń HDMI lub DVI produktów nieobsługujących standardu HDCP (Highbandwidth Digital Content Protection) powoduje brak sygnału wideo lub audio.

## J

#### JPEG

Bardzo powszechny format cyfrowych obrazów nieruchomych. System kompresji danych obrazów nieruchomych, zaproponowany przez grupę Joint Photographic Expert Group, który charakteryzuje się małym spadkiem jakości obrazu pomimo jego wysokiego współczynnika kompresji. Pliki rozpoznawane są na podstawie ich rozszerzenia: "jpg" lub "jpeg".

## K

#### Kod regionu

System pozwalający na odtwarzanie płyt jedynie we wskazanym regionie. To urządzenie odtwarza tylko płyty ze zgodnymi kodami regionów. Kod regionu urządzenia można znaleźć na etykiecie produktu. Niektóre płyty są zgodne z kilkoma (lub WSZYSTKIMI) regionami.

## M

#### MP3

Format pliku z systemem kompresji danych dźwiękowych. MP3 to skrót od nazwy Motion Picture Experts Group 1 (lub MPEG-1) Audio Layer 3. Zastosowanie formatu MP3 pozwala umieścić na jednej płycie CD-R lub CD-RW około 10 razy więcej danych niż zawiera zwykła płyta CD.

### P

#### Pamięć lokalna

Ten obszar pamięci służy jako lokalizacja docelowa do zapisywania zawartości dodatkowej BD-Live z płyt BD-Video obsługujących tę funkcję.

#### PBC

Playback Control. System, w którym przechodzenie między formatami Video CD i Super VCD odbywa się za pomocą menu ekranowych, zarejestrowanych na płycie. Można korzystać z interaktywnego odtwarzania i wyszukiwania.

#### PCM

Modulacja impulsowo-kodowa (Pulse Code Modulation). Cyfrowy system kodowania dźwięku.

#### Płyta Blu-ray (BD)

Blu-ray to optyczna płyta wizyjna następnej generacji, na której można zapisać pięć razy więcej danych niż na tradycyjnej płycie DVD. Duża pojemność umożliwia skorzystanie z następujących funkcji: obraz o wysokiej rozdzielczości, wielokanałowy dźwięk przestrzenny, interaktywne menu itd.

## S

#### Sieć LAN (Local Area Network)

Grupa połączonych urządzeń w firmie, szkole lub domu. Wyznacza granice danej sieci.

## W

#### WMA

Windows Media™ Audio. Odnosi się do technologii kompresji dźwięku opracowanej przez firmę Microsoft Corporation. Dane WMA mogą być kodowane za pomocą programu Windows Media Player w wersji 9 lub Windows Media Player dla systemu Windows XP. Pliki są rozpoznawane po rozszerzeniu "wma".

#### UMOWA LICENCYJNA UŻYTKOWNIKA KOŃCOWEGO NA OPROGRAMOWANIE

NINIEJSZA UMOWA LICENCYJNA UŻYTKOWNIKA KOŃCOWEGO NA OPROGRAMOWANIE ("NINIEJSZA") UMOWA") TO PRAWNE I WIĄŻĄCE POROZUMIENIE POMIĘDZY UŻYTKOWNIKIEM (OSOBĄ FIZYCZNĄ LUB PRAWNĄ) A Philips CONSUMER Lifestyle B.V. HOLENDERSKĄ SPÓŁKĄ Z OGRANICZONĄ ODPOWIEDZIALNOŚCIĄ Z SIEDZIBĄ W EINDHOVEN 5656 AE, HIGH TECH CAMPUS 37, W HOLANDII ORAZ JEJ SPÓŁKAMI ZALEŻNYMI (KTÓRE ŁACZNIE I KAŻDY Z OSOBNA OKREŚLA SIĘ MIANEM "PHILIPS"). NINIEJSZA UMOWA DAJE UŻYTKOWNIKOWI PRAWO KORZYSTANIA Z OKREŚLONEGO OPROGRAMOWANIA ("OPROGRAMOWANIA") WRAZ Z DOKUMENTACJĄ użytkownika W FORMIE ELEKTRONICZNEJ, KTÓRA MOŻE BYĆ DOSTARCZONA ODRĘBNIE LUB WRAZ Z PRODUKTEM PHILIPS ("URZĄDZENIEM") LUB KOMPUTEREM OSOBISTYM. POBRANIE OPROGRAMOWANIA Z SIECI INTERNET, INSTALACJA, LUB INNE JEGO WYKORZYSTANIE OZNACZA PRZYJĘCIE I ZOBOWIĄZANIE SIĘ DO PRZESTRZEGANIA WSZYSTKICH WARUNKÓW NINIFISZELUMOWY. W RAZIE ODRZUCENIA NINIFISZYCH WARUNKÓW, NIE NALEŻY POBIERAĆ, INSTALOWAĆ, LUB W INNY SPOSÓB KORZYSTAĆ Z OPROGRAMOWANIA. JEŻELI UŻYTKOWNIK WSZEDŁ W POSIADANIE OPROGRAMOWANIA NA NOŚNIKU FIZYCZNYM, NP. PŁYCIE CD — BEZ MOŻLIWOŚCI ZAPOZNANIA SIĘ Z NINIEJSZĄ UMOWĄ — I NIE AKCEPTUJE NINIEJSZYCH WARUNKÓW, MOŻE ON ZWRÓCIĆ NIEUŻYWANE OPROGRAMOWANIE WRAZ Z DOWODEM ZAKUPU I OTRZYMAĆ ZWROT KOSZTÓW, W PRZYPADKU ICH PONIESIENIA, W TERMINIE 30 DNI OD DNIA ZAKUPU.

- Przyznanie licencji. Niniejsza Umowa oznacza przyznanie użytkownikowi niewyłącznej i niezbywalnej licencji bez prawa sublicencjonowania — na instalację w Urządzeniu lub komputerze osobistym i użytkowanie jednego (1) egzemplarza odpowiedniej wersji Oprogramowania w formacie kodu obiektowego, zgodnie z dokumentacją i wyłącznie do użytku osobistego. Oprogramowanie jest "używane" z chwilą załadowania do pamięci tymczasowej lub stałej (np. RAM, na dysk twardy, itd.) komputera osobistego lub Urządzenia.
- 2. Własność. Oprogramowanie jest przedmiotem licencji, nie zaś sprzedaży. Niniejsza Umowa daje tylko prawo używania Oprogramowania, nie zaś inne prawa do Oprogramowania, wyraźne lub dorozumiane, o ile Umowa nie wymienia ich wyraźnie. Philips i jej licencjodawcy zachowują wszelkie udziały, prawa i tytuły do Oprogramowania, w tym wszelkie patenty, prawa autorskie, tajemnice handlowe i inne prawa własności intelektualnej z nim związane. Niniejsze Oprogramowanie podlega ochronie na mocy praw autorskich, traktatów międzynarodowych i innych praw ochrony własności intelektualnej. Dlatego — o ile Umowa wyraźnie nie stanowi inaczej — zabrania się kopiowania Oprogramowania bez uprzedniej pisemnej zgody Philips; można jedynie sporządzić jedną (1) kopię zapasową Oprogramowania. Zakazuje się kopiowania materiałów drukowanych, dostarczonych wraz z Oprogramowaniem, a także drukowania więcej niż jednego (1) egzemplarza wszelkiej dokumentacji użytkownika przekazanej w formie elektronicznej; można jedynie sporządzić jedną kopię zapasową takich materiałów drukowanych.
- 3. Ograniczenia licencji. Użytkownik nie może podnajmować, wydzierżawiać, sublicencjonować, sprzedawać, przydzielać, pożyczać, lub w inny sposób przekazywać Oprogramowanie, chyba, że niniejsza Umowa wyraźnie stanowi inaczej. Użytkownik nie może ani poddawać inżynierii wstecznej, dekompilować, dezasemblować Oprogramowanie, ani pozwalać, by czyniły to osoby trzecie, z wyjątkiem tego zakresu, w którym prawo właściwe wyraźnie zakazuje tego ograniczenia. Użytkownik nie może usuwać z Oprogramowania lub niszczyć jakiejkolwiek identyfikacji produktu, oznaczeń praw autorskich lub innych oznaczeń własności bądź ograniczeń. Wszelkie tytuły, znaki towarowe, oznaczenia praw autorskich i zastrzeżonych należy uwiecznić na kopii zapasowej Oprogramowania. Zabrania się modyfikacji lub adaptacji Oprogramowania, włączania go do innego programu lub tworzenia opartych na nim produktów pochodnych.
- 4. Koniec pewnych funkcji. Oprogramowanie może zawierać komponenty pewnych licencjonowanych programów, w tym oprogramowania Microsoft ("Microsoft"), które zawierają cyfrową technologię zarządzania licencjami dla Windows Media. Producenci tych komponentów stosują cyfrową technologię zarządzania licencjami dla Windows Media ("WM-DRM") by chronić treści ("Bezpieczna Zawartość") i przynależną im własność intelektualną, w tym prawa autorskie. Urządzenie użytkownika również może zawierać oprogramowanie WM-DRM, które służy do transferu i odtwarzania Bezpiecznej Zawartości ("Oprogramowanie WM-DRM"). W razie narażenia bezpieczeństwa tego Oprogramowania WM-DRM, Microsoft może uchylić — tak z własnej inicjatywy, jak i na żądanie właścicieli Bezpiecznej Zawartości ("Właściciele Bezpiecznej Zawartości") — związane z danym Oprogramowaniem WM-DRM prawo udzielania nowych licencji na kopiowanie, przechowywanie, transfer, wyświetlanie i/lub odtwarzanie Bezpiecznej zawartości. Działanie to nie wpływa na możliwość odtwarzania przez Oprogramowanie WM-DRM zawartości nieobietej ochroną. Wykaz Oprogramowania WM-DRM, którego dotyczy uchylenie praw, przesyłany jest do komputera osobistego i/lub Urządzenia użytkownika przy każdym pobraniu licencji na Bezpieczną Zawartość. Microsoft może — wraz z taką licencją — zapisać ten wykaz w Urządzeniu użytkownika w imieniu

Właścicieli Bezpiecznej Zawartości, co może uniemożliwić kopiowanie, przechowywanie, wyświetlanie, transfer i/ lub odtwarzanie Bezpiecznej Zawartości przez to Urządzenie. Właściciele Bezpiecznej Zawartości mogą również wymagać, by przed uruchomieniem Zawartości użytkownik zaktualizował pewne komponenty WM-DRM dostarczane wraz z niniejszym Oprogramowaniem ("Aktualizacje WM-DRM"). Podczas próby odtworzenia Bezpiecznej Zawartości, Oprogramowanie WM-DRM Microsoft powiadamia użytkownika o potrzebie aktualizacji WM-DRM, a następnie zwraca się o jego zgodę na aktualizację. Oprogramowanie WM-DRM Philips może działać tak samo. W razie braku zgody na aktualizację, użytkownik nie może korzystać z Bezpiecznej Zawartości, która tej aktualizacji wymaga; nadal jednak może korzystać zarówno z zawartości niechronionej, jak i Zawartości Bezpiecznej, która nie wymaga aktualizacji. Użytkownik może wyłączyć funkcje WM-DRM, które zakładają dostęp do sieci Internet, np. zapis nowych licencji i/lub konieczne aktualizacje WM-DRM. Użytkownik może wówczas nadal korzystać z Bezpiecznej Zawartości, o ile jego Urządzenie zawiera już ważną licencję dla takiej zawartości. Jednak nie będzie mógł wówczas korzystać z pewnych funkcji Oprogramowania WM-DRM wymagających dostępu do sieci Internet, np. funkcji zapisu treści, które wymagają Aktualizacji WM-DRM. Wszelkie tytuły i prawa własności intelektualnej do Bezpiecznej Zawartości przysługują wyłącznie jej właścicielom i mogą podlegać ochronie na mocy odpowiednich praw autorskich oraz innych praw ochrony własności intelektualnej i traktatów. Niniejsza Umowa nie daje użytkownikowi prawa korzystania z takiej Bezpiecznej Zawartości. Podsumowując, jeżeli Oprogramowanie zawiera komponenty Microsoft WM-DRM — Bezpieczna Zawartość, jaką użytkownik pragnie zapisywać, kopiować, przechowywać, wyświetlać, dokonywać transferu i/lub odtwarzać — chroniona jest przez komponenty Microsoft WM-DRM Oprogramowania. Microsoft, Właściciele lub Dystrybutorzy Bezpiecznej Zawartości mogą odmówić użytkownikowi dostępu do Bezpiecznej Zawartości lub poddać ten dostęp ograniczeniom nawet wówczas, gdy zapłacił on za Bezpieczną Zawartość i/lub uzyskał ją. Zgoda użytkownika lub akceptacja Philips nie są konieczne, by strony te odmówiły, wstrzymały, lub w inny sposób ograniczyły dostęp użytkownika do Bezpiecznej Zawartości. Philips nie gwarantuje, że użytkownik będzie mógł pobierać z sieci Internet, kopiować, przechowywać, wyświetlać, przekazywać i/lub odtwarzać Bezpieczną Zawartość.

- 5. Oprogramowanie z otwartym dostępem do kodu źródłowego. (a) Oprogramowanie może zawierać komponenty, które podlegają warunkom Otwartego Dostępu do Kodu Źródłowego, zgodnie z informacją zawartą w dokumentacji dołączonej do Urządzenia. Niniejsza Umowa nie dotyczy oprogramowania jako takiego. (b) Prawa licencyjne użytkownika, w myśl niniejszej Umowy, nie obejmują praw lub licencji na używanie, dystrybucję lub tworzenie opartych o Oprogramowanie produktów pochodnych, które w jakikolwiek sposób poddałyby Oprogramowanie warunkom Otwartego Dostępu do Kodu Źródłowego. "Warunki Otwartego Dostępu do Kodu Źródłowego" oznaczają warunki wszelkich licencji, które pośrednio lub bezpośrednio (1) powodują lub usiłują powodować powstanie zobowiązań spółki Philips w odniesieniu do Oprogramowania i/lub opartych o nie produktów pochodnych; lub (2) przyznają lub usiłują przyznać stronom trzecim jakiekolwiek prawa lub zwolnienia z obowiązku w związku z prawami ochrony własności lub własności intelektualnej do Oprogramowania lub jego produktów pochodnych.
- 6. Rozwiązanie Umowy. Niniejsza Umowa nabiera mocy po zainstalowaniu lub pierwszym użyciu Oprogramowania i ulega rozwiązaniu (i) według uznania Philips, w związku z naruszeniem przez użytkownika jakichkolwiek warunków niniejszej Umowy; lub (ii) po zniszczeniu wszelkich kopii Oprogramowania i związanych z nim materiałów, przekazanych użytkownikowi przez Philips zgodnie z Umową. Prawa Philips i zobowiązania użytkownika zachowują ważność po okresie obowiązywania niniejszej Umowy.
- 7. Aktualizacje. Philips może wyłącznie według własnego uznania aktualizować Oprogramowanie poprzez ogólnodostępne pliki na stronie internetowej lub dowolnymi innymi środkami lub metodami. Aktualizacje te mogą być przekazane zgodnie z postanowieniami niniejszej Umowy lub uzależnione od przyjęcia przez użytkownika postanowień odrębnej umowy.
- 8. Usługi pomocy technicznej. Philips nie jest zobowiązana do świadczenia usług pomocy technicznej lub innych usług pomocy ("Usługi Pomocy Technicznej") dla Oprogramowania. Jeżeli jednak Philips świadczy użytkownikowi takie Usługi, podlegają one postanowieniom odrębnej umowy, jaką Philips zawiera z użytkownikiem.
- 9. Ograniczona gwarancja na Oprogramowanie. Philips dostarcza Oprogramowanie w obecnie istniejącej formie i bez żadnej gwarancji, poza tym, że Oprogramowanie zasadniczo działać będzie zgodnie z towarzyszącą mu dokumentacją przez okres jednego roku po pierwszym pobraniu z sieci Internet, instalacji lub uruchomieniu Oprogramowania, którekolwiek z tych wydarzeń nastąpi pierwsze. Całkowita odpowiedzialność Philips i jedyny przysługujący użytkownikowi środek zaradczy w związku z naruszeniem niniejszej gwarancji sprowadza się, według uznania spółki Philips, albo do (i) zwrotu ceny, jaką użytkownik mógł był uiścić za prawo korzystania z Oprogramowania; lub (b) naprawy lub wymiany Oprogramowania, które nie spełnia wymogów niniejszej gwarancji i które należy zwrócić

spółce Philips wraz z dowodem zakupu. Niniejsza ograniczona gwarancja traci moc, jeżeli błąd Oprogramowania wynika z wypadku, nadużycia, nieprawidłowego obchodzenia się lub błędnego użycia. Zastępcze Oprogramowanie objęte jest gwarancją przez pozostały okres gwarancji lub okres trzydziestu (30) dni, którykolwiek z nich jest dłuższy. Niniejsza ograniczona gwarancja nie przysługuje wówczas, gdy Oprogramowanie dostarcza się bezpłatnie wyłącznie w celu wypróbowania.

- 10. BRAK INNYCH GWARANCII. OPRÓCZ NINIFISZYCH POSTANOWIFŃ, PHILIPS LIFI LICENCIODAWCY NIE GWARANTUJĄ, ŻE OPROGRAMOWANIE BĘDZIE WOLNE OD BŁĘDÓW I DZIAŁAĆ BĘDZIE NIEPRZERWANIE LUB, ŻE SPEŁNI OCZEKIWANIA UŻYTKOWNIKA. NA UŻYTKOWNIKU SPOCZYWA CAŁKOWITA ODPOWIEDZIALNOŚĆ ZA WYBÓR OPROGRAMOWANIA DLA JEGO CELÓW, A TAKŻE ZA INSTALACJĘ, UŻYTKOWANIE I REZULTATY DZIAŁANIA OPROGRAMOWANIA. W NAJSZERSZYM ZAKRESIE DOPUSZCZANYM PRZEZ PRAWO WŁAŚCIWE, PHILIPS I IEI LICENCIODAWCY WYKLUCZAJĄ WSZELKIE GWARANCJE LUB POSTANOWIENIA, WYRAŹNE LUB DOROZUMIANE, W TYM RÓWNIEŻ — CHOĆ BEZ OGRANICZEŃ — DOROZUMIANE GWARANCJE WARTOŚCI HANDLOWEJ, PRZYDATNOŚCI DO OKREŚLONEGO CELU, DOKŁADNOŚCI LUB KOMPLETNOŚCI WYNIKÓW W ODNIESIENIU DO OPROGRAMOWANIA I TOWARZYSZĄCYCH MU MATERIAŁÓW. BRAK GWARANCJI W PRZYPADKU NARUSZENIA. PHILIPS NIE GWARANTUJE, ŻE UŻYTKOWNIK BĘDZIE MÓGŁ POBRAĆ Z SIECI INTERNET, KOPIOWAĆ, PRZECHOWYWAĆ, PRZEKAZYWAĆ I/LUB ODTWARZAĆ BEZPIECZNĄ ZAWARTOŚĆ.
- 11. OGRANICZENIE ODPOWIEDZIALNOŚCI. PHILIPS I JEJ LICENCJODAWCY W ŻADNYM WYPADKU NIE PONOSZĄ ODPOWIEDZIALNOŚCI ZA WSZELKIE SZKODY NASTĘPCZE, SPECJALNE, POŚREDNIE, JEDNORAZOWE LUB MORALNE, W TYM RÓWNIEŻ — BEZ OGRANICZEŃ — SZKODY ZWIĄZANE Z UTRATĄ ZYSKÓW LUB DOCHODÓW, PRZERWAMI W DZIAŁALNOŚCI GOSPODARCZEJ, UTRATĘ INFORMACJI GOSPODARCZYCH LUB DANYCH, NIEMOŻNOŚĆ UŻYTKOWANIA LUB INNĄ STRATĘ PIENIĘŻNĄ, NAWET WÓWCZAS, GDY PHILIPS LUB JEJ LICENCJODAWCÓW POINFORMOWANO O MOŻLIWOŚCI POWSTANIA TAKIEGO ROSZCZENIA. ŁĄCZNA KWOTA ODSZKODOWAŃ ZE STRONY PHILIPS I JEJ LICENCJODAWCÓW Z TYTUŁU NINIEJSZEJ UMOWY W ŻADNYM WYPADKU NIE PRZEKROCZY CENY, JAKĄ UŻYTKOWNIK ZAPŁACIŁ ZA OPROGRAMOWANIE, LUB PIĘCIU (5,00) EUR/ USD.
- 12. Znaki handlowe. Pewne produkty i nazwy Philips stosowane w niniejszej Umowie, Oprogramowaniu oraz drukowanej dokumentacji mogą stanowić znak handlowy Philips, jej licencjodawców, lub innych stron trzecich. Zabrania się korzystania z tych znaków handlowych.
- 13. Ograniczenia eksportowe. Użytkownik zobowiązuje się nie eksportować lub reeksportować bezpośrednio lub pośrednio — Oprogramowania do wszelkich państw, w odniesieniu do których Ustawa o Ograniczeniach Eksportu (the United States Export Administration Act) lub inne prawo lub przepisy USA wprowadza wymóg licencji na eksport lub inną formę akceptacji ze strony rządu Stanów Zjednoczonych, chyba że użytkownik uzyskał był już odpowiednią licencie na eksport lub akceptacie. Pobierając za pośrednictwem sieci Internet lub instalując Oprogramowanie, użytkownik zobowiązuje się przestrzegać ograniczeń eksportowych o których mowa.
- 14. Prawo Umowy. Niniejsza Umowa jest rządzona prawem kraju, w którym ma miejsce zamieszkania użytkownik. z pominięciem zawartych w tym prawie przepisów dotyczących konfliktu praw. Wszelkie spory pomiędzy spółką Philips i użytkownikiem, dotyczące niniejszej Umowy, podlegają niewyłącznej jurysdykcji sądów w kraju, w którym ma miejsce zamieszkania użytkownik.
- 15. Postanowienia ogólne. Niniejsza Umowa zawiera całość porozumienia pomiedzy użytkownikiem a Philips i zastępuje wszelkie uprzednie oświadczenia, zobowiązania, lub inne formy komunikacji lub reklamy dotyczące Oprogramowania i dokumentacji użytkownika. Jeżeli dowolna część niniejszej Umowy uznana będzie za nieważną, pozostała jej część w pełni zachowuje moc i ważność. Niniejsza Umowa nie narusza ustawowych praw dowolnej ze stron występującej w charakterze konsumenta.

EULA-Polish September 2009

### License Texts and Acknowledgements for any open source software used in this Philips product

Instructions to obtain source code for this software can be found in the user manual.

#### 1. U-boot

#### #

# (C) Copyright 2000 - 2008 # Wolfgang Denk, DENX Software Engineering, wd@denx.de. # # See file CREDITS for list of people who contributed to this # project. # # This program is free software; you can redistribute it and/or # modify it under the terms of the GNU General Public License as # published by the Free Software Foundation; either version 2 of # the License, or (at your option) any later version. # # This program is distributed in the hope that it will be useful, # but WITHOUT ANY WARRANTY; without even the implied warranty of # MERCHANTABILITY or FITNESS FOR A PARTICULAR PURPOSE. See the # GNU General Public License for more details. # # You should have received a copy of the GNU General Public License # along with this program; if not, write to the Free Software # Foundation, Inc., 59 Temple Place, Suite 330, Boston, # MA 02111-1307 USA # A copy of the GPL is included below at item 2.

#### 2. Linux kernel

NOTE! This copyright does \*not\* cover user programs that use kernel services by normal system calls - this is merely considered normal use of the kernel, and does \*not\* fall under the heading of "derived work". Also note that the GPL below is copyrighted by the Free Software Foundation, but the instance of code that it

refers to (the linux kernel) is copyrighted by me and others who actually wrote it. Also note that the only valid version of the GPL as far as the kernel is concerned is \_this\_ particular version of the license (ie v2, not v2.2 or v3.x or whatever), unless explicitly otherwise stated.

Linus Torvalds

---------------------------------------- GNU GENERAL PUBLIC LICENSE Version 2, June 1991 Copyright (C) 1989, 1991 Free Software Foundation, Inc. 675 Mass Ave, Cambridge, MA 02139, USA

Everyone is permitted to copy and distribute verbatim copies of this license document, but changing it is not allowed.

#### Preamble

The licenses for most software are designed to take away your freedom to share and change it. By contrast, the GNU General Public License is intended to guarantee your freedom to share and change free software--to make sure the software is free for all its users. This General Public License applies to most of the Free Software Foundation's software and to any other program whose authors commit to using it. (Some other Free Software Foundation software is covered by the GNU Library General Public License instead.) You can apply it to your programs, too.

When we speak of free software, we are referring to freedom, not price. Our General Public Licenses are designed to make sure that you have the freedom to distribute copies of free software (and charge for this service if you wish), that you receive source code or can get it if you want it, that you can change the software or use pieces of it in new free programs; and that you know you can do these things.

To protect your rights, we need to make restrictions that forbid anyone to deny you these rights or to ask you to surrender the rights. These restrictions translate to certain responsibilities for you if you distribute copies of the software, or if you modify it.

For example, if you distribute copies of such a program, whether gratis or for a fee, you must give the recipients all the rights that you have. You must make sure that they, too, receive or can get the source code. And you must show them these terms so they know their rights.

We protect your rights with two steps: (1) copyright the software, and (2) offer you this license which gives you legal permission to copy, distribute and/or modify the software.

Also, for each author's protection and ours, we want to make certain that everyone understands that there is no warranty for this free software. If the software is modified by someone else and passed on, we want its recipients to know that what they have is not the original, so that any problems introduced by others will not reflect on the original authors' reputations.

Finally, any free program is threatened constantly by software patents. We wish to avoid the danger that redistributors of a free program will individually obtain patent licenses, in effect making the program proprietary. To prevent this, we have made it clear that any patent must be licensed for everyone's free use or not licensed at all.

The precise terms and conditions for copying, distribution and modification follow.

#### GNU GENERAL PUBLIC LICENSE TERMS AND CONDITIONS FOR COPYING, DISTRIBUTION AND MODIFICATION

0. This License applies to any program or other work which contains a notice placed by the copyright holder saying it may be distributed under the terms of this General Public License. The "Program", below, refers to any such program or work, and a "work based on the Program" means either the Program or any derivative work under copyright law: that is to say, a work containing the Program or a portion of it, either verbatim or with modifications and/or translated into another language. (Hereinafter, translation is included without limitation in the term "modification".) Each licensee is addressed as "you".

Activities other than copying, distribution and modification are not covered by this License; they are outside its scope. The act of running the Program is not restricted, and the output from the Program is covered only if its contents constitute a work based on the Program (independent of having been made by running the Program). Whether that is true depends on what the Program does.

1. You may copy and distribute verbatim copies of the Program's source code as you receive it, in any medium, provided that you conspicuously and appropriately publish on each copy an appropriate copyright notice and disclaimer of warranty; keep intact all the notices that refer to this License and to the absence of any warranty; and give any other recipients of the Program a copy of this License along with the Program.

You may charge a fee for the physical act of transferring a copy, and you may at your option offer warranty protection in exchange for a fee.

- 2. You may modify your copy or copies of the Program or any portion of it, thus forming a work based on the Program, and copy and distribute such modifications or work under the terms of Section 1 above, provided that you also meet all of these conditions:
	- a) You must cause the modified files to carry prominent notices stating that you changed the files and the date of any change.
	- b) You must cause any work that you distribute or publish, that in whole or in part contains or is derived from the Program or any part thereof, to be licensed as a whole at no charge to all third parties under the terms of this License.
	- c) If the modified program normally reads commands interactively when run, you must cause it, when started running for such interactive use in the most ordinary way, to print or display an announcement including an appropriate copyright notice and a notice that there is no warranty (or else, saying that you provide a warranty) and that users may redistribute the program under these conditions, and telling the user how to view a copy of this License. (Exception: if the Program itself is interactive but does not normally print such an announcement, your work based on the Program is not required to print an announcement.)

These requirements apply to the modified work as a whole. If identifiable sections of that work are not derived from the Program, and can be reasonably considered independent and separate works in themselves, then this License, and its terms, do not apply to those sections when you distribute them as separate works. But when you distribute the same sections as part of a whole which is a work based on the Program, the distribution of the whole must be on the terms of this License, whose permissions for other licensees extend to the entire whole, and thus to each and every part regardless of who wrote it.

Thus, it is not the intent of this section to claim rights or contest your rights to work written entirely by you; rather, the intent is to exercise the right to control the distribution of derivative or collective works based on the Program.

In addition, mere aggregation of another work not based on the Program with the Program (or with a work based on the Program) on a volume of a storage or distribution medium does not bring the other work under the scope of this License.

- 3. You may copy and distribute the Program (or a work based on it, under Section 2) in object code or executable form under the terms of Sections 1 and 2 above provided that you also do one of the following:
	- a) Accompany it with the complete corresponding machine-readable source code, which must be distributed under the terms of Sections 1 and 2 above on a medium customarily used for software interchange; or,
	- b) Accompany it with a written offer, valid for at least three years, to give any third party, for a charge no more than your cost of physically performing source distribution, a complete machine-readable copy of the corresponding source code, to be distributed under the terms of Sections 1 and 2 above on a medium customarily used for software interchange; or,
	- c) Accompany it with the information you received as to the offer to distribute corresponding source code. (This alternative is allowed only for noncommercial distribution and only if you received the program in object code or executable form with such an offer, in accord with Subsection b above.)

The source code for a work means the preferred form of the work for making modifications to it. For an executable work, complete source code means all the source code for all modules it contains, plus any associated interface definition files, plus the scripts used to control compilation and installation of the executable. However, as a special exception, the source code distributed need not include anything that is normally distributed (in either source or binary form) with the major components (compiler, kernel, and so on) of the operating system on which the executable runs, unless that component itself accompanies the executable.

If distribution of executable or object code is made by offering access to copy from a designated place, then offering equivalent access to copy the source code from the same place counts as distribution of the source code, even though third parties are not compelled to copy the source along with the object code.

- 4. You may not copy, modify, sublicense, or distribute the Program except as expressly provided under this License. Any attempt otherwise to copy, modify, sublicense or distribute the Program is void, and will automatically terminate your rights under this License. However, parties who have received copies, or rights, from you under this License will not have their licenses terminated so long as such parties remain in full compliance.
- 5. You are not required to accept this License, since you have not signed it. However, nothing else grants you permission to modify or distribute the Program or its derivative works. These actions are prohibited by law if you do not accept this License. Therefore, by modifying or distributing the Program (or any work based on the Program), you indicate your acceptance of this License to do so, and all its terms and conditions for copying, distributing or modifying the Program or works based on it.
- 6. Each time you redistribute the Program (or any work based on the Program), the recipient automatically receives a license from the original licensor to copy, distribute or modify the Program subject to these terms and conditions. You may not impose any further restrictions on the recipients' exercise of the rights granted herein. You are not responsible for enforcing compliance by third parties to this License.
- 7. If, as a consequence of a court judgment or allegation of patent infringement or for any other reason (not limited to patent issues), conditions are imposed on you (whether by court order, agreement or otherwise) that contradict the conditions of this License, they do not excuse you from the conditions of this License. If you cannot distribute so as to satisfy simultaneously your obligations under this License and any other pertinent obligations, then as a consequence you may not distribute the Program at all. For example, if a patent license would not permit royalty-free redistribution of the Program by all those who receive copies directly or indirectly through you, then the only way you could satisfy both it and this License would be to refrain entirely from distribution of the Program.

If any portion of this section is held invalid or unenforceable under any particular circumstance, the balance of the section is intended to apply and the section as a whole is intended to apply in other circumstances.

It is not the purpose of this section to induce you to infringe any patents or other property right claims or to contest validity of any such claims; this section has the sole purpose of protecting the integrity of the free software distribution system, which is implemented by public license practices. Many people have made generous contributions to the wide range of software distributed through that system in reliance on consistent application of that system; it is up to the author/donor to decide if he or she is willing to distribute software through any other system and a licensee cannot impose that choice.

This section is intended to make thoroughly clear what is believed to be a consequence of the rest of this License.

- 8. If the distribution and/or use of the Program is restricted in certain countries either by patents or by copyrighted interfaces, the original copyright holder who places the Program under this License may add an explicit geographical distribution limitation excluding those countries, so that distribution is permitted only in or among countries not thus excluded. In such case, this License incorporates the limitation as if written in the body of this License.
- 9. The Free Software Foundation may publish revised and/or new versions of the General Public License from time to time. Such new versions will be similar in spirit to the present version, but may differ in detail to address new problems or concerns.

Each version is given a distinguishing version number. If the Program specifies a version number of this License which applies to it and "any later version", you have the option of following the terms and conditions either of that version or of any later version published by the Free Software Foundation. If the Program does not specify a version number of this License, you may choose any version ever published by the Free Software Foundation.

10. If you wish to incorporate parts of the Program into other free programs whose distribution conditions are different, write to the author to ask for permission. For software which is copyrighted by the Free Software Foundation, write to the Free Software Foundation; we sometimes make exceptions for this. Our decision will be guided by the two goals of preserving the free status of all derivatives of our free software and of promoting the sharing and reuse of software generally.

#### NO WARRANTY

- 11. BECAUSE THE PROGRAM IS LICENSED FREE OF CHARGE, THERE IS NO WARRANTY FOR THE PROGRAM, TO THE EXTENT PERMITTED BY APPLICABLE LAW. EXCEPT WHEN OTHERWISE STATED IN WRITING THE COPYRIGHT HOLDERS AND/OR OTHER PARTIES PROVIDE THE PROGRAM "AS IS" WITHOUT WARRANTY OF ANY KIND, EITHER EXPRESSED OR IMPLIED, INCLUDING, BUT NOT LIMITED TO, THE IMPLIED WARRANTIES OF MERCHANTABILITY AND FITNESS FOR A PARTICULAR PURPOSE. THE ENTIRE RISK AS TO THE QUALITY AND PERFORMANCE OF THE PROGRAM IS WITH YOU. SHOULD THE PROGRAM PROVE DEFECTIVE, YOU ASSUME THE COST OF ALL NECESSARY SERVICING, REPAIR OR CORRECTION.
- 12. IN NO EVENT UNLESS REQUIRED BY APPLICABLE LAW OR AGREED TO IN WRITING WILL ANY COPYRIGHT HOLDER, OR ANY OTHER PARTY WHO MAY MODIFY AND/OR REDISTRIBUTE THE PROGRAM AS PERMITTED ABOVE, BE LIABLE TO YOU FOR DAMAGES, INCLUDING ANY GENERAL, SPECIAL, INCIDENTAL OR CONSEQUENTIAL DAMAGES ARISING OUT OF THE USE OR INABILITY TO USE THE PROGRAM (INCLUDING BUT NOT LIMITED TO LOSS OF DATA OR DATA BEING RENDERED INACCURATE OR LOSSES SUSTAINED BY YOU OR THIRD PARTIES OR A FAILURE OF THE PROGRAM TO OPERATE WITH ANY OTHER PROGRAMS), EVEN IF SUCH HOLDER OR OTHER PARTY HAS BEEN ADVISED OF THE POSSIBILITY OF SUCH DAMAGES.

#### END OF TERMS AND CONDITIONS

#### Appendix: How to Apply These Terms to Your New Programs

If you develop a new program, and you want it to be of the greatest possible use to the public, the best way to achieve this is to make it free software which everyone can redistribute and change under these terms.

To do so, attach the following notices to the program. It is safest to attach them to the start of each source file to most effectively convey the exclusion of warranty; and each file should have at least the "copyright" line and a pointer to where the full notice is found.

<one line to give the program's name and a brief idea of what it does.> Copyright (C) 19yy <name of author>

This program is free software; you can redistribute it and/or modify it under the terms of the GNU General Public License as published by the Free Software Foundation; either version 2 of the License, or (at your option) any later version.

This program is distributed in the hope that it will be useful, but WITHOUT ANY WARRANTY; without even the implied warranty of MERCHANTABILITY or FITNESS FOR A PARTICULAR PURPOSE. See the GNU General Public License for more details.

You should have received a copy of the GNU General Public License along with this program; if not, write to the Free Software Foundation, Inc., 675 Mass Ave, Cambridge, MA 02139, USA.

Also add information on how to contact you by electronic and paper mail.

If the program is interactive, make it output a short notice like this when it starts in an interactive mode:

Gnomovision version 69, Copyright (C) 19yy name of author

Gnomovision comes with ABSOLUTELY NO WARRANTY; for details type `show w'.

This is free software, and you are welcome to redistribute it under certain conditions; type `show c' for details.

The hypothetical commands `show w' and `show c' should show the appropriate parts of the General Public License. Of course, the commands you use may be called something other than `show w' and `show c'; they could even be mouse-clicks or menu items--whatever suits your program.

You should also get your employer (if you work as a programmer) or your school, if any, to sign a "copyright disclaimer" for the program, if necessary. Here is a sample; alter the names:

Yoyodyne, Inc., hereby disclaims all copyright interest in the program `Gnomovision' (which makes passes at compilers) written by James Hacker.

<signature of Ty Coon>, 1 April 1989 Ty Coon, President of Vice

This General Public License does not permit incorporating your program into proprietary programs. If your program is a subroutine library, you may consider it more useful to permit linking proprietary applications with the library. If this is what you want to do, use the GNU Library General Public License instead of this License.

#### 3. Busybox, the Linux IR control package and SquashFS

Busybox, the Linux IR control package and SquashFS are subject to the GPL, a copy of which is included at item 2.

#### 4. DirectFB, glibc, libusb-compat,libusb and mtd-utils

DirectFB glibc, libmtp and libusb are subject to the following license:

GNU LESSER GENERAL PUBLIC LICENSE

Version 2.1, February 1999

Copyright (C) 1991, 1999 Free Software Foundation, Inc.

59 Temple Place, Suite 330, Boston, MA 02111-1307 USA

Everyone is permitted to copy and distribute verbatim copies of this license document, but changing it is not allowed.

[This is the first released version of the Lesser GPL. It also counts as the successor of the GNU Library Public License, version 2, hence the version number 2.1.]

#### Preamble

The licenses for most software are designed to take away your freedom to share and change it. By contrast, the GNU General Public Licenses are intended to guarantee your freedom to share and change free software--to make sure the software is free for all its users.

This license, the Lesser General Public License, applies to some specially designated software packages--typically libraries--of the Free Software Foundation and other authors who decide to use it. You can use it too, but we suggest you first think carefully about whether this license or the ordinary General Public License is the better strategy to use in any particular case, based on the explanations below.

When we speak of free software, we are referring to freedom of use, not price. Our General Public Licenses are designed to make sure that you have the freedom to distribute copies of free software (and charge for this service if you wish); that you receive source code or can get it if you want it; that you can change the software and use pieces of it in new free programs; and that you are informed that you can do these things.

To protect your rights, we need to make restrictions that forbid distributors to deny you these rights or to ask you to surrender these rights. These restrictions translate to certain responsibilities for you if you distribute copies of the library or if you modify it.

For example, if you distribute copies of the library, whether gratis or for a fee, you must give the recipients all the rights that we gave you. You must make sure that they, too, receive or can get the source code. If you link other code with the library, you must provide complete object files to the recipients, so that they can relink them with the library after making changes to the library and recompiling it. And you must show them these terms so they know their rights.

We protect your rights with a two-step method: (1) we copyright the library, and (2) we offer you this license, which gives you legal permission to copy, distribute and/or modify the library.

To protect each distributor, we want to make it very clear that there is no warranty for the free library. Also, if the library is modified by someone else and passed on, the recipients should know that what they have is not the original version, so that the original author's reputation will not be affected by problems that might be introduced by others.

Finally, software patents pose a constant threat to the existence of any free program. We wish to make sure that a company cannot effectively restrict the users of a free program by obtaining a restrictive license from a patent holder. Therefore, we insist that any patent license obtained for a version of the library must be consistent with the full freedom of use specified in this license.

Most GNU software, including some libraries, is covered by the ordinary GNU General Public License. This license, the GNU Lesser General Public License, applies to certain designated libraries, and is quite different from the ordinary General Public License. We use this license for certain libraries in order to permit linking those libraries into non-free programs.

When a program is linked with a library, whether statically or using a shared library, the combination of the two is legally speaking a combined work, a derivative of the original library. The ordinary General Public License therefore permits such linking only if the entire combination fits its criteria of freedom. The Lesser General Public License permits more lax criteria for linking other code with the library.

We call this license the "Lesser" General Public License because it does Less to protect the user's freedom than the ordinary General Public License. It also provides other free software developers Less of an advantage over competing non-free programs. These disadvantages are the reason we use the ordinary General Public License for many libraries. However, the Lesser license provides advantages in certain special circumstances.

For example, on rare occasions, there may be a special need to encourage the widest possible use of a certain library, so that it becomes a de-facto standard. To achieve this, non-free programs must be allowed to use the library. A more frequent case is that a free library does the same job as widely used non-free libraries. In this case, there is little to gain by limiting the free library to free software only, so we use the Lesser General Public License.

In other cases, permission to use a particular library in non-free programs enables a greater number of people to use a large body of free software. For example, permission to use the GNU C Library in non-free programs enables many more people to use the whole GNU operating system, as well as its variant, the GNU/Linux operating system.

Although the Lesser General Public License is Less protective of the users' freedom, it does ensure that the user of a program that is linked with the Library has the freedom and the wherewithal to run that program using a modified version of the Library.

The precise terms and conditions for copying, distribution and modification follow. Pay close attention to the difference between a "work based on the library" and a "work that uses the library". The former contains code derived from the library, whereas the latter must be combined with the library in order to run.

#### GNU LESSER GENERAL PUBLIC LICENSE

#### TERMS AND CONDITIONS FOR COPYING, DISTRIBUTION AND MODIFICATION

0. This License Agreement applies to any software library or other program which contains a notice placed by the copyright holder or other authorized party saying it may be distributed under the terms of this Lesser General Public License (also called "this License").

Each licensee is addressed as "you".

A "library" means a collection of software functions and/or data prepared so as to be conveniently linked with application programs (which use some of those functions and data) to form executables.

The "Library", below, refers to any such software library or work which has been distributed under these terms. A "work based on the Library" means either the Library or any derivative work under copyright law: that is to say, a work containing the Library or a portion of it, either verbatim or with modifications and/or translated straightforwardly into another language. (Hereinafter, translation is included without limitation in the term "modification".)

"Source code" for a work means the preferred form of the work for making modifications to it. For a library, complete source code means all the source code for all modules it contains, plus any associated interface definition files, plus the scripts used to control compilation and installation of the library.

Activities other than copying, distribution and modification are not covered by this License; they are outside its scope. The act of running a program using the Library is not restricted, and output from such a program is covered only if its contents constitute a work based on the Library (independent of the use of the Library in a tool for writing it). Whether that is true depends on what the Library does and what the program that uses the Library does.

1. You may copy and distribute verbatim copies of the Library's complete source code as you receive it, in any medium, provided that you conspicuously and appropriately publish on each copy an appropriate copyright notice and disclaimer of warranty; keep intact all the notices that refer to this License and to the absence of any warranty; and distribute a copy of this License along with the Library.

You may charge a fee for the physical act of transferring a copy, and you may at your option offer warranty protection in exchange for a fee.

- 2. You may modify your copy or copies of the Library or any portion of it, thus forming a work based on the Library, and copy and distribute such modifications or work under the terms of Section 1 above, provided that you also meet all of these conditions:
	- a) The modified work must itself be a software library.
	- b) You must cause the files modified to carry prominent notices stating that you changed the files and the date of any change.
	- c) You must cause the whole of the work to be licensed at no charge to all third parties under the terms of this License.
	- d) If a facility in the modified Library refers to a function or a table of data to be supplied by an application program that uses the facility, other than as an argument passed when the facility is invoked, then you must make a good faith effort to ensure that, in the event an application does not supply such function or table, the facility still operates, and performs whatever part of its purpose remains meaningful.

(For example, a function in a library to compute square roots has a purpose that is entirely well-defined independent of the application. Therefore, Subsection 2d requires that any application-supplied function or table used by this function must be optional: if the application does not supply it, the square root function must still compute square roots.)

These requirements apply to the modified work as a whole. If identifiable sections of that work are not derived from the Library, and can be reasonably considered independent and separate works in themselves, then this License, and its terms, do not apply to those sections when you distribute them as separate works. But when you distribute the same sections as part of a whole which is a work based on the Library, the distribution of the whole must be on the terms of this License, whose permissions for other licensees extend to the entire whole, and thus to each and every part regardless of who wrote it.

Thus, it is not the intent of this section to claim rights or contest your rights to work written entirely by you; rather, the intent is to exercise the right to control the distribution of derivative or collective works based on the Library.

In addition, mere aggregation of another work not based on the Library with the Library (or with a work based on the Library) on a volume of a storage or distribution medium does not bring the other work under the scope of this License.

3. You may opt to apply the terms of the ordinary GNU General Public License instead of this License to a given copy of the Library. To do this, you must alter all the notices that refer to this License, so that they refer to the ordinary GNU General Public License, version 2, instead of to this License. (If a newer version than version 2 of the ordinary GNU General Public License has appeared, then you can specify that version instead if you wish.) Do not make any other change in these notices.

Once this change is made in a given copy, it is irreversible for that copy, so the ordinary GNU General Public License applies to all subsequent copies and derivative works made from that copy.

This option is useful when you wish to copy part of the code of the Library into a program that is not a library.

4. You may copy and distribute the Library (or a portion or derivative of it, under Section 2) in object code or executable form under the terms of Sections 1 and 2 above provided that you accompany it with the complete corresponding machine-readable source code, which must be distributed under the terms of Sections 1 and 2 above on a medium customarily used for software interchange.

If distribution of object code is made by offering access to copy from a designated place, then offering equivalent access to copy the source code from the same place satisfies the requirement to distribute the source code, even though third parties are not compelled to copy the source along with the object code.

5. A program that contains no derivative of any portion of the Library, but is designed to work with the Library by being compiled or linked with it, is called a "work that uses the Library". Such a work, in isolation, is not a derivative work of the Library, and therefore falls outside the scope of this License.

However, linking a "work that uses the Library" with the Library creates an executable that is a derivative of the Library (because it contains portions of the Library), rather than a "work that uses the library". The executable is therefore covered by this License.

Section 6 states terms for distribution of such executables.

When a "work that uses the Library" uses material from a header file that is part of the Library, the object code for the work may be a derivative work of the Library even though the source code is not.

Whether this is true is especially significant if the work can be linked without the Library, or if the work is itself a library. The threshold for this to be true is not precisely defined by law.

If such an object file uses only numerical parameters, data structure layouts and accessors, and small macros and small inline functions (ten lines or less in length), then the use of the object file is unrestricted, regardless of whether it is legally a derivative work. (Executables containing this object code plus portions of the Library will still fall under Section 6.)

Otherwise, if the work is a derivative of the Library, you may distribute the object code for the work under the terms of Section 6.

Any executables containing that work also fall under Section 6, whether or not they are linked directly with the Library itself.

6. As an exception to the Sections above, you may also combine or link a "work that uses the Library" with the Library to produce a work containing portions of the Library, and distribute that work under terms of your choice, provided that the terms permit modification of the work for the customer's own use and reverse engineering for debugging such modifications.

You must give prominent notice with each copy of the work that the Library is used in it and that the Library and its use are covered by this License. You must supply a copy of this License. If the work during execution displays copyright notices, you must include the copyright notice for the Library among them, as well as a reference directing the user to the copy of this License. Also, you must do one of these things:

- a) Accompany the work with the complete corresponding machine-readable source code for the Library including whatever changes were used in the work (which must be distributed under Sections 1 and 2 above); and, if the work is an executable linked with the Library, with the complete machine-readable "work that uses the Library", as object code and/or source code, so that the user can modify the Library and then relink to produce a modified executable containing the modified Library. (It is understood that the user who changes the contents of definitions files in the Library will not necessarily be able to recompile the application to use the modified definitions.)
- b) Use a suitable shared library mechanism for linking with the Library. A suitable mechanism is one that (1) uses at run time a copy of the library already present on the user's computer system, rather than copying library functions into the executable, and (2) will operate properly with a modified version of the library, if the user installs one, as long as the modified version is interface-compatible with the version that the work was made with.
- c) Accompany the work with a written offer, valid for at least three years, to give the same user the materials specified in Subsection 6a, above, for a charge no more than the cost of performing this distribution.
- d) If distribution of the work is made by offering access to copy from a designated place, offer equivalent access to copy the above specified materials from the same place.
- e) Verify that the user has already received a copy of these materials or that you have already sent this user a copy.

For an executable, the required form of the "work that uses the library" must include any data and utility programs needed for reproducing the executable from it. However, as a special exception, the materials to be distributed need not include anything that is normally distributed (in either source or binary form) with the major components (compiler, kernel, and so on) of the operating system on which the executable runs, unless that component itself accompanies the executable.

It may happen that this requirement contradicts the license restrictions of other proprietary libraries that do not normally accompany the operating system. Such a contradiction means you cannot use both them and the Library together in an executable that you distribute.

- 7. You may place library facilities that are a work based on the Library side-by-side in a single library together with other library facilities not covered by this License, and distribute such a combined library, provided that the separate distribution of the work based on the Library and of the other library facilities is otherwise permitted, and provided that you do these two things:
	- a) Accompany the combined library with a copy of the same work based on the Library, uncombined with any other library facilities. This must be distributed under the terms of the Sections above.
	- b) Give prominent notice with the combined library of the fact that part of it is a work based on the Library, and explaining where to find the accompanying uncombined form of the same work.
- 8. You may not copy, modify, sublicense, link with, or distribute the Library except as expressly provided under this License. Any attempt otherwise to copy, modify, sublicense, link with, or distribute the Library is void, and will automatically terminate your rights under this License. However, parties who have received copies, or rights, from you under this License will not have their licenses terminated so long as such parties remain in full compliance.
- 9. You are not required to accept this License, since you have not signed it. However, nothing else grants you permission to modify or distribute the Library or its derivative works. These actions are prohibited by law if you do not accept this License. Therefore, by modifying or distributing the Library (or any work based on the Library), you indicate your acceptance of this License to do so, and all its terms and conditions for copying, distributing or modifying the Library or works based on it.
- 10. Each time you redistribute the Library (or any work based on the Library), the recipient automatically receives a license from the original licensor to copy, distribute, link with or modify the Library subject to these terms and conditions. You may not impose any further restrictions on the recipients' exercise of the rights granted herein.

You are not responsible for enforcing compliance by third parties with this License.

11. If, as a consequence of a court judgment or allegation of patent infringement or for any other reason (not limited to patent issues), conditions are imposed on you (whether by court order, agreement or otherwise) that contradict the conditions of this License, they do not excuse you from the conditions of this License. If you cannot distribute so as to satisfy simultaneously your obligations under this License and any other pertinent obligations, then as a consequence you may not distribute the Library at all. For example, if a patent license would not permit royalty-free redistribution of the Library by all those who receive copies directly or indirectly through you, then the only way you could satisfy both it and this License would be to refrain entirely from distribution of the Library.

If any portion of this section is held invalid or unenforceable under any particular circumstance, the balance of the section is intended to apply, and the section as a whole is intended to apply in other circumstances.

It is not the purpose of this section to induce you to infringe any patents or other property right claims or to contest validity of any such claims; this section has the sole purpose of protecting the integrity of the free software distribution system which is implemented by public license practices. Many people have made generous contributions to the wide range of software distributed through that system in reliance on consistent application of that system; it is up to the author/donor to decide if he or she is willing to distribute software through any other system and a licensee cannot impose that choice.

This section is intended to make thoroughly clear what is believed to be a consequence of the rest of this License.

- 12. If the distribution and/or use of the Library is restricted in certain countries either by patents or by copyrighted interfaces, the original copyright holder who places the Library under this License may add an explicit geographical distribution limitation excluding those countries, so that distribution is permitted only in or among countries not thus excluded. In such case, this License incorporates the limitation as if written in the body of this License.
- 13. The Free Software Foundation may publish revised and/or new versions of the Lesser General Public License from time to time. Such new versions will be similar in spirit to the present version, but may differ in detail to address new problems or concerns.

Each version is given a distinguishing version number. If the Library specifies a version number of this License which applies to it and "any later version", you have the option of following the terms and conditions either of that version or of any later version published by the Free Software Foundation. If the Library does not specify a license version number, you may choose any version ever published by the Free Software Foundation.

14. If you wish to incorporate parts of the Library into other free programs whose distribution conditions are incompatible with these, write to the author to ask for permission. For software which is copyrighted by the Free Software Foundation, write to the Free Software Foundation; we sometimes make exceptions for this. Our decision will be guided by the two goals of preserving the free status of all derivatives of our free software and of promoting the sharing and reuse of software generally.

#### NO WARRANTY

15. BECAUSE THE LIBRARY IS LICENSED FREE OF CHARGE, THERE IS NO WARRANTY FOR THE LIBRARY, TO THE EXTENT PERMITTED BY APPLICABLE LAW. EXCEPT WHEN OTHERWISE STATED IN WRITING THE COPYRIGHT HOLDERS AND/OR OTHER PARTIES PROVIDE THE LIBRARY "AS IS" WITHOUT WARRANTY OF ANY KIND, EITHER EXPRESSED OR IMPLIED, INCLUDING, BUT NOT LIMITED TO, THE IMPLIED WARRANTIES OF MERCHANTABILITY AND FITNESS FOR A PARTICULAR PURPOSE. THE ENTIRE RISK AS TO THE QUALITY AND PERFORMANCE OF THE LIBRARY IS WITH

YOU. SHOULD THE LIBRARY PROVE DEFECTIVE, YOU ASSUME THE COST OF ALL NECESSARY SERVICING, REPAIR OR CORRECTION.

16. IN NO EVENT UNLESS REQUIRED BY APPLICABLE LAW OR AGREED TO IN WRITING WILL ANY COPYRIGHT HOLDER, OR ANY OTHER PARTY WHO MAY MODIFY AND/OR REDISTRIBUTE THE LIBRARY AS PERMITTED ABOVE, BE LIABLE TO YOU FOR DAMAGES, INCLUDING ANY GENERAL, SPECIAL, INCIDENTAL OR CONSEQUENTIAL DAMAGES ARISING OUT OF THE USE OR INABILITY TO USE THE LIBRARY (INCLUDING BUT NOT LIMITED TO LOSS OF DATA OR DATA BEING RENDERED INACCURATE OR LOSSES SUSTAINED BY YOU OR THIRD PARTIES OR A FAILURE OF THE LIBRARY TO OPERATE WITH ANY OTHER SOFTWARE), EVEN IF SUCH HOLDER OR OTHER PARTY HAS BEEN ADVISED OF THE POSSIBILITY OF SUCH DAMAGES.

#### END OF TERMS AND CONDITIONS

How to Apply These Terms to Your New Libraries

If you develop a new library, and you want it to be of the greatest possible use to the public, we recommend making it free software that everyone can redistribute and change. You can do so by permitting redistribution under these terms (or, alternatively, under the terms of the ordinary General Public License).

To apply these terms, attach the following notices to the library. It is safest to attach them to the start of each source file to most effectively convey the exclusion of warranty; and each file should have at least the "copyright" line and a pointer to where the full notice is found.

<one line to give the library's name and a brief idea of what it does.>

Copyright (C) <year> <name of author>

This library is free software; you can redistribute it and/or modify it under the terms of the GNU Lesser General Public License as published by the Free Software Foundation; either version 2.1 of the License, or (at your option) any later version.

This library is distributed in the hope that it will be useful, but WITHOUT ANY WARRANTY; without even the implied warranty of MERCHANTABILITY or FITNESS FOR A PARTICULAR PURPOSE. See the GNU Lesser General Public License for more details.

You should have received a copy of the GNU Lesser General Public License along with this library; if not, write to the Free Software Foundation, Inc., 59 Temple Place, Suite 330, Boston, MA 02111-1307 USA

Also add information on how to contact you by electronic and paper mail.

You should also get your employer (if you work as a programmer) or your school, if any, to sign a "copyright disclaimer" for the library, if necessary. Here is a sample; alter the names:

Yoyodyne, Inc., hereby disclaims all copyright interest in the library `Frob' (a library for tweaking knobs) written by James Random Hacker.

<signature of Ty Coon>, 1 April 1990 Ty Coon, President of Vice

That's all there is to it!

#### 5. IJG: JPEG software decoder

The authors make NO WARRANTY or representation, either express or implied, with respect to this software, its quality, accuracy, merchantability, or fitness for a particular purpose. This software is provided "AS IS", and you, its user, assume the entire risk as to its quality and accuracy.

This software is copyright (C) 1991-1998, Thomas G. Lane.

All Rights Reserved except as specified below.

Permission is hereby granted to use, copy, modify, and distribute this software (or portions thereof) for any purpose, without fee, subject to these conditions:

- (1) If any part of the source code for this software is distributed, then this README file must be included, with this copyright and no-warranty notice unaltered; and any additions, deletions, or changes to the original files must be clearly indicated in accompanying documentation.
- (2) If only executable code is distributed, then the accompanying documentation must state that "this software is based in part on the work of the Independent IPEG Group".
- (3) Permission for use of this software is granted only if the user accepts full responsibility for any undesirable consequences; the authors accept NO LIABILITY for damages of any kind.

### 6. WPA Supplicant

Copyright (c) 2003-2009, Jouni Malinen <j@w1.fi> and contributors All Rights Reserved.

Redistribution and use in source and binary forms, with or without modification, are permitted provided that the following conditions are met:

- 1. Redistributions of source code must retain the above copyright notice, this list of conditions and the following disclaimer.
- 2. Redistributions in binary form must reproduce the above copyright notice, this list of conditions and the following disclaimer in the documentation and/or other materials provided with the distribution.
- Neither the name(s) of the above-listed copyright holder(s) nor the names of its contributors may be used to endorse or promote products derived from this software without specific prior written permission.

THIS SOFTWARE IS PROVIDED BY THE COPYRIGHT HOLDERS AND CONTRIBUTORS "AS IS" AND ANY EXPRESS OR IMPLIED WARRANTIES, INCLUDING, BUT NOT LIMITED TO, THE IMPLIED WARRANTIES OF MERCHANTABILITY AND FITNESS FOR A PARTICULAR PURPOSE ARE DISCLAIMED. IN NO EVENT SHALL THE COPYRIGHT OWNER OR CONTRIBUTORS BE LIABLE FOR ANY DIRECT, INDIRECT, INCIDENTAL, SPECIAL, EXEMPLARY, OR CONSEQUENTIAL DAMAGES (INCLUDING, BUT NOT LIMITED TO, PROCUREMENT OF SUBSTITUTE GOODS OR SERVICES; LOSS OF USE, DATA, OR PROFITS; OR BUSINESS INTERRUPTION) HOWEVER CAUSED AND ON ANY THEORY OF LIABILITY, WHETHER IN CONTRACT, STRICT LIABILITY, OR TORT (INCLUDING NEGLIGENCE OR OTHERWISE) ARISING IN ANY WAY OUT OF THE USE OF THIS SOFTWARE, EVEN IF ADVISED OF THE POSSIBILITY OF SUCH DAMAGE.

#### 7. Unicode Bidirectional Algorithm

For the general privacy policy governing access to this site, see the Unicode Privacy Policy. For trademark usage, see the Unicode Consortium® Trademarks and Logo Policy.

Notice to End User: Terms of Use

Carefully read the following legal agreement ("Agreement"). Use or copying of the software and/or codes provided with this agreement (The "Software") constitutes your acceptance of these terms

Unicode Copyright.

Copyright © 1991-2009 Unicode, Inc. All rights reserved.

Certain documents and files on this website contain a legend indicating that "Modification is permitted." Any person is hereby authorized, without fee, to modify such documents and files to create derivative works conforming to the Unicode® Standard, subject to Terms and Conditions herein.

Any person is hereby authorized, without fee, to view, use, reproduce, and distribute all documents and files solely for informational purposes in the creation of products supporting the Unicode Standard, subject to the Terms and Conditions herein.

Further specifications of rights and restrictions pertaining to the use of the particular set of data files known as the "Unicode Character Database" can be found in Exhibit 1.

Each version of the Unicode Standard has further specifications of rights and restrictions of use. For the book editions, these are found on the back of the title page. For the online edition, certain files (such as the PDF files for book chapters and code charts) carry specific restrictions. All other files are covered under these general Terms of Use. To request a permission to reproduce any part of the Unicode Standard, please contact the Unicode Consortium.

No license is granted to "mirror" the Unicode website where a fee is charged for access to the "mirror" site.

Modification is not permitted with respect to this document. All copies of this document must be verbatim.

Restricted Rights Legend. Any technical data or software which is licensed to the United States of America, its agencies and/or instrumentalities under this Agreement is commercial technical data or commercial computer software developed exclusively at private expense as defined in FAR 2.101, or DFARS 252.227-7014 (June 1995), as applicable. For technical data, use, duplication, or disclosure by the Government is subject to restrictions as set forth in DFARS 202.227-7015 Technical Data, Commercial and Items (Nov 1995) and this Agreement. For Software, in accordance with FAR 12-212 or DFARS 227-7202, as applicable, use, duplication or disclosure by the Government is subject to the restrictions set forth in this Agreement.

Warranties and Disclaimers.

This publication and/or website may include technical or typographical errors or other inaccuracies . Changes are periodically added to the information herein; these changes will be incorporated in new editions of the publication and/or website. Unicode may make improvements and/or changes in the product(s) and/or program(s) described in this publication and/or website at any time.

If this file has been purchased on magnetic or optical media from Unicode, Inc. the sole and exclusive remedy for any claim will be exchange of the defective media within ninety (90) days of original purchase.

EXCEPT AS PROVIDED IN SECTION C.2, THIS PUBLICATION AND/OR SOFTWARE IS PROVIDED "AS IS" WITHOUT WARRANTY OF ANY KIND EITHER EXPRESS, IMPLIED, OR STATUTORY, INCLUDING, BUT NOT LIMITED TO, ANY WARRANTIES OF MERCHANTABILITY, FITNESS FOR A PARTICULAR PURPOSE, OR NON-INFRINGEMENT. UNICODE AND ITS LICENSORS ASSUME NO RESPONSIBILITY FOR ERRORS OR OMISSIONS IN THIS PUBLICATION AND/OR SOFTWARE OR OTHER DOCUMENTS WHICH ARE REFERENCED BY OR LINKED TO THIS PUBLICATION OR THE UNICODE WEBSITE.

Waiver of Damages. In no event shall Unicode or its licensors be liable for any special, incidental, indirect or consequential damages of any kind, or any damages whatsoever, whether or not Unicode was advised of the possibility of the damage, including, without limitation, those resulting from the following: loss of use, data or profits, in connection with the use, modification or distribution of this information or its derivatives.

#### Trademarks.

Unicode and the Unicode logo are registered trademarks of Unicode, Inc.

This site contains product names and corporate names of other companies. All product names and company names and logos mentioned herein are the trademarks or registered trademarks of their respective owners. Other products and corporate names mentioned herein which are trademarks of a third party are used only for explanation and for the owners' benefit and with no intent to infringe.

Use of third party products or information referred to herein is at the user's risk.

#### Miscellaneous.

Jurisdiction and Venue. This server is operated from a location in the State of California, United States of America. Unicode makes no representation that the materials are appropriate for use in other locations. If you access this server from other locations, you are responsible for compliance with local laws. This Agreement, all use of this site and any claims and damages resulting from use of this site are governed solely by the laws of the State of California without regard to any principles which would apply the laws of a different jurisdiction. The user agrees that any disputes regarding this site shall be resolved solely in the courts located in Santa Clara County, California. The user agrees said courts have personal jurisdiction and agree to waive any right to transfer the dispute to any other forum.

Modification by Unicode Unicode shall have the right to modify this Agreement at any time by posting it to this site. The user may not assign any part of this Agreement without Unicode's prior written consent.

Taxes. The user agrees to pay any taxes arising from access to this website or use of the information herein, except for those based on Unicode's net income.

Severability. If any provision of this Agreement is declared invalid or unenforceable, the remaining provisions of this Agreement shall remain in effect.

Entire Agreement. This Agreement constitutes the entire agreement between the parties.

--------------------------------------------------------------------------------

#### EXHIBIT 1

#### UNICODE, INC. LICENSE AGREEMENT - DATA FILES AND SOFTWARE

Unicode Data Files include all data files under the directories http://www.unicode.org/Public/, http://www. unicode.org/reports/, and http://www.unicode.org/cldr/data/ . Unicode Software includes any source code published in the Unicode Standard or under the directories http://www.unicode.org/Public/, http://www.unicode. org/reports/, and http://www.unicode.org/cldr/data/.

NOTICE TO USER: Carefully read the following legal agreement. BY DOWNLOADING, INSTALLING, COPYING OR OTHERWISE USING UNICODE INC.'S DATA FILES ("DATA FILES"), AND/OR SOFTWARE ("SOFTWARE"), YOU UNEQUIVOCALLY ACCEPT, AND AGREE TO BE BOUND BY, ALL OF THE TERMS AND CONDITIONS OF THIS AGREEMENT. IF YOU DO NOT AGREE, DO NOT DOWNLOAD, INSTALL, COPY, DISTRIBUTE OR USE THE DATA FILES OR SOFTWARE.

#### COPYRIGHT AND PERMISSION NOTICE

Copyright © 1991-2009 Unicode, Inc. All rights reserved. Distributed under the Terms of Use in http://www. unicode.org/copyright.html.

Permission is hereby granted, free of charge, to any person obtaining a copy of the Unicode data files and any associated documentation (the "Data Files") or Unicode software and any associated documentation (the "Software") to deal in the Data Files or Software without restriction, including without limitation the rights to use, copy, modify, merge, publish, distribute, and/or sell copies of the Data Files or Software, and to permit persons to whom the Data Files or Software are furnished to do so, provided that (a) the above copyright notice(s) and this permission notice appear with all copies of the Data Files or Software, (b) both the above

copyright notice(s) and this permission notice appear in associated documentation, and (c) there is clear notice in each modified Data File or in the Software as well as in the documentation associated with the Data File(s) or Software that the data or software has been modified.

THE DATA FILES AND SOFTWARE ARE PROVIDED "AS IS", WITHOUT WARRANTY OF ANY KIND, EXPRESS OR IMPLIED, INCLUDING BUT NOT LIMITED TO THE WARRANTIES OF MERCHANTABILITY, FITNESS FOR A PARTICULAR PURPOSE AND NONINFRINGEMENT OF THIRD PARTY RIGHTS. IN NO EVENT SHALL THE COPYRIGHT HOLDER OR HOLDERS INCLUDED IN THIS NOTICE BE LIABLE FOR ANY CLAIM, OR ANY SPECIAL INDIRECT OR CONSEQUENTIAL DAMAGES, OR ANY DAMAGES WHATSOEVER RESULTING FROM LOSS OF USE, DATA OR PROFITS, WHETHER IN AN ACTION OF CONTRACT, NEGLIGENCE OR OTHER TORTIOUS ACTION, ARISING OUT OF OR IN CONNECTION WITH THE USE OR PERFORMANCE OF THE DATA FILES OR SOFTWARE.

Except as contained in this notice, the name of a copyright holder shall not be used in advertising or otherwise to promote the sale, use or other dealings in these Data Files or Software without prior written authorization of the copyright holder.

--------------------------------------------------------------------------------

Unicode and the Unicode logo are trademarks of Unicode, Inc., and may be registered in some jurisdictions. All other trademarks and registered trademarks mentioned herein are the property of their respective owners. --------------------------------------------------------------------------------

### 8. OpenSSL.

Open SSL is an Open Source toolkit implementing the Secure Sockets Layer (SSL v2/v3) and Transport Layer Security (TLS v1) protocols as well as a full-strength general purpose cryptography library.

See http://www.openssl.org/, and in particular http://www.openssl.org/source/license.html.

The license conditions are copied below.

The OpenSSL toolkit stays under a dual license, i.e. both the conditions of the OpenSSL License and the original SSLeay license apply to the toolkit.

See below for the actual license texts. Actually both licenses are BSD-style

Open Source licenses. In case of any license issues related to OpenSSL, please contact openssl-core@openssl. org.

OpenSSL License

---------------

/\* =====================================================

\* Copyright (c) 1998-2008 The OpenSSL Project. All rights reserved.

\*  $\hspace{0.1mm}^*$  Redistribution and use in source and binary forms, with or without

\* modification, are permitted provided that the following conditions

\* are met: \*

- \* 1. Redistributions of source code must retain the above copyright
- notice, this list of conditions and the following disclaimer.
- \* \* 2. Redistributions in binary form must reproduce the above copyright
- $*$  notice, this list of conditions and the following disclaimer in  $*$
- \* the documentation and/or other materials provided with the
- distribution.

\* \* 3. All advertising materials mentioning features or use of this

- \* software must display the following acknowledgment:
- \* "This product includes software developed by the OpenSSL Project
- for use in the OpenSSL Toolkit. (http://www.openssl.org/)"
- \* \* 4. The names "OpenSSL Toolkit" and "OpenSSL Project" must not be used to
- \* endorse or promote products derived from this software without
- \* prior written permission. For written permission, please contact
- openssl-core@openssl.org.

\* \* 5. Products derived from this software may not be called "OpenSSL"

- \* nor may "OpenSSL" appear in their names without prior written
- \* permission of the OpenSSL Project.
- \*
- \* 6. Redistributions of any form whatsoever must retain the following
- \* acknowledgment:
- \* "This product includes software developed by the OpenSSL Project
- for use in the OpenSSL Toolkit (http://www.openssl.org/)"

\* \* THIS SOFTWARE IS PROVIDED BY THE OpenSSL PROJECT ``AS IS'' AND ANY \* EXPRESSED OR IMPLIED WARRANTIES, INCLUDING, BUT NOT LIMITED TO, THE \* IMPLIED WARRANTIES OF MERCHANTABILITY AND FITNESS FOR A PARTICULAR \* PURPOSE ARE DISCLAIMED. IN NO EVENT SHALL THE OpenSSL PROJECT OR \* ITS CONTRIBUTORS BE LIABLE FOR ANY DIRECT, INDIRECT, INCIDENTAL, \* SPECIAL, EXEMPLARY, OR CONSEQUENTIAL DAMAGES (INCLUDING, BUT \* NOT LIMITED TO, PROCUREMENT OF SUBSTITUTE GOODS OR SERVICES; \* LOSS OF USE, DATA, OR PROFITS; OR BUSINESS INTERRUPTION) \* HOWEVER CAUSED AND ON ANY THEORY OF LIABILITY, WHETHER IN \* CONTRACT, STRICT LIABILITY, OR TORT (INCLUDING NEGLIGENCE OR \* OTHERWISE) ARISING IN ANY WAY OUT OF THE USE OF THIS SOFTWARE, \* EVEN IF ADVISED OF THE POSSIBILITY OF SUCH DAMAGE. \* ====================================================== \*  $^\ast$  This product includes cryptographic software written by Eric Young \* (eay@cryptsoft.com). This product includes software written by Tim \* Hudson (tjh@cryptsoft.com). \* \*/

Original SSLeay License -----------------------

/\* Copyright (C) 1995-1998 Eric Young (eay@cryptsoft.com)

\* All rights reserved.

- \* \* This package is an SSL implementation written
- \* by Eric Young (eay@cryptsoft.com).
- \* The implementation was written so as to conform with Netscapes SSL.

\*

- \* This library is free for commercial and non-commercial use as long as
- \* the following conditions are aheared to. The following conditions
- \* apply to all code found in this distribution, be it the RC4, RSA,
- \* lhash, DES, etc., code; not just the SSL code. The SSL documentation
- \* included with this distribution is covered by the same copyright terms
- \* except that the holder is Tim Hudson (tjh@cryptsoft.com).
- \* \* Copyright remains Eric Young's, and as such any Copyright notices in \* the code are not to be removed.
- \* If this package is used in a product, Eric Young should be given attribution \* as the author of the parts of the library used.
- \* This can be in the form of a textual message at program startup or
- \* in documentation (online or textual) provided with the package.
- \*
- \* Redistribution and use in source and binary forms, with or without \* modification, are permitted provided that the following conditions \* are met:
- \* 1. Redistributions of source code must retain the copyright
- notice, this list of conditions and the following disclaimer.
- \* 2. Redistributions in binary form must reproduce the above copyright
- \* notice, this list of conditions and the following disclaimer in the
- documentation and/or other materials provided with the distribution.
- \* 3. All advertising materials mentioning features or use of this software
- must display the following acknowledgement:
- \* "This product includes cryptographic software written by
- \* Eric Young (eay@cryptsoft.com)"
- The word 'cryptographic' can be left out if the rouines from the library
- being used are not cryptographic related :-).
- \* 4. If you include any Windows specific code (or a derivative thereof) from
- \* the apps directory (application code) you must include an acknowledgement:
- \* "This product includes software written by Tim Hudson (tjh@cryptsoft.com)"

\* \* THIS SOFTWARE IS PROVIDED BY ERIC YOUNG ``AS IS'' AND ANY EXPRESS OR \* IMPLIED WARRANTIES, INCLUDING, BUT NOT LIMITED TO, THE IMPLIED \* WARRANTIES OF MERCHANTABILITY AND FITNESS FOR A PARTICULAR \* PURPOSE ARE DISCLAIMED. IN NO EVENT SHALL THE AUTHOR OR \* CONTRIBUTORS BE LIABLE FOR ANY DIRECT, INDIRECT, INCIDENTAL, \* SPECIAL, EXEMPLARY, OR CONSEQUENTIAL DAMAGES (INCLUDING, BUT \* NOT LIMITED TO, PROCUREMENT OF SUBSTITUTE GOODS OR SERVICES; LOSS \* OF USE, DATA, OR PROFITS; OR BUSINESS INTERRUPTION) HOWEVER \* CAUSED AND ON ANY THEORY OF LIABILITY, WHETHER IN CONTRACT, \* STRICT LIABILITY, OR TORT (INCLUDING NEGLIGENCE OR OTHERWISE) \* ARISING IN ANY WAY OUT OF THE USE OF THIS SOFTWARE, EVEN IF ADVISED \* OF THE POSSIBILITY OF SUCH DAMAGE. \*

- \* The licence and distribution terms for any publically available version or
- \* derivative of this code cannot be changed. i.e. this code cannot simply be
- \* copied and put under another distribution licence
- \* [including the GNU Public Licence.]

\*/

#### 9. Zlib general purpose compression library

See http://www.zlib.net/, and in particular http://www.zlib.net/zlib\_license.html.

/\* zlib.h -- interface of the 'zlib' general purpose compression library version 1.2.3, July 18th, 2005

Copyright (C) 1995-2005 Jean-loup Gailly and Mark Adler

This software is provided 'as-is', without any express or implied warranty. In no event will the authors be held liable for any damages arising from the use of this software.

Permission is granted to anyone to use this software for any purpose, including commercial applications, and to alter it and redistribute it freely, subject to the following restrictions:

- 1. The origin of this software must not be misrepresented; you must not claim that you wrote the original software. If you use this software in a product, an acknowledgment in the product documentation would be appreciated but is not required.
- 2. Altered source versions must be plainly marked as such, and must not be misrepresented as being the original software.

3. This notice may not be removed or altered from any source distribution.

Jean-loup Gailly jloup@gzip.org

Mark Adler madler@alumni.caltech.edu

\*/

#### 10. cURL

COPYRIGHT AND PERMISSION NOTICE

Copyright (c) 1996 - 2009, Daniel Stenberg, <daniel@haxx.se>.

All rights reserved.

Permission to use, copy, modify, and distribute this software for any purpose with or without fee is hereby granted, provided that the above copyright notice and this permission notice appear in all copies.

THE SOFTWARE IS PROVIDED "AS IS", WITHOUT WARRANTY OF ANY KIND, EXPRESS OR IMPLIED, INCLUDING BUT NOT LIMITED TO THE WARRANTIES OF MERCHANTABILITY, FITNESS FOR A PARTICULAR PURPOSE AND NONINFRINGEMENT OF THIRD PARTY RIGHTS. IN NO EVENT SHALL THE AUTHORS OR COPYRIGHT HOLDERS BE LIABLE FOR ANY CLAIM, DAMAGES OR OTHER LIABILITY, WHETHER IN AN ACTION OF CONTRACT, TORT OR OTHERWISE, ARISING FROM, OUT OF OR IN CONNECTION WITH THE SOFTWARE OR THE USE OR OTHER DEALINGS IN THE SOFTWARE.

Except as contained in this notice, the name of a copyright holder shall not be used in advertising or otherwise to promote the sale, use or other dealings in this Software without prior written authorization of the copyright holder.

#### 11. Freetype, a Free, High-Quality, and Portable Font Engine

The software is based in part of the work of the FreeType Team. See http://freetype.sourceforge.net/, and in particular http://freetype.sourceforge.net/FTL.TXT. Portions of the relevant license conditions are copied below.

The FreeType Project LICENSE 2006-Jan-27 Copyright 1996-2002, 2006 by David Turner, Robert Wilhelm, and Werner Lemberg

… 1. No Warranty ------------------

> THE FREETYPE PROJECT IS PROVIDED `AS IS' WITHOUT WARRANTY OF ANY KIND, EITHER EXPRESS OR IMPLIED, INCLUDING, BUT NOT LIMITED TO, WARRANTIES OF MERCHANTABILITY AND FITNESS FOR A PARTICULAR PURPOSE. IN NO EVENT WILL ANY OF THE AUTHORS OR COPYRIGHT HOLDERS BE LIABLE FOR ANY DAMAGES CAUSED BY THE USE OR THE INABILITY TO USE, OF THE FREETYPE PROJECT.

#### 2. Redistribution

-------------------

This license grants a worldwide, royalty-free, perpetual and irrevocable right and license to use, execute, perform, compile, display, copy, create derivative works of, distribute and sublicense the FreeType Project (in both source and object code forms) and derivative works thereof for any purpose; and to authorize others to exercise some or all of the rights granted herein, subject to the following conditions:

… o Redistribution in binary form must provide a disclaimer that states that the software is based in part of the work of the FreeType Team, in the distribution documentation. We also encourage you to put an URL to the FreeType web page in your documentation, though this isn't mandatory. …

#### 12. International Components for Unicode

#### COPYRIGHT AND PERMISSION NOTICE

Copyright (c) 1995-2009 International Business Machines Corporation and others

#### All rights reserved.

Permission is hereby granted, free of charge, to any person obtaining a copy of this software and associated documentation files (the "Software"), to deal in the Software without restriction, including without limitation the rights to use, copy, modify, merge, publish, distribute, and/or sell copies of the Software, and to permit persons to whom the Software is furnished to do so, provided that the above copyright notice(s) and this permission notice appear in all copies of the Software and that both the above copyright notice(s) and this permission notice appear in supporting documentation.

THE SOFTWARE IS PROVIDED "AS IS", WITHOUT WARRANTY OF ANY KIND, EXPRESS OR IMPLIED, INCLUDING BUT NOT LIMITED TO THE WARRANTIES OF MERCHANTABILITY, FITNESS FOR A PARTICULAR PURPOSE AND NONINFRINGEMENT OF THIRD PARTY RIGHTS. IN NO EVENT SHALL THE COPYRIGHT HOLDER OR HOLDERS INCLUDED IN THIS NOTICE BE LIABLE FOR ANY CLAIM, OR ANY SPECIAL INDIRECT OR CONSEQUENTIAL DAMAGES, OR ANY DAMAGES WHATSOEVER RESULTING FROM LOSS OF USE, DATA OR PROFITS, WHETHER IN AN ACTION OF CONTRACT, NEGLIGENCE OR OTHER TORTIOUS ACTION, ARISING OUT OF OR IN CONNECTION WITH THE USE OR PERFORMANCE OF THIS SOFTWARE.

Except as contained in this notice, the name of a copyright holder shall not be used in advertising or otherwise to promote the sale, use or other dealings in this Software without prior written authorization of the copyright holder.

#### 13. Expat

Copyright (c) 1998, 1999, 2000 Thai Open Source Software Center Ltd and Clark Cooper

Copyright (c) 2001, 2002, 2003, 2004, 2005, 2006 Expat maintainers.

Permission is hereby granted, free of charge, to any person obtaining a copy of this software and associated documentation files (the "Software"), to deal in the Software without restriction, including without limitation the rights to use, copy, modify, merge, publish, distribute, sublicense, and/or sell copies of the Software, and to permit persons to whom the Software is furnished to do so, subject to the following conditions:

The above copyright notice and this permission notice shall be included in all copies or substantial portions of the Software.

THE SOFTWARE IS PROVIDED "AS IS", WITHOUT WARRANTY OF ANY KIND, EXPRESS OR IMPLIED, INCLUDING BUT NOT LIMITED TO THE WARRANTIES OF MERCHANTABILITY, FITNESS FOR A PARTICULAR PURPOSE AND NONINFRINGEMENT.

IN NO EVENT SHALL THE AUTHORS OR COPYRIGHT HOLDERS BE LIABLE FOR ANY CLAIM, DAMAGES OR OTHER LIABILITY, WHETHER IN AN ACTION OF CONTRACT, TORT OR OTHERWISE, ARISING FROM, OUT OF OR IN CONNECTION WITH THE SOFTWARE OR THE USE OR OTHER DEALINGS IN THE SOFTWARE.

#### 14. DNS Resolver

The DNS resolver code, taken from BIND 4.9.5, is copyrighted both by UC Berkeley and by Digital Equipment Corporation. The DEC portions are under the following license:

Portions Copyright (C) 1993 by Digital Equipment Corporation.

Permission to use, copy, modify, and distribute this software for any purpose with or without fee is hereby granted, provided that the above copyright notice and this permission notice appear in all copies, and that the name of Digital Equipment Corporation not be used in advertising or publicity pertaining to distribution of the document or software without specific, written prior permission.

THE SOFTWARE IS PROVIDED ``AS IS'' AND DIGITAL EQUIPMENT CORP. DISCLAIMS ALL WARRANTIES WITH REGARD TO THIS SOFTWARE, INCLUDING ALL IMPLIED WARRANTIES OF MERCHANTABILITY AND FITNESS. IN NO EVENT SHALL DIGITAL EQUIPMENT CORPORATION BE LIABLE FOR ANY SPECIAL, DIRECT, INDIRECT, OR CONSEQUENTIAL DAMAGES OR ANY DAMAGES WHATSOEVER RESULTING FROM LOSS OF USE, DATA OR PROFITS, WHETHER IN AN ACTION OF CONTRACT, NEGLIGENCE OR OTHER TORTIOUS ACTION, ARISING OUT OF OR IN CONNECTION WITH THE USE OR PERFORMANCE OF THIS SOFTWARE.

#### 15. getnameinfo, getaddrinfo

The files inet/getnameinfo.c and sysdeps/posix/getaddrinfo.c are copyright (C) by Craig Metz and are distributed under the following license:

/\* The Inner Net License, Version 2.00

The author(s) grant permission for redistribution and use in source and binary forms, with or without modification, of the software and documentation provided that the following conditions are met:

- 0. If you receive a version of the software that is specifically labelled as not being for redistribution (check the version message and/or README), you are not permitted to redistribute that version of the software in any way or form.
- 1. All terms of the all other applicable copyrights and licenses must be followed.
- 2. Redistributions of source code must retain the authors' copyright notice(s), this list of conditions, and the following disclaimer.
- 3. Redistributions in binary form must reproduce the authors' copyright notice(s), this list of conditions, and the following disclaimer in the documentation and/or other materials provided with the distribution.
- 4. [The copyright holder has authorized the removal of this clause.]<br>5. Neither the name(s) of the author(s) nor the names of its contri
- Neither the name(s) of the author(s) nor the names of its contributors may be used to endorse or promote products derived from this software without specific prior written permission.

THIS SOFTWARE IS PROVIDED BY ITS AUTHORS AND CONTRIBUTORS ``AS IS'' AND ANY EXPRESS OR IMPLIED WARRANTIES, INCLUDING, BUT NOT LIMITED TO, THE IMPLIED WARRANTIES OF MERCHANTABILITY AND FITNESS FOR A PARTICULAR PURPOSE ARE DISCLAIMED. IN NO EVENT SHALL THE AUTHORS OR CONTRIBUTORS BE LIABLE FOR ANY DIRECT, INDIRECT, INCIDENTAL,

SPECIAL, EXEMPLARY, OR CONSEQUENTIAL DAMAGES (INCLUDING, BUT NOT LIMITED TO, PROCUREMENT OF SUBSTITUTE GOODS OR SERVICES; LOSS OF USE, DATA, OR PROFITS; OR BUSINESS INTERRUPTION) HOWEVER CAUSED AND ON ANY THEORY OF LIABILITY, WHETHER IN CONTRACT, STRICT LIABILITY, OR TORT (INCLUDING NEGLIGENCE OR OTHERWISE) ARISING IN ANY WAY OUT OF THE USE OF THIS SOFTWARE, EVEN IF ADVISED OF THE POSSIBILITY OF SUCH DAMAGE.

If these license terms cause you a real problem, contact the author. \*/

#### 16. libpng

This copy of the libpng notices is provided for your convenience. In case of any discrepancy between this copy and the notices in the file png.h that is included in the libpng distribution, the latter shall prevail.

COPYRIGHT NOTICE, DISCLAIMER, and LICENSE:

If you modify libpng you may insert additional notices immediately following this sentence.

This code is released under the libpng license.

libpng versions 1.2.6, August 15, 2004, through 1.2.41, December 3, 2009, are Copyright (c) 2004, 2006-2009 Glenn Randers-Pehrson, and are distributed according to the same disclaimer and license as libpng-1.2.5 with the following individual added to the list of Contributing Authors

Cosmin Truta

libpng versions 1.0.7, July 1, 2000, through 1.2.5 - October 3, 2002, are

Copyright (c) 2000-2002 Glenn Randers-Pehrson, and are distributed according to the same disclaimer and license as libpng-1.0.6 with the following individuals added to the list of Contributing Authors

Simon-Pierre Cadieux

Eric S. Raymond

Gilles Vollant

and with the following additions to the disclaimer:

There is no warranty against interference with your enjoyment of the library or against infringement. There is no warranty that our efforts or the library will fulfill any of your particular purposes or needs. This library is provided with all faults, and the entire risk of satisfactory quality, performance, accuracy, and effort is with the user.

libpng versions 0.97, January 1998, through 1.0.6, March 20, 2000, are Copyright (c) 1998, 1999 Glenn Randers-Pehrson, and are distributed according to the same disclaimer and license as libpng-0.96, with the following individuals added to the list of Contributing Authors:

Tom Lane

Glenn Randers-Pehrson

Willem van Schaik

libpng versions 0.89, June 1996, through 0.96, May 1997, are Copyright (c) 1996, 1997 Andreas Dilger

Distributed according to the same disclaimer and license as libpng-0.88, with the following individuals added to the list of Contributing Authors:

John Bowler

Kevin Bracey

Sam Bushell

Magnus Holmgren

Greg Roelofs

Tom Tanner

libpng versions 0.5, May 1995, through 0.88, January 1996, are Copyright (c) 1995, 1996 Guy Eric Schalnat, Group 42, Inc.

For the purposes of this copyright and license, "Contributing Authors" is defined as the following set of individuals:

Andreas Dilger

Dave Martindale

Guy Eric Schalnat

Paul Schmidt

Tim Wegner

The PNG Reference Library is supplied "AS IS". The Contributing Authors and Group 42, Inc. disclaim all warranties, expressed or implied, including, without limitation, the warranties of merchantability and of fitness for any purpose. The Contributing Authors and Group 42, Inc. assume no liability for direct, indirect, incidental, special, exemplary, or consequential damages, which may result from the use of the PNG Reference Library, even if advised of the possibility of such damage.

Permission is hereby granted to use, copy, modify, and distribute this source code, or portions hereof, for any purpose, without fee, subject to the following restrictions:

1. The origin of this source code must not be misrepresented.

2. Altered versions must be plainly marked as such and must not be misrepresented as being the original source.

3. This Copyright notice may not be removed or altered from any source or altered source distribution.

The Contributing Authors and Group 42, Inc. specifically permit, without fee, and encourage the use of this source code as a component to supporting the PNG file format in commercial products. If you use this source code in a product, acknowledgment is not required but would be appreciated.

A "png\_get\_copyright" function is available, for convenient use in "about" boxes and the like:

printf("%s",png\_get\_copyright(NULL));

Also, the PNG logo (in PNG format, of course) is supplied in the files "pngbar.png" and "pngbar.jpg (88x31) and "pngnow.png" (98x31).

Libpng is OSI Certified Open Source Software. OSI Certified Open Source is a certification mark of the Open Source Initiative.

Glenn Randers-Pehrson

glennrp at users.sourceforge.net

December 3, 2009

#### 17. SQLite

All of the deliverable code in SQLite has been dedicated to the HYPERLINK "http://en.wikipedia.org/wiki/ Public\_Domain"public domain by the authors. All code authors, and representatives of the companies they work for, have signed affidavits dedicating their contributions to the public domain and originals of those signed affidavits are stored in a firesafe at the main offices of HYPERLINK "http://www.hwaci.com"Hwaci. Anyone is free to copy, modify, publish, use, compile, sell, or distribute the original SQLite code, either in source code form or as a compiled binary, for any purpose, commercial or non-commercial, and by any means.

The previous paragraph applies to the deliverable code in SQLite - those parts of the SQLite library that you actually bundle and ship with a larger application. Portions of the documentation and some code used as part of the build process might fall under other licenses. The details here are unclear. We do not worry about the licensing of the documentation and build code so much because none of these things are part of the core deliverable SQLite library.

All of the deliverable code in SQLite has been written from scratch. No code has been taken from other projects or from the open internet. Every line of code can be traced back to its original author, and all of those authors have public domain dedications on file. So the SQLite code base is clean and is uncontaminated with licensed code from other projects.

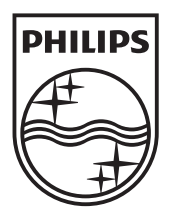

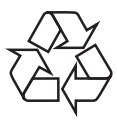

 $\overline{\phantom{0}}$ 

© 2010 Koninklijke Philips Electronics N.V. All rights reserved. BDP5180\_12\_UM\_V1.0\_1034